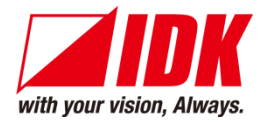

# **Digital Multi Switcher**

# MSD-402

<Command Reference Guide>

Ver.1.4.0

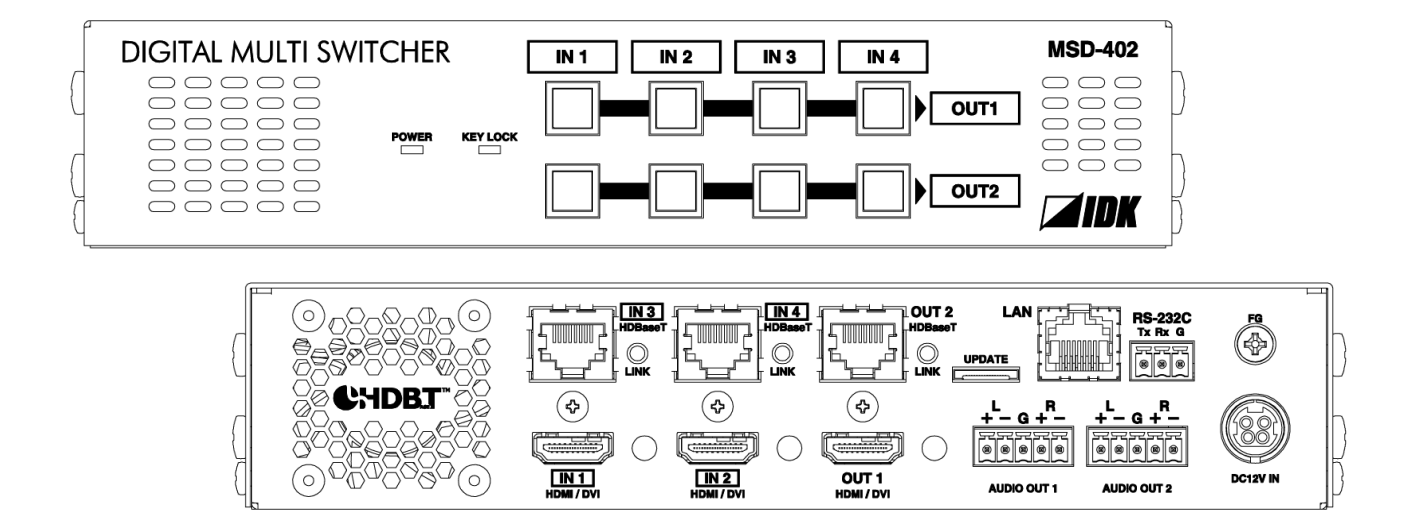

- Thank you for choosing our product.
- ⚫ To ensure the best performance of this product, please read this user guide fully and carefully before using it and keep this manual together with the product for future reference as needed.

**IDK Corporation**

MSD-402 Command Guide

# **Trademarks**

- ⚫ The terms HDMI and HDMI High-Definition Multimedia Interface, and the HDMI Logo are trademarks or registered trademarks of HDMI Licensing Administrator, Inc. in the United States and other countries.
- ⚫ HDBaseT™ and the HDBaseT Alliance Logo are trademarks of the HDBaseT Alliance.
- ⚫ All other company and product names mentioned in this manual are either registered trademarks or trademarks of their respective owners. In this manual, the "**®**" or "**™**" marks may not be specified.

# **Before reading this manual**

- ⚫ All rights reserved.
- ⚫ Some information contained in this Command guide such as exact product appearance, communication commands, and so on may differ depending on the product version.
- This Command guide is subject to change without notice. You can download the latest version from IDK's website at: [www.idkav.com](http://www.idkav.com/)

The reference manual consists of the following two volumes:

- User guide: Please download the User guide from the website above. Provides explanations and procedures for operations, installation, connections among devices, I/O adjustment and settings.
- Command guide (this document): Provides explanations and procedures for external control using RS-232C and LAN communications.

# **Table of Contents**

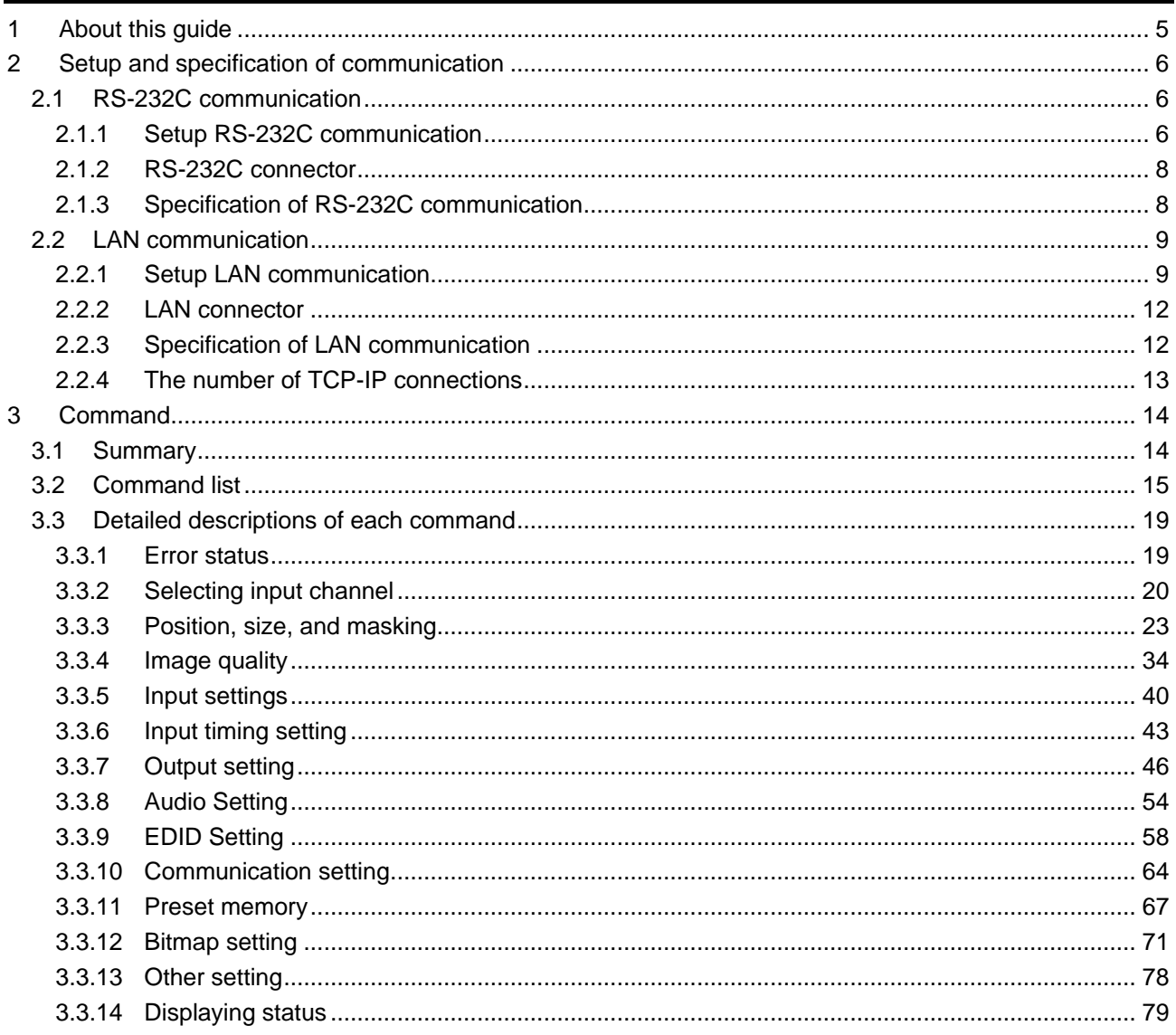

# <span id="page-4-0"></span>**1 About this guide**

This guide contains information of communication commands that control the MSD via RS-232C or LAN communication.

- You can perform the following operations using communication commands
	- ・Switching channels.
	- ・Setting I/O, audio, and EDID.
	- ・Setting preset memory.
	- ・Setting and displaying bitmaps and such.

# <span id="page-5-0"></span>**2 Setup and specification of communication**

# <span id="page-5-1"></span>**2.1 RS-232C communication**

# <span id="page-5-2"></span>**2.1.1 Setup RS-232C communication**

- (1) Connect the MSD and the control device over an RS-232C cable. If connecting an RS-232C cable to the provided 3-pin terminal block, please assemble the cable as needed. For connecting the terminal block, see "**[2.1.2](#page-7-0) [RS-232C connector](#page-7-0) (P[.8\)](#page-7-0)**".
- (2) Set the RS-232C communication as follows: ・RS-232C communication: baud rate, data bit length, parity check, and stop bit

【Reference: User's Guide】

- (3) For the control device, set the same values in the same way as RS-232C communication (baud rate, data bit length, parity check, and stop bit) in step (2) above.
- (4) Send a communication command from the control device to the MSD in order to check the control status of the MSD.

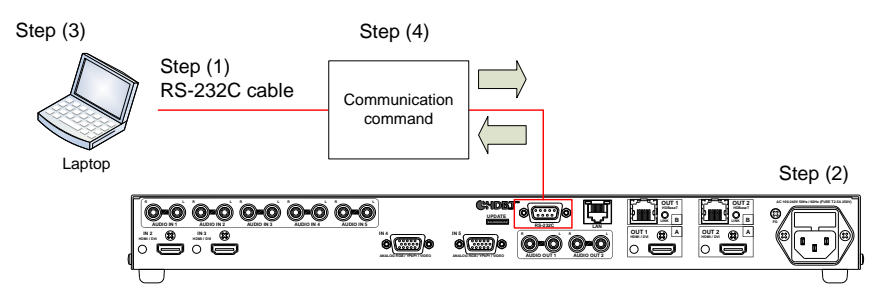

**[Fig. 2.1] Setting RS-232C communication**

**Operation example of RS-232C communication** 

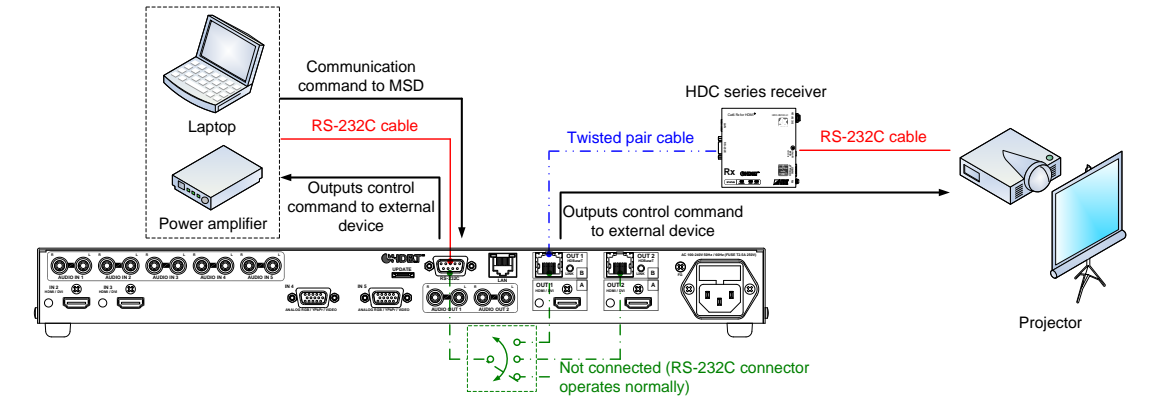

**[Fig. 2.2] Sample application of RS-232C communication**

#### ■ **Connecting control devices (RS-232C)**

[Note] The MSD does not support communication command control from the RS-232C of an HDC product that is connected to the HDBaseT connector.

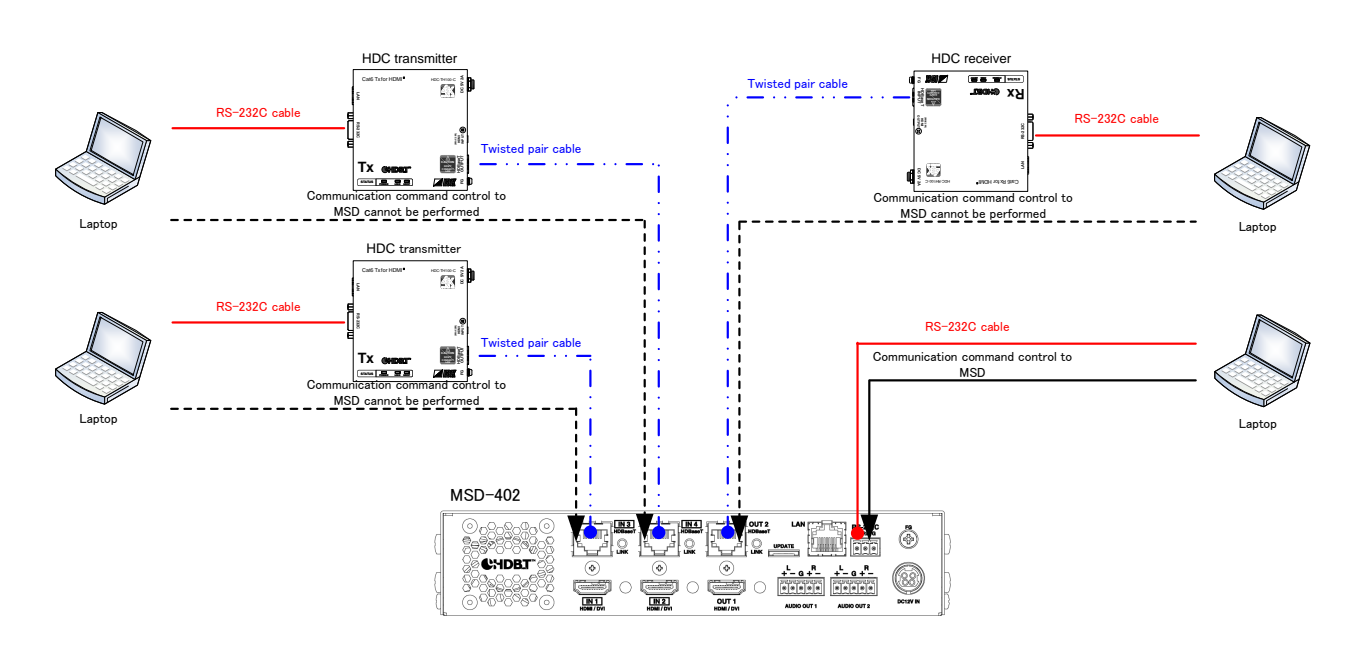

**[Fig. 2.3] Connecting control devices (RS-232C)**

# <span id="page-7-0"></span>**2.1.2 RS-232C connector**

Secure a cable to the provided 3-pin terminal block and connect them to the MSD. AWG28 to AWG16 are recommended. The pealing length is up to 0.28 inch/7 mm. If using the 9-pin D-sub connector, short RTS/CTS and DTR/DSR as needed.

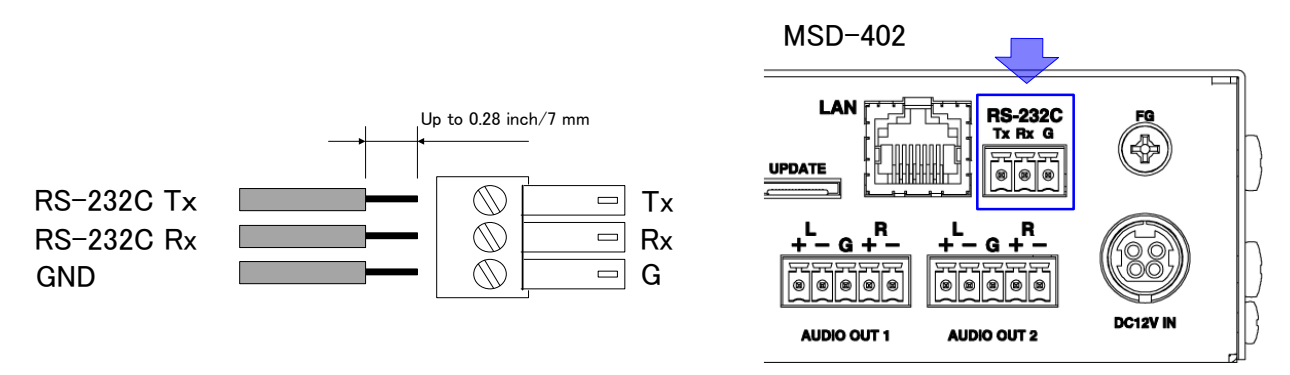

**[Fig. 2.4] RS-232C connector**

## <span id="page-7-1"></span>**2.1.3 Specification of RS-232C communication**

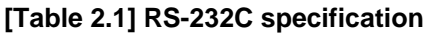

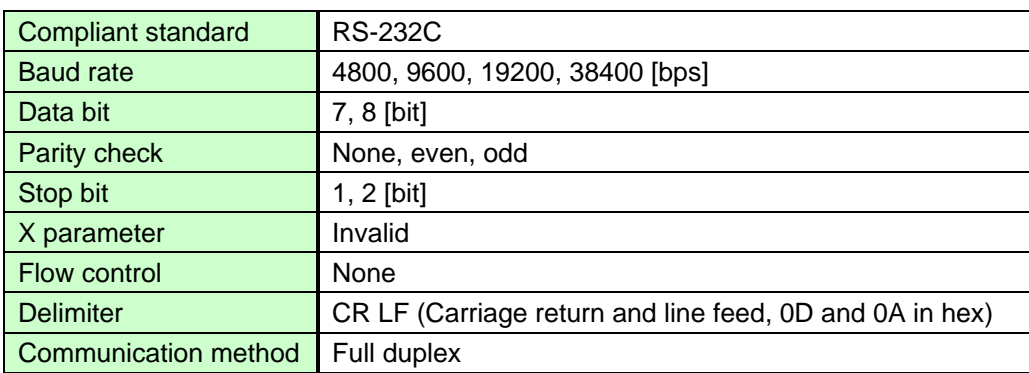

## <span id="page-8-0"></span>**2.2 LAN communication**

### <span id="page-8-1"></span>**2.2.1 Setup LAN communication**

- (1) Connect the MSD and the control device via a LAN cable.
- (2) Set up LAN communication as follows:
	- ・Set IP address and subnet mask
	- ・TCP pot number: 23, 1100, 6000 to 6999

【Reference: User's Guide】

- (3) Establish the connection from the control device to the IP address and TCP port that are set to the MSD in step (2) above.
- (4) Send a communication command from the control device to the MSD in order to check the control status of the MSD.

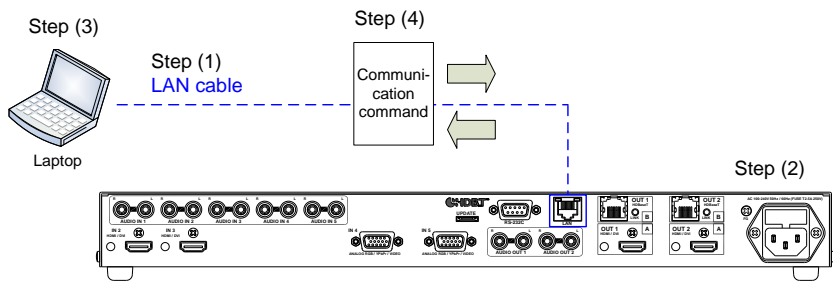

**[Fig. 2.5] Control via LAN communication**

■ **Operation example of LAN communication**

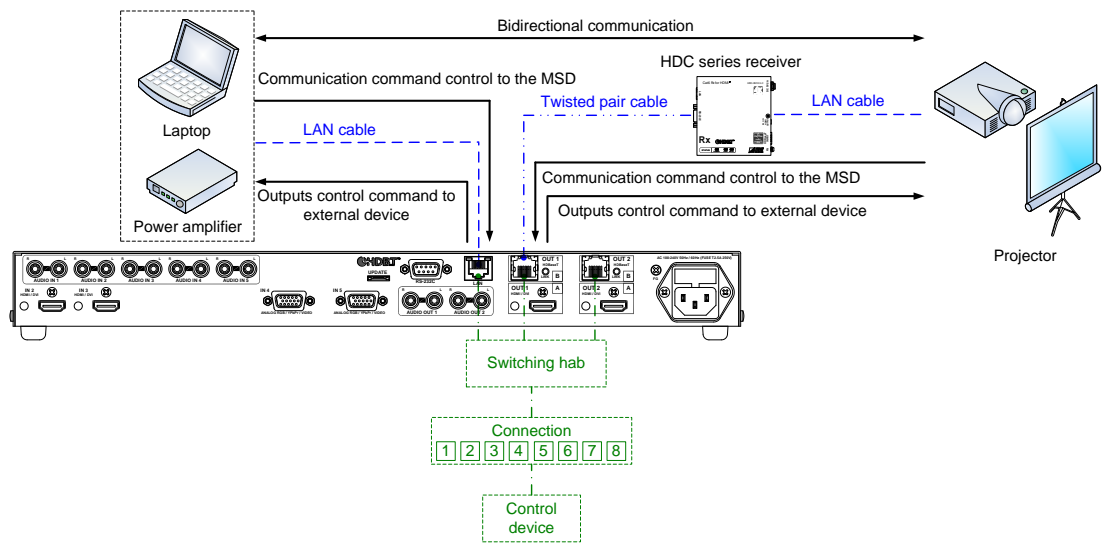

**[Fig. 2.6] Sample application of LAN communication**

#### ■ **Connecting control devices (LAN)**

The LAN port of the MSD and LAN port of an HDC product that is connected to the HDBaseT connector are all connected over switching hub in the MSD. Communication command control to the MSD can be performed from all LAN ports of PCs.

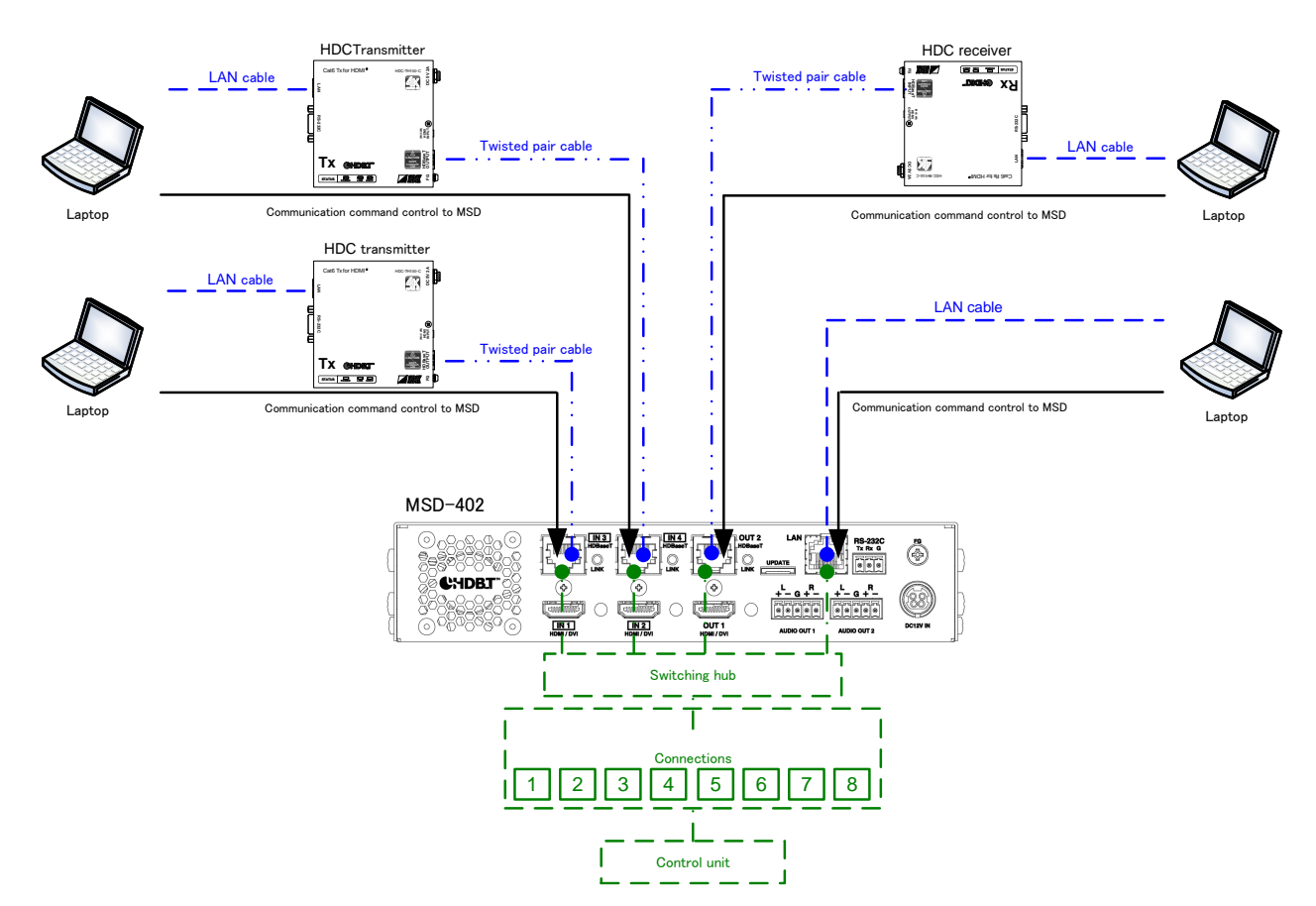

**[Fig. 2.7] Connecting control devices (LAN)**

#### ■ **Loop failure of LAN connection**

The MSD has a function that is the same as a 4 ports (switching hub). The network may be down due to a loop failure caused by the connection shown below.

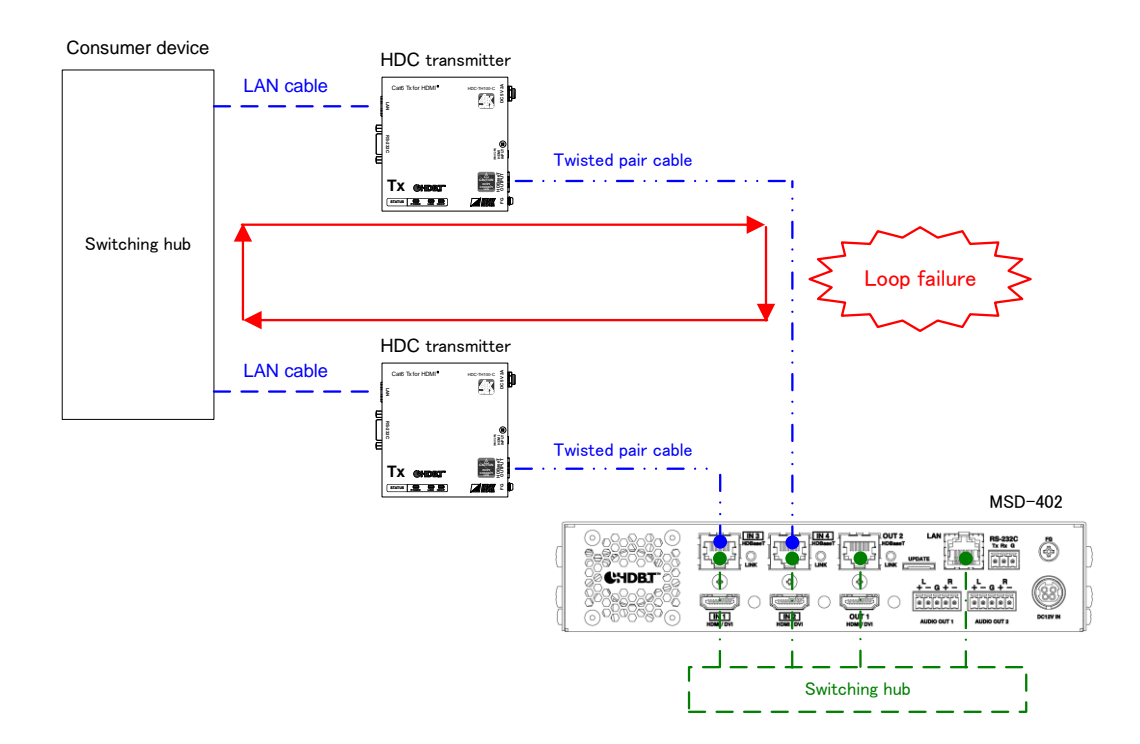

**[Fig. 2.8] Loop failure problem with consumer device**

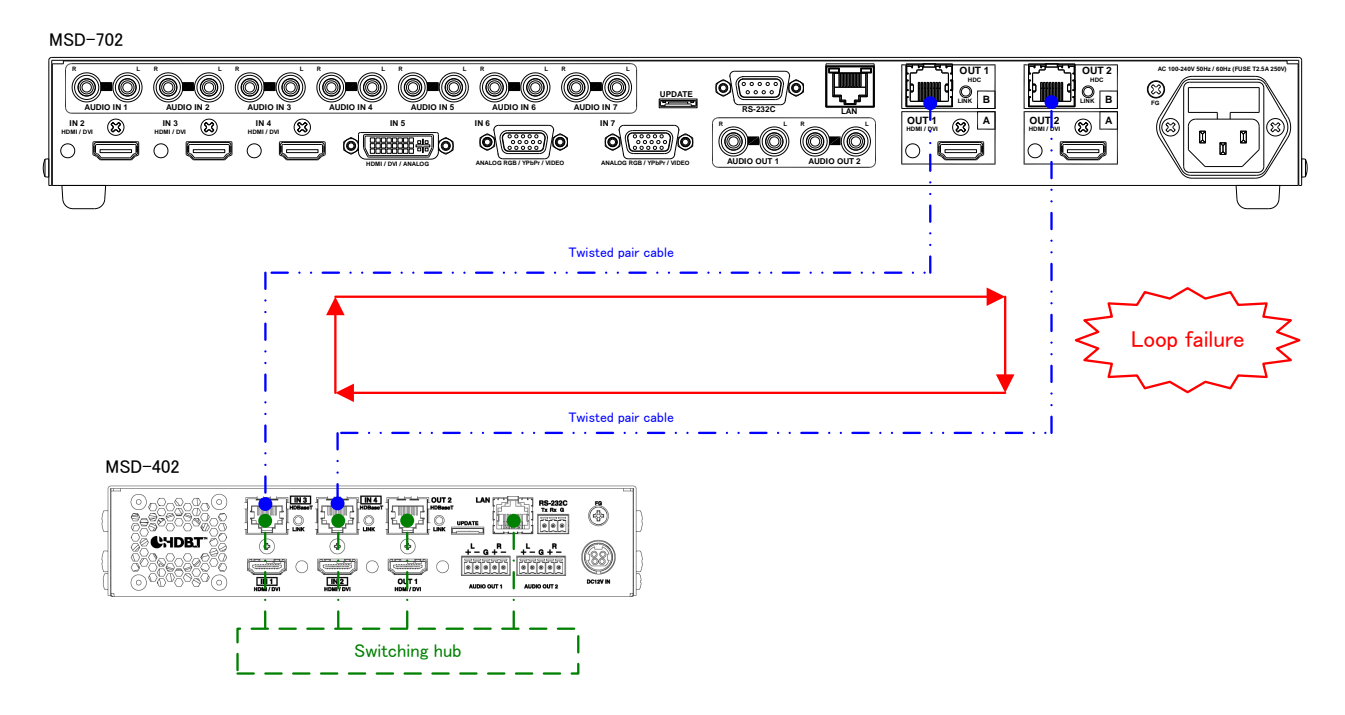

**[Fig. 2.9] Loop problem with IDK product**

# <span id="page-11-0"></span>**2.2.2 LAN connector**

#### LAN connector pin assignments:

It supports Auto MDI/MDI-X, which distinguishes/switches straight and cross cables automatically.

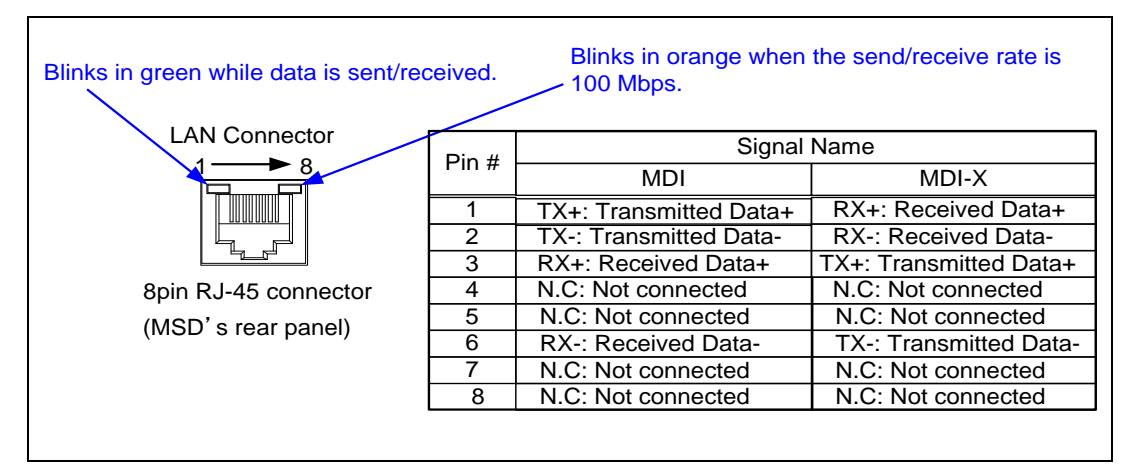

**[Fig. 2.10] LAN connector**

## <span id="page-11-1"></span>**2.2.3 Specification of LAN communication**

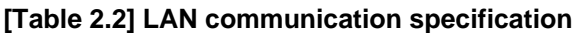

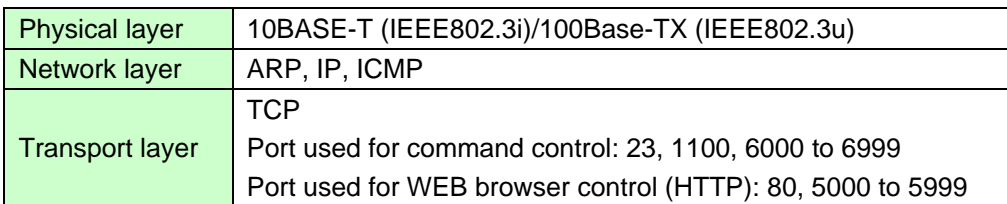

*Note:* Up to 8 connections can be used simultaneously.

# <span id="page-12-0"></span>**2.2.4 The number of TCP-IP connections**

The MSD series can connect up to eight connections (eight ports) simultaneously. If the MSD is controlled from nine or more PCs, they may not be connected to the MSD normally, since the number of connections that can be used is limited.

If you use nine connections or more, execute TCP-IP connection/close every time the communication command is sent or received from the software of user's side. By doing so, MSD's ports are occupied or released so that nine or more connections can be connected logically.

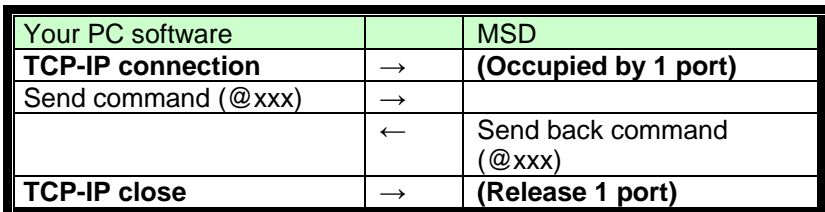

#### **[Table 2.3] Increasing connections**

*Note:* If any command is not sent from the PC side to the MSD for 30 seconds, the MSD disconnects the connection to avoid the limitation problem on the number of connections. As a result, connection needs to be established again from the PC side after the current connection of the PC is disconnected. (Since the number of ports in the MSD is eight, ports are occupied permanently if the PC is turned off while connections are valid. To prevent this, the MSD disconnects connections if no communication command is sent from the PC side.)

# <span id="page-13-0"></span>**3 Command**

# <span id="page-13-1"></span>**3.1 Summary**

A command consists of "@" ("40" in hexadecimal), 3 one-byte alphabetical characters (upper and lower cases), and parameters.

","( a comma, "2C" in hex) is indicated between two characters.

" $\bigoplus$ " is indicated as a delimiter CR LF (return+line feed, "0D" and "0A" in hex).

Processing is executed by sending a delimiter at the end of the command.

Example: @SPM,2

#### ■ **If there is an error:**

An error command is returned if an undefined command or wrong parameter is included.

Example: @SOT,1 @ERR,1

#### ■ **Using as HELP:**

If only delimiter is sent, command list as the help command is returned.

#### Example:**a**

--------------- HELP (1/12) ---------------

(CHANNEL SELECT Command)

@SSW / @GSW : Set/Get Input Channel

@SSV / @GSV : Set/Get Video Input Channel

@SSA / @GSA : Set/Get Audio Input Channel

# <span id="page-14-0"></span>**3.2 Command list**

#### ■ **Error status**

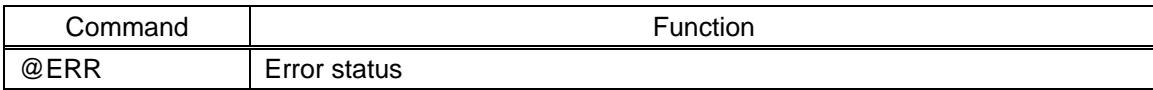

#### ■ **Input channel setting**

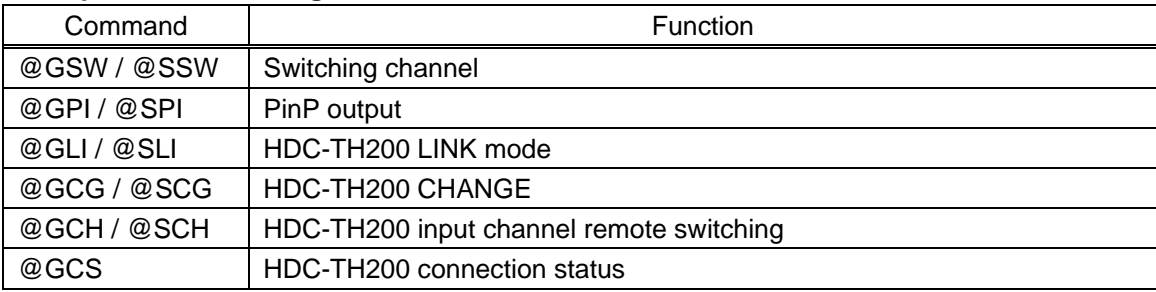

### ■ **Position, size, and masking**

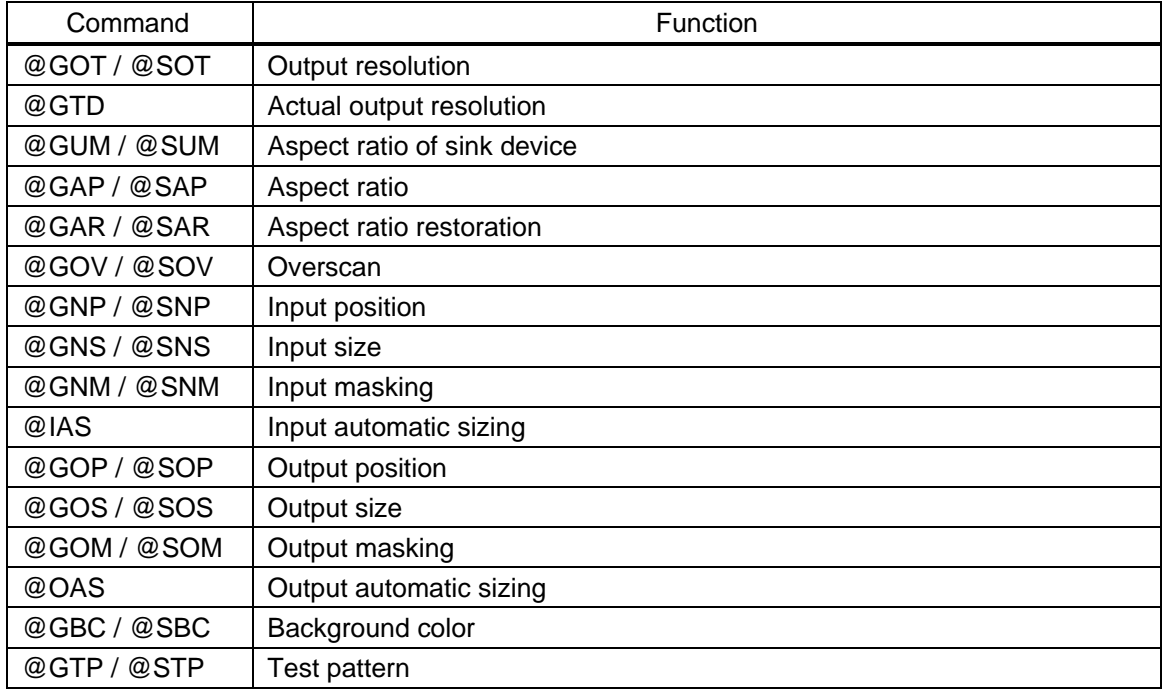

#### ■ **Image quality**

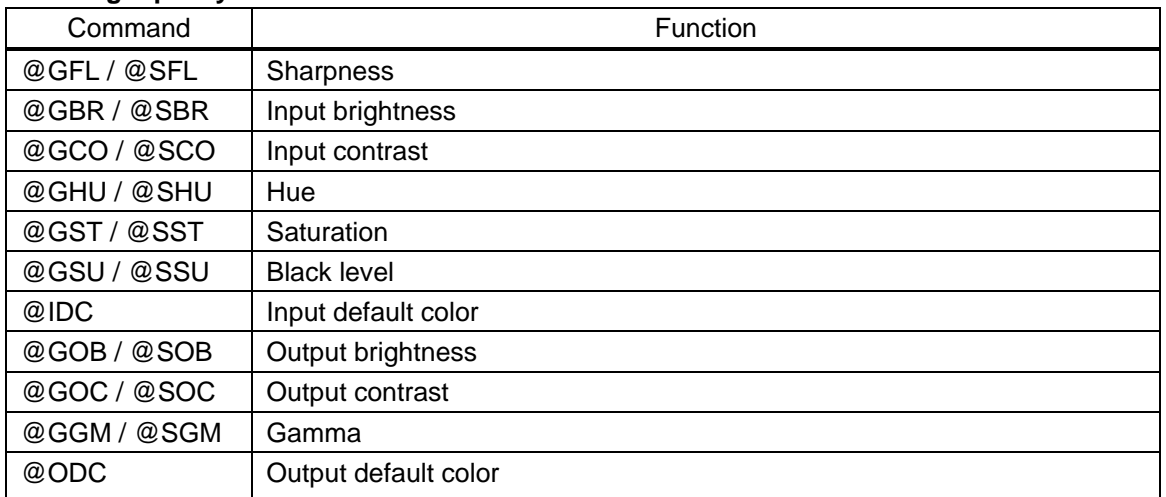

### ■ **Input setting**

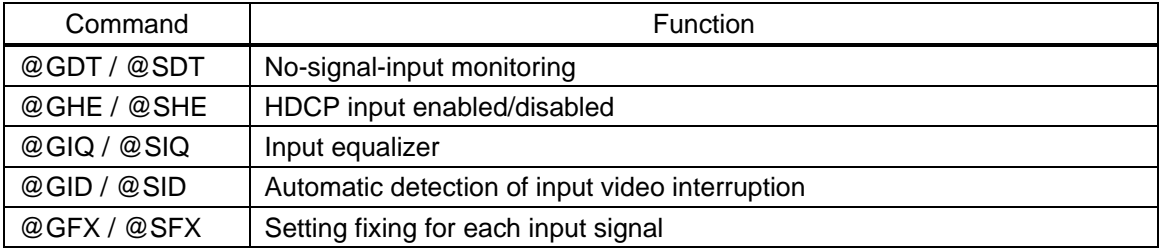

### ■ **Input timing setting**

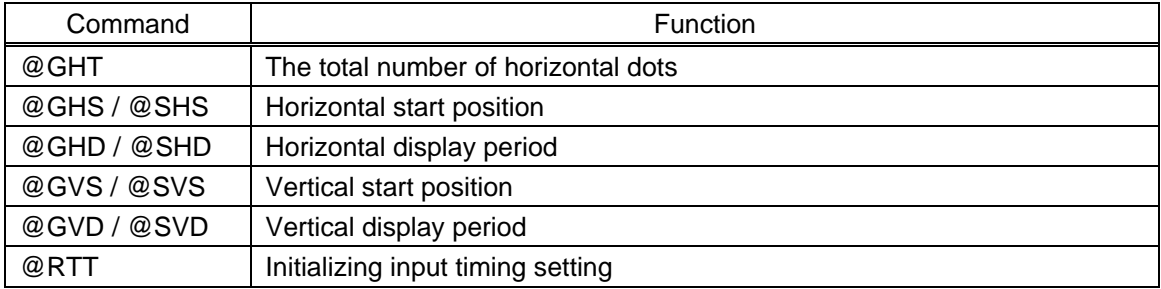

### ■ **Output setting**

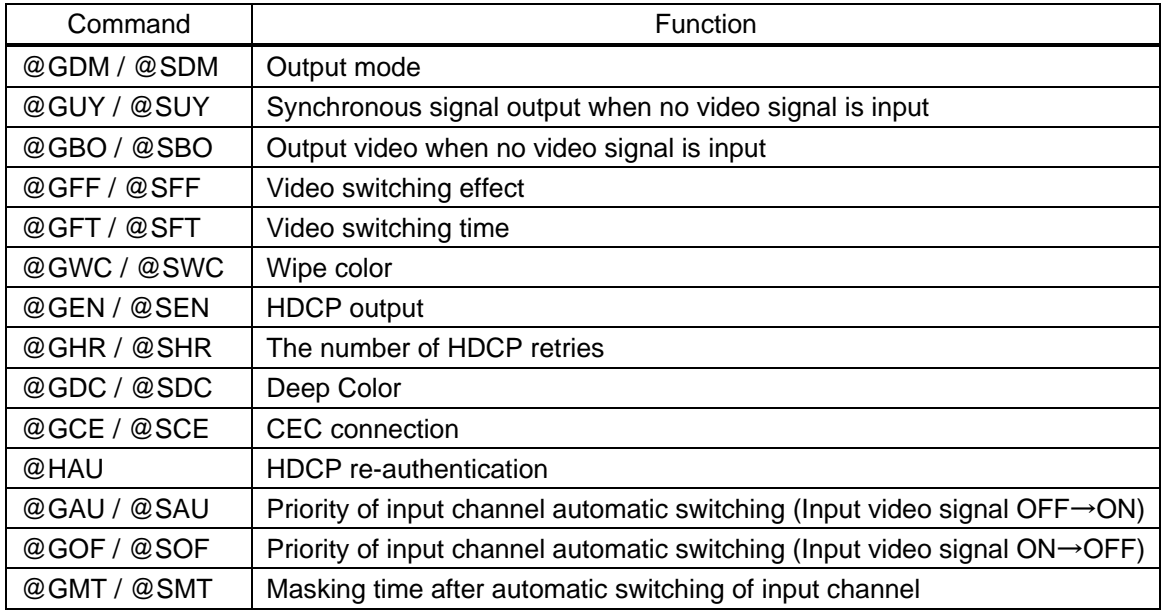

#### ■ **Audio setting**

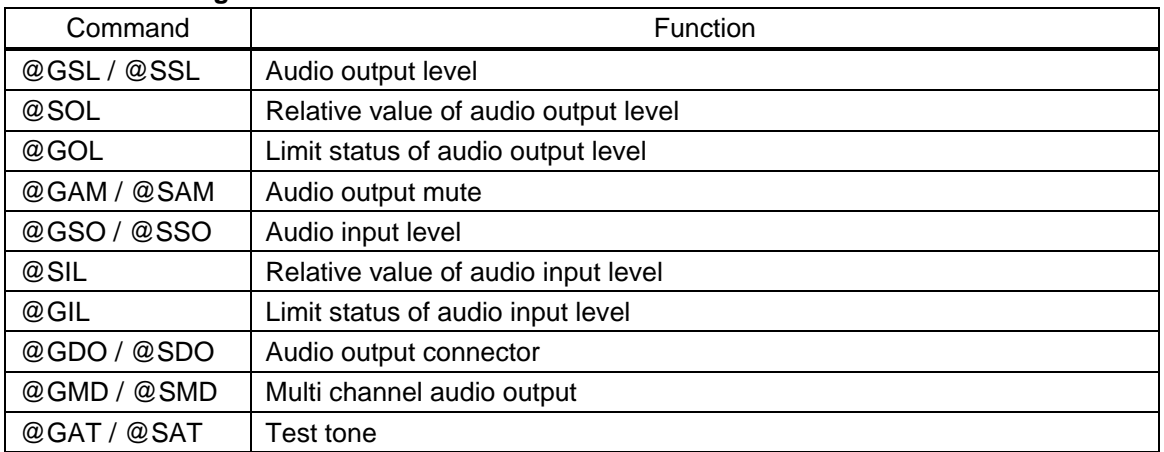

## ■ **EDID setting**

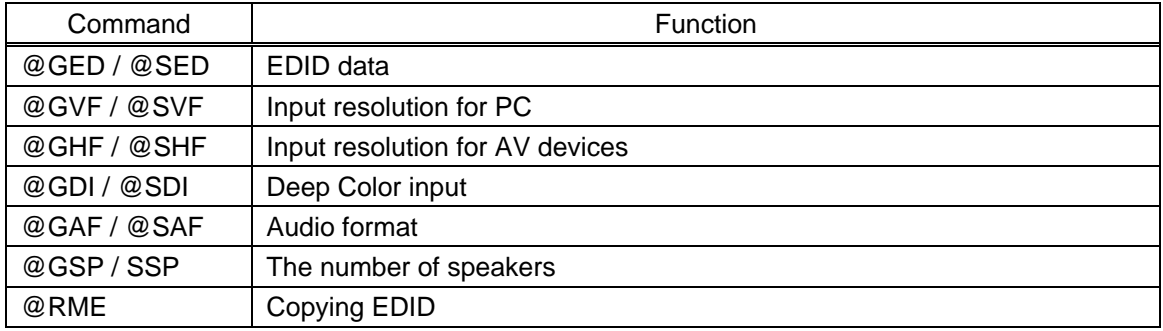

# ■ **Communication setting**

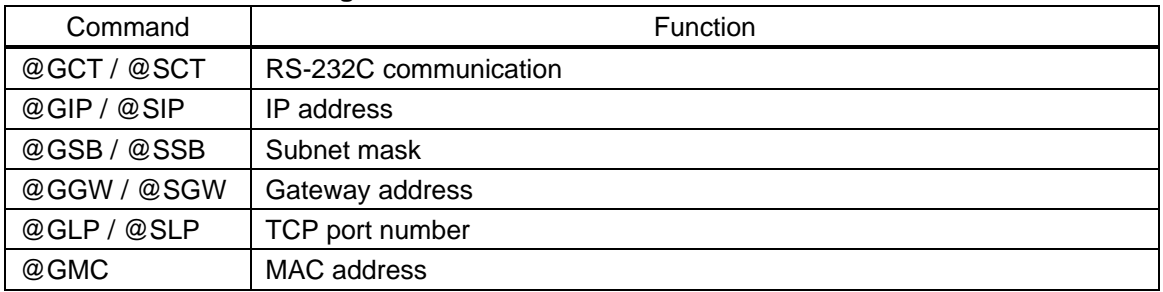

### ■ **Preset memory**

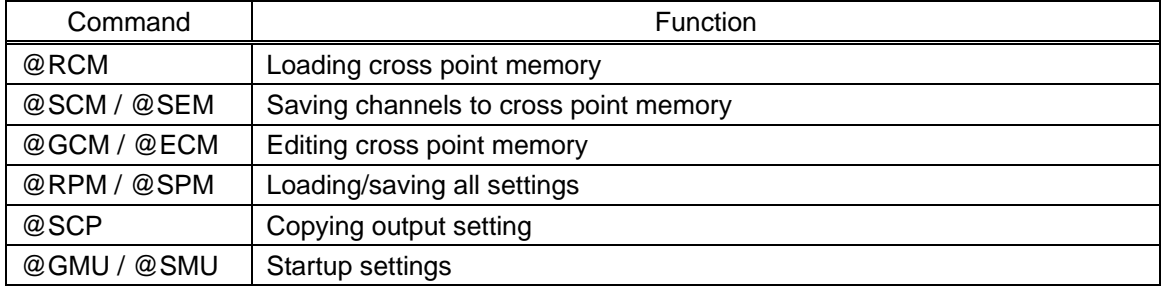

#### ■ **Bitmap setting**

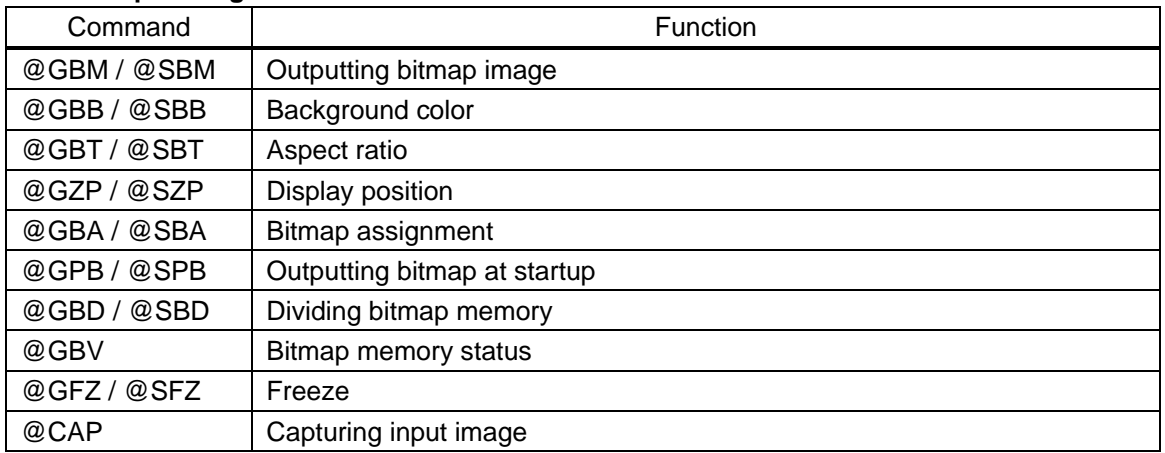

#### ■ **Other setting**

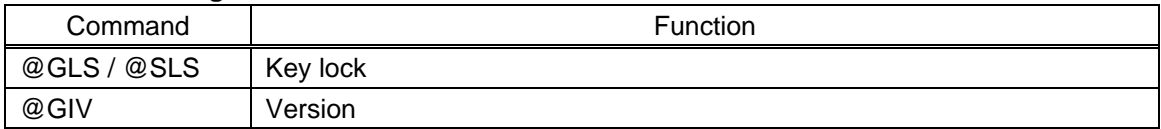

### ■ **Status display**

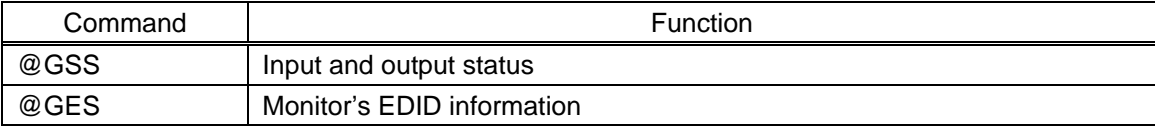

# <span id="page-18-0"></span>**3.3 Detailed descriptions of each command**

# <span id="page-18-1"></span>**3.3.1 Error status**

<span id="page-18-3"></span><span id="page-18-2"></span>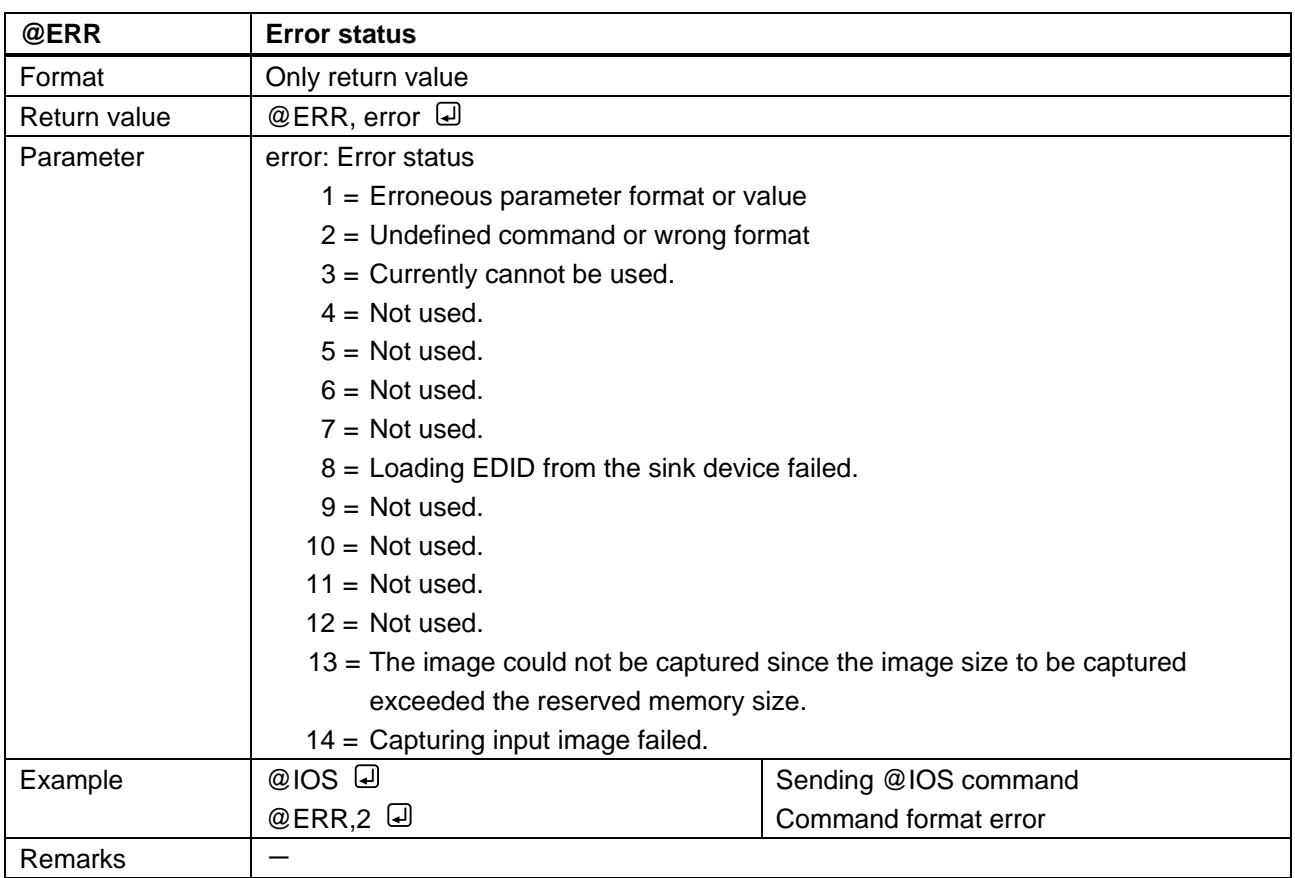

# <span id="page-19-0"></span>**3.3.2 Selecting input channel**

<span id="page-19-2"></span><span id="page-19-1"></span>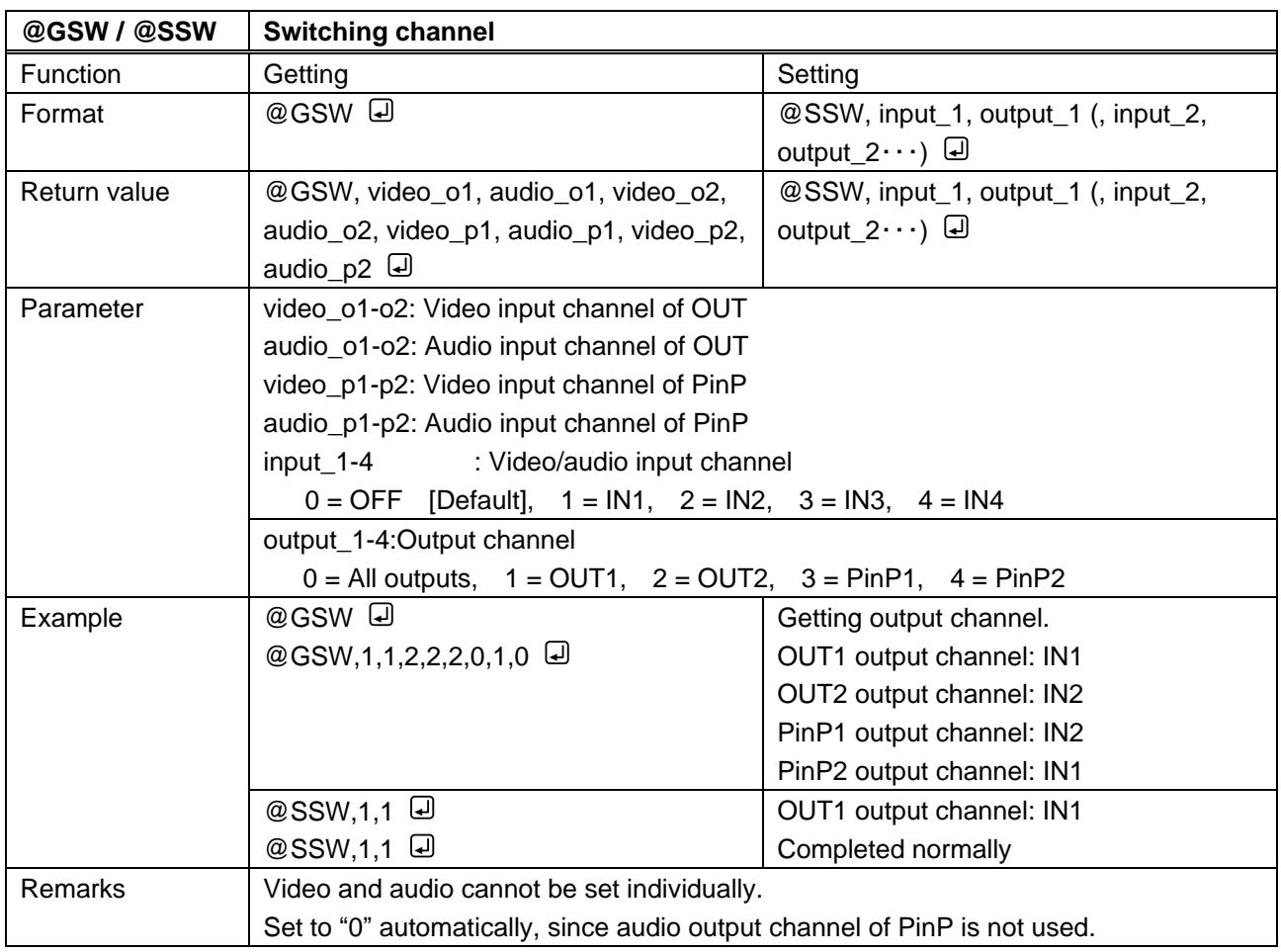

<span id="page-19-4"></span><span id="page-19-3"></span>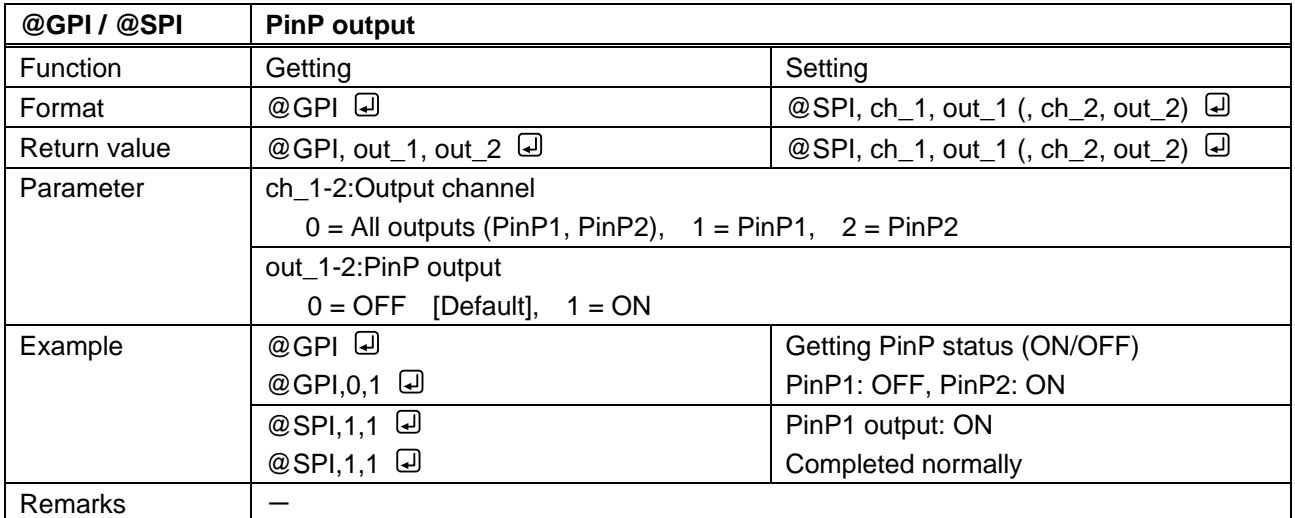

<span id="page-20-1"></span><span id="page-20-0"></span>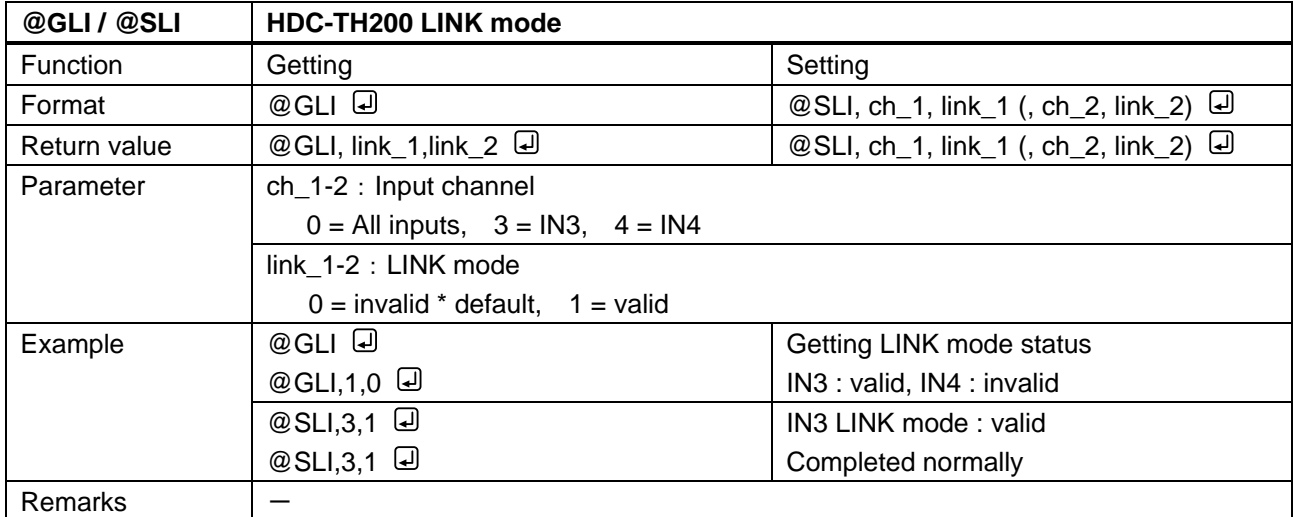

<span id="page-20-3"></span><span id="page-20-2"></span>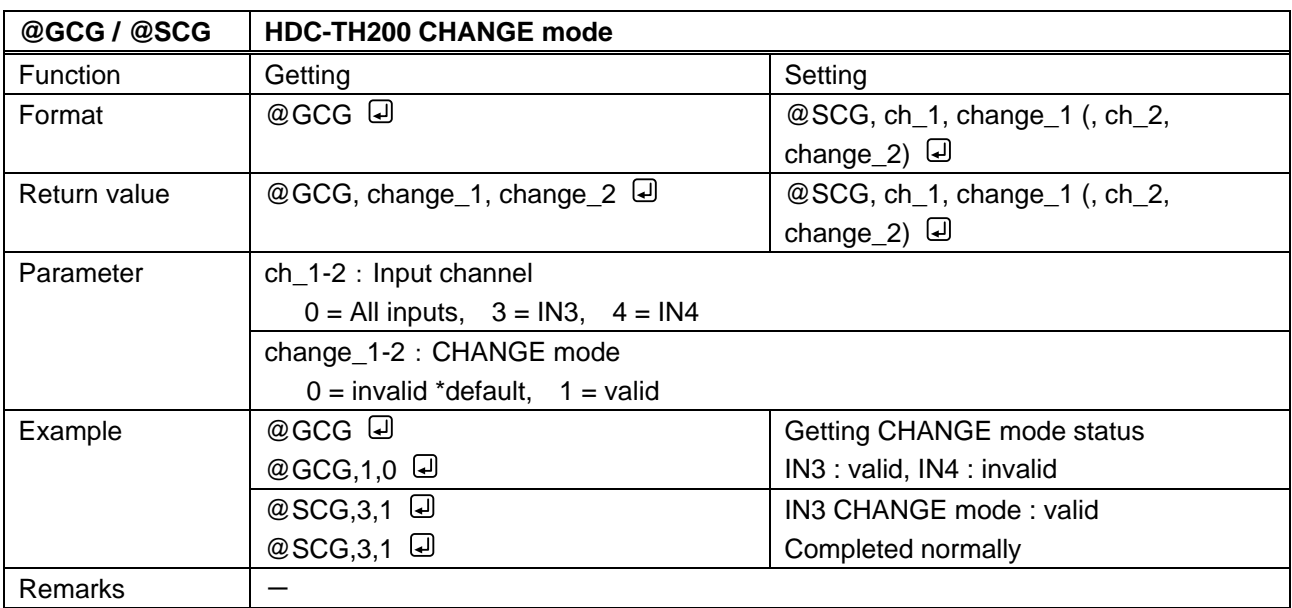

<span id="page-21-1"></span><span id="page-21-0"></span>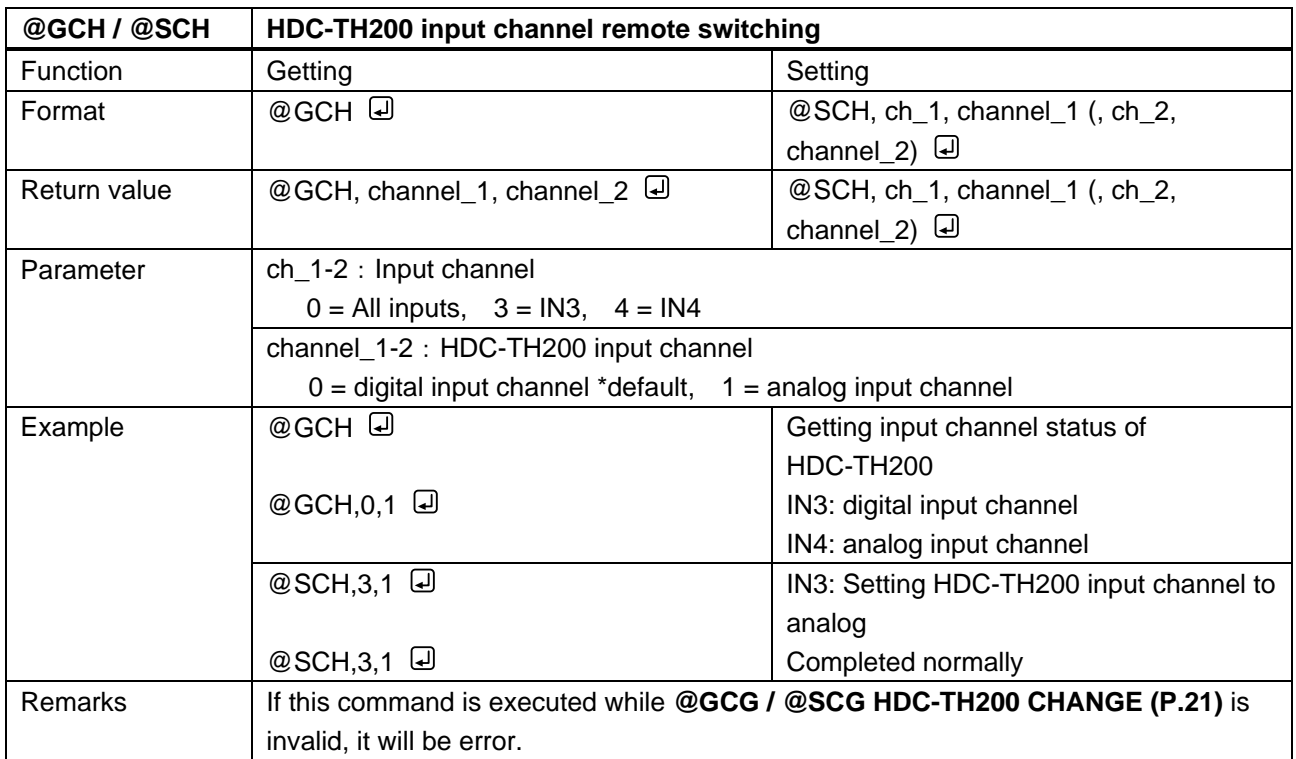

<span id="page-21-3"></span><span id="page-21-2"></span>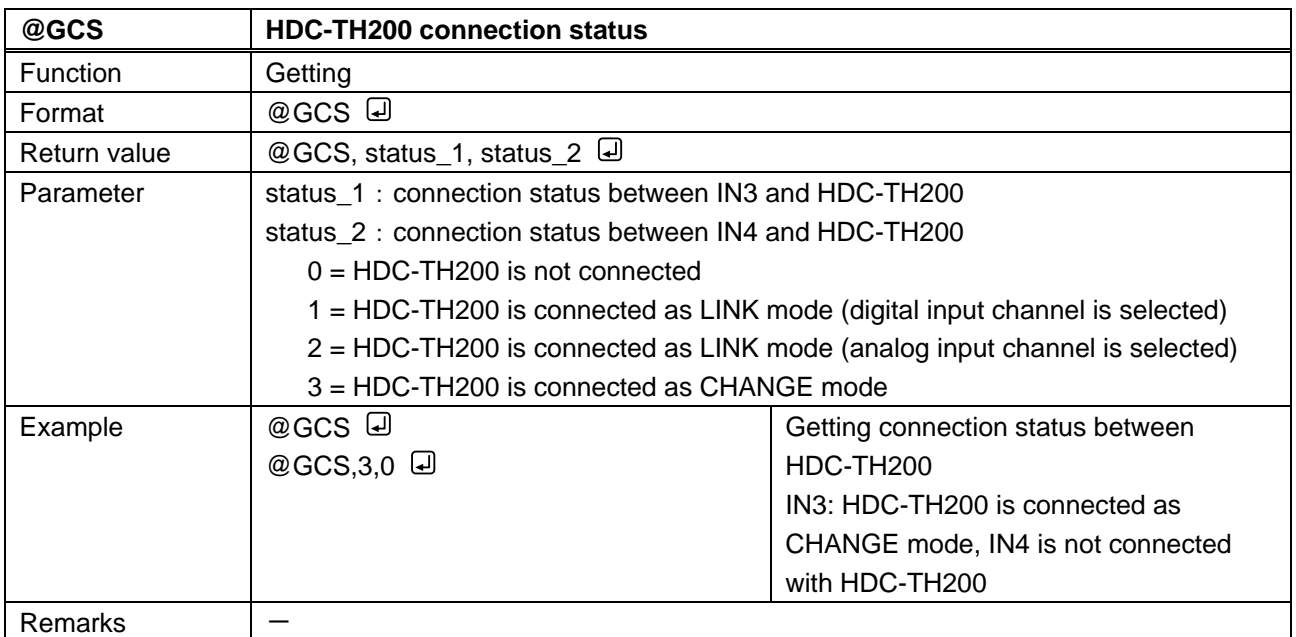

<span id="page-22-2"></span><span id="page-22-1"></span>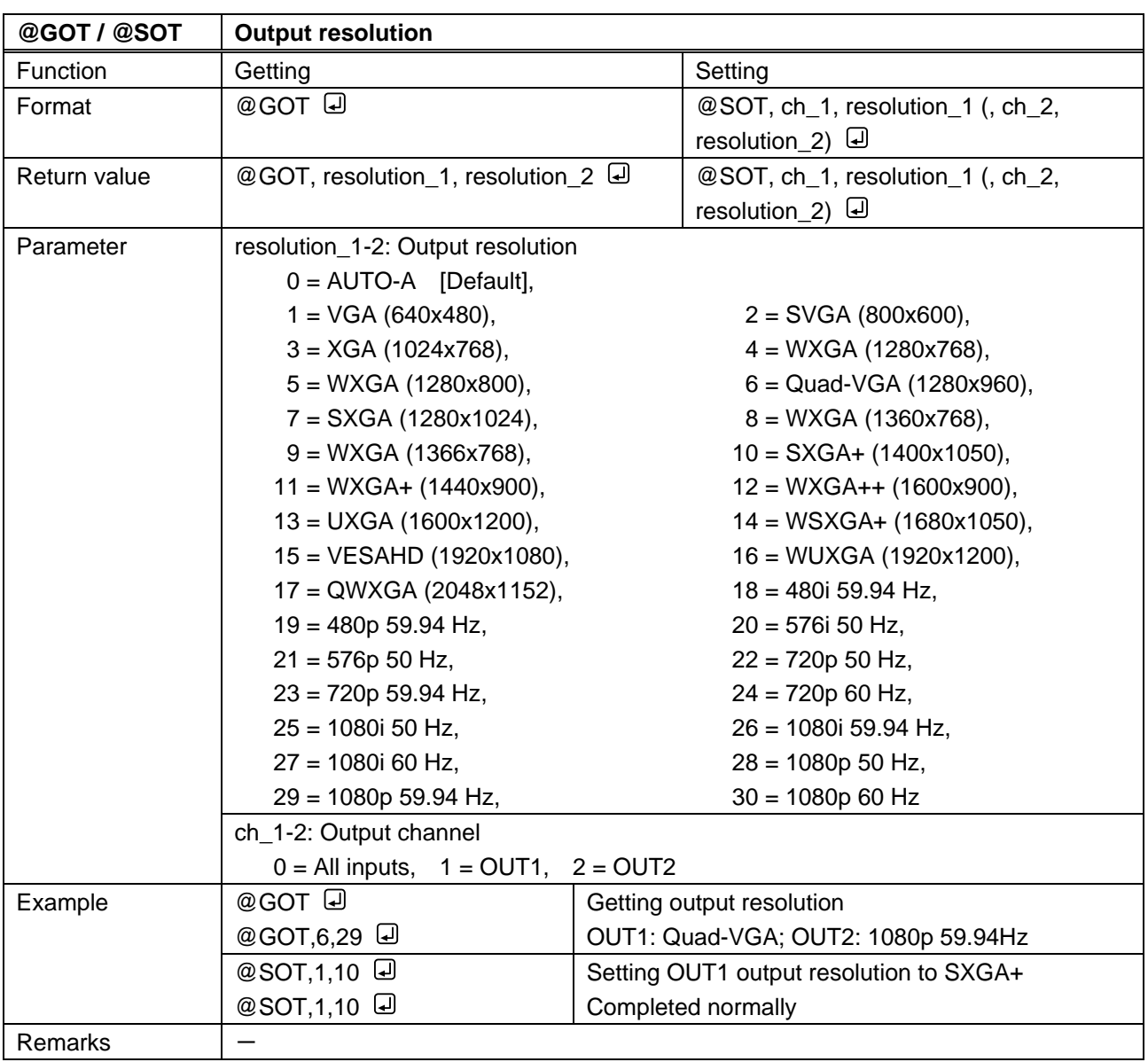

# <span id="page-22-0"></span>**3.3.3 Position, size, and masking**

<span id="page-23-1"></span><span id="page-23-0"></span>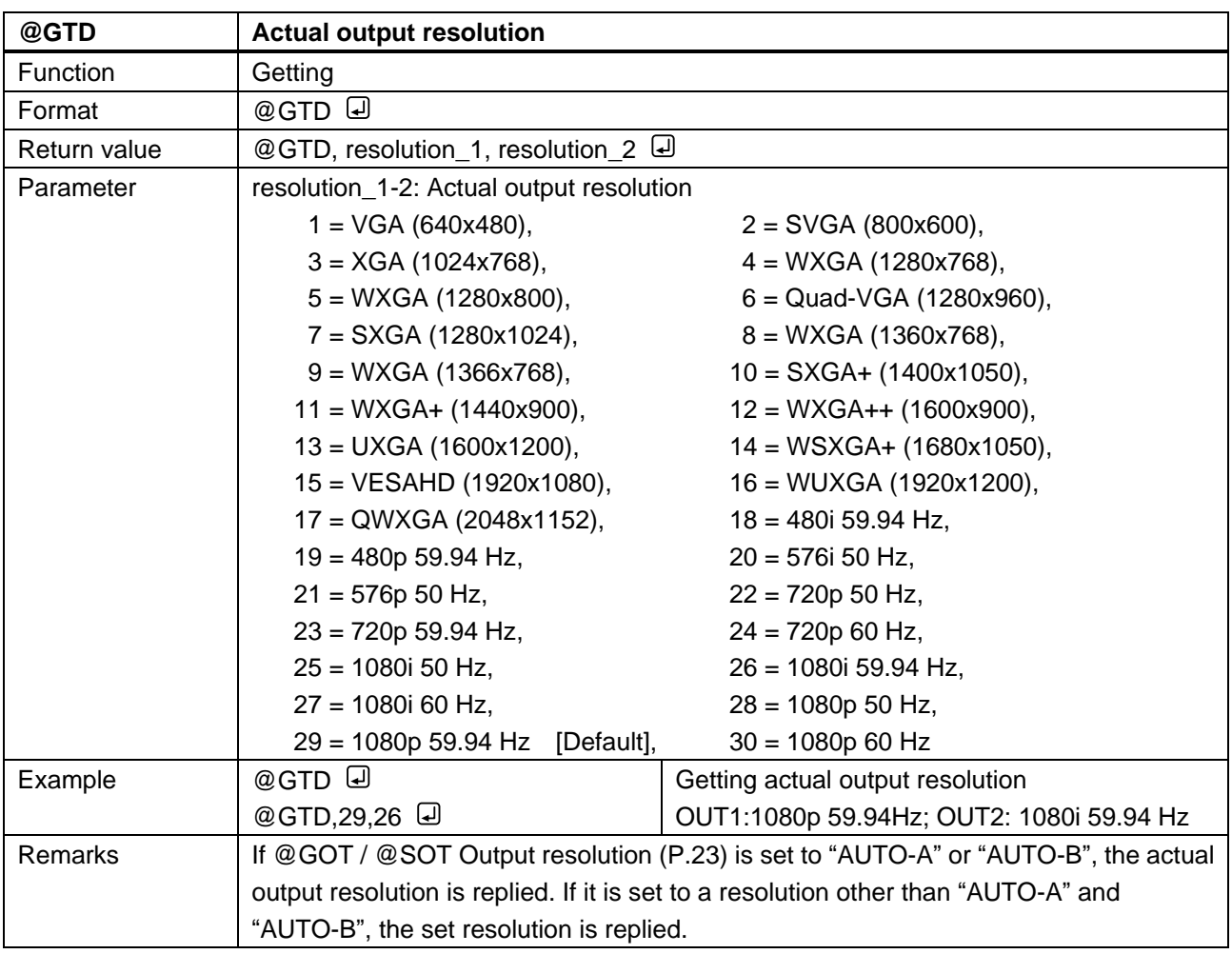

<span id="page-23-3"></span><span id="page-23-2"></span>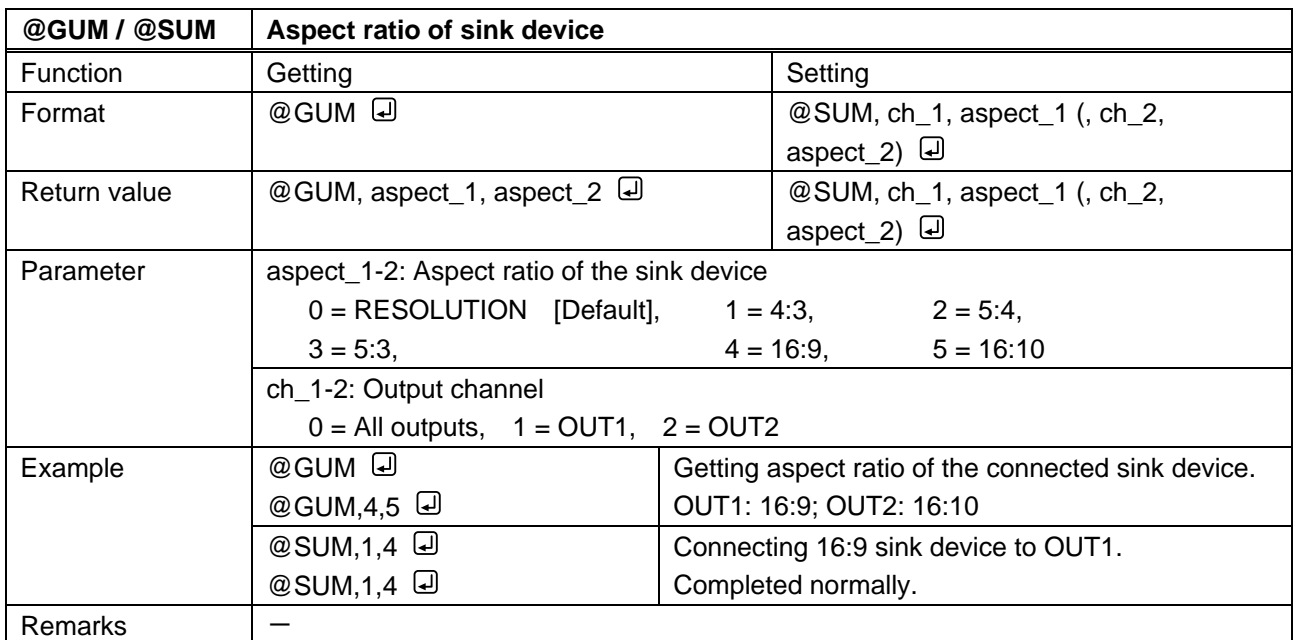

<span id="page-24-1"></span><span id="page-24-0"></span>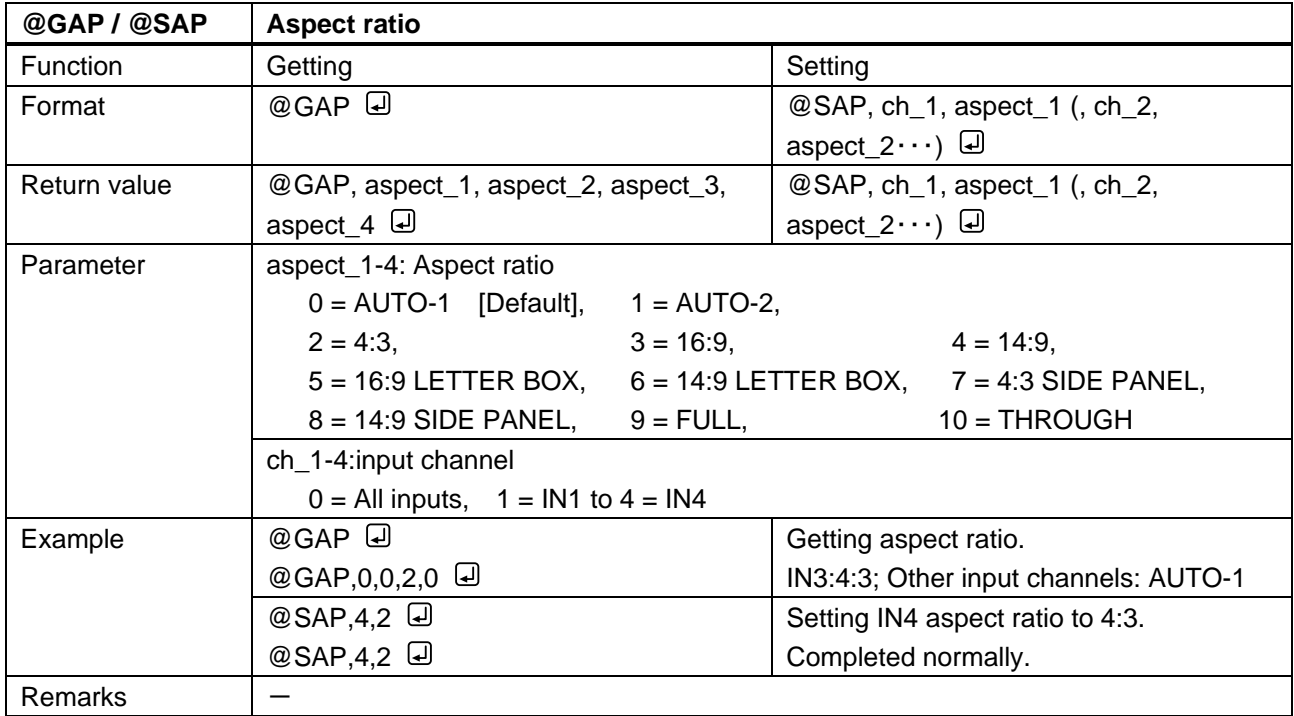

<span id="page-24-3"></span><span id="page-24-2"></span>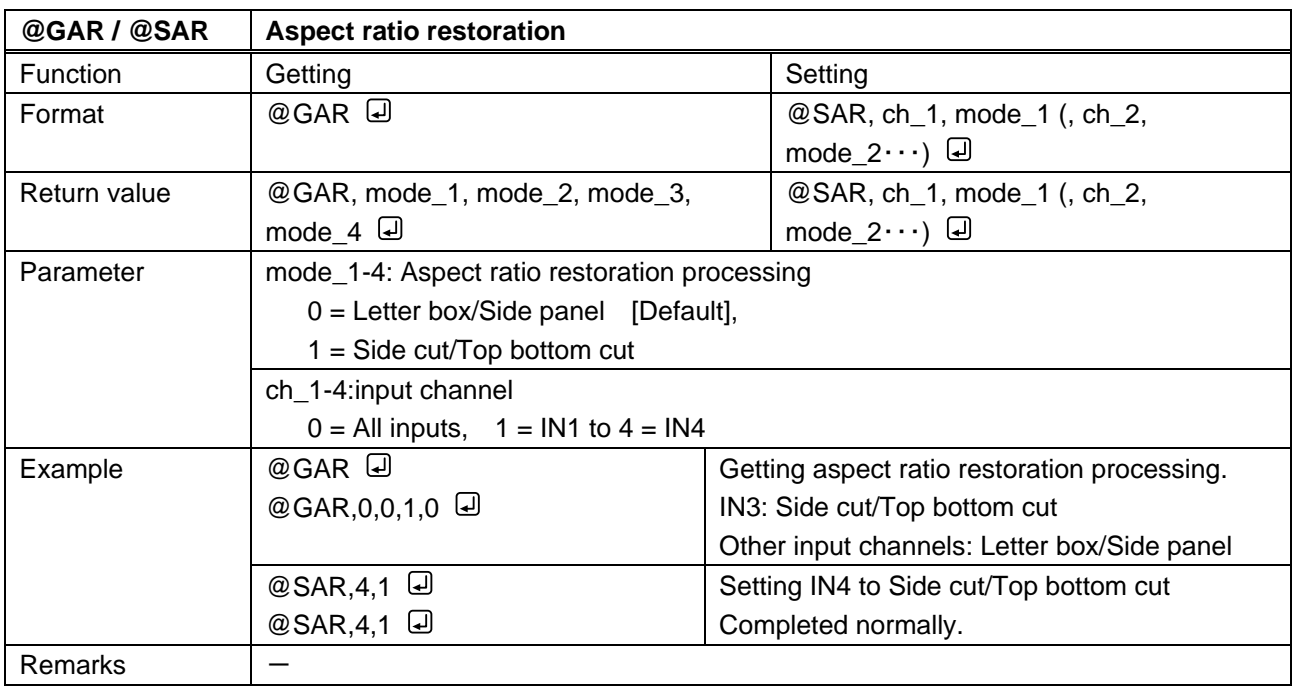

<span id="page-25-1"></span><span id="page-25-0"></span>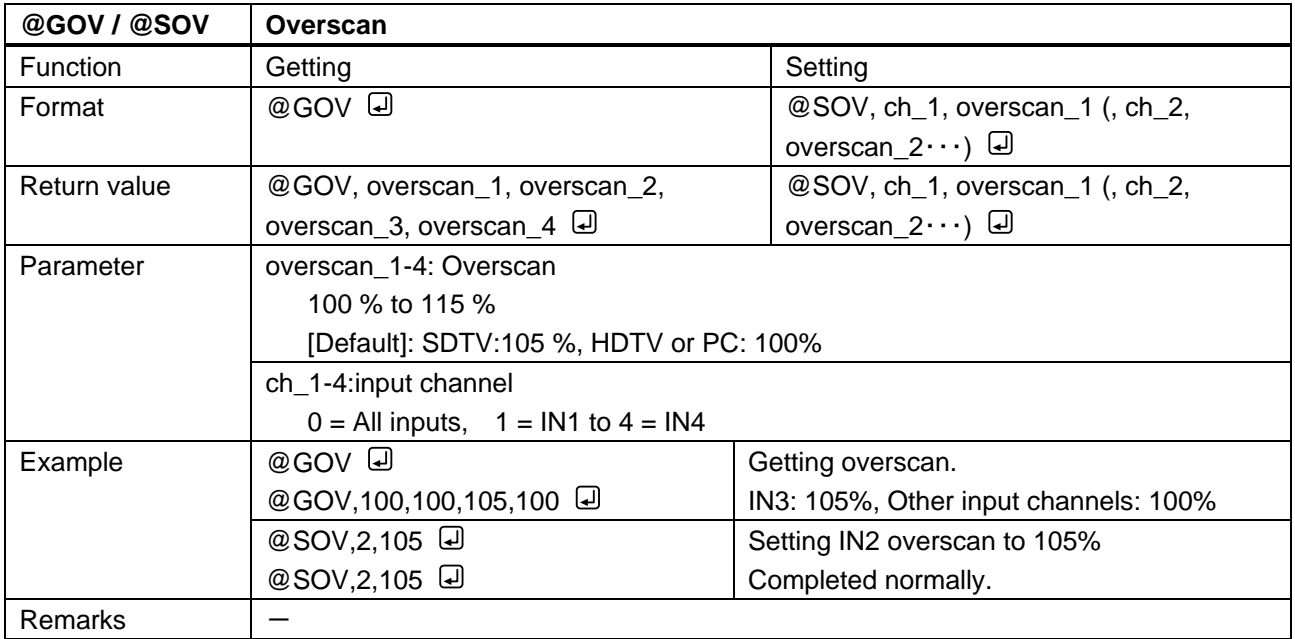

<span id="page-25-3"></span><span id="page-25-2"></span>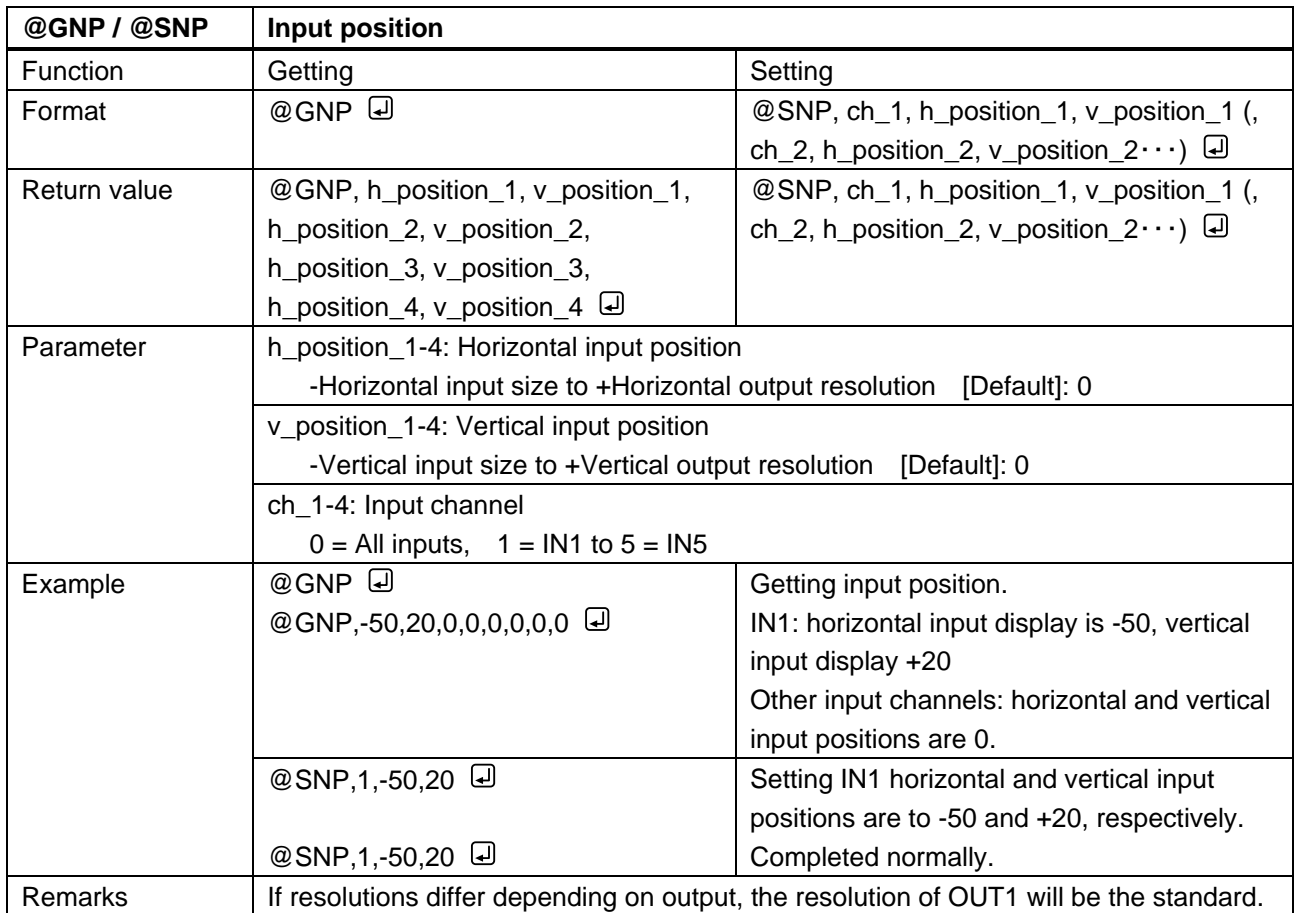

<span id="page-26-1"></span><span id="page-26-0"></span>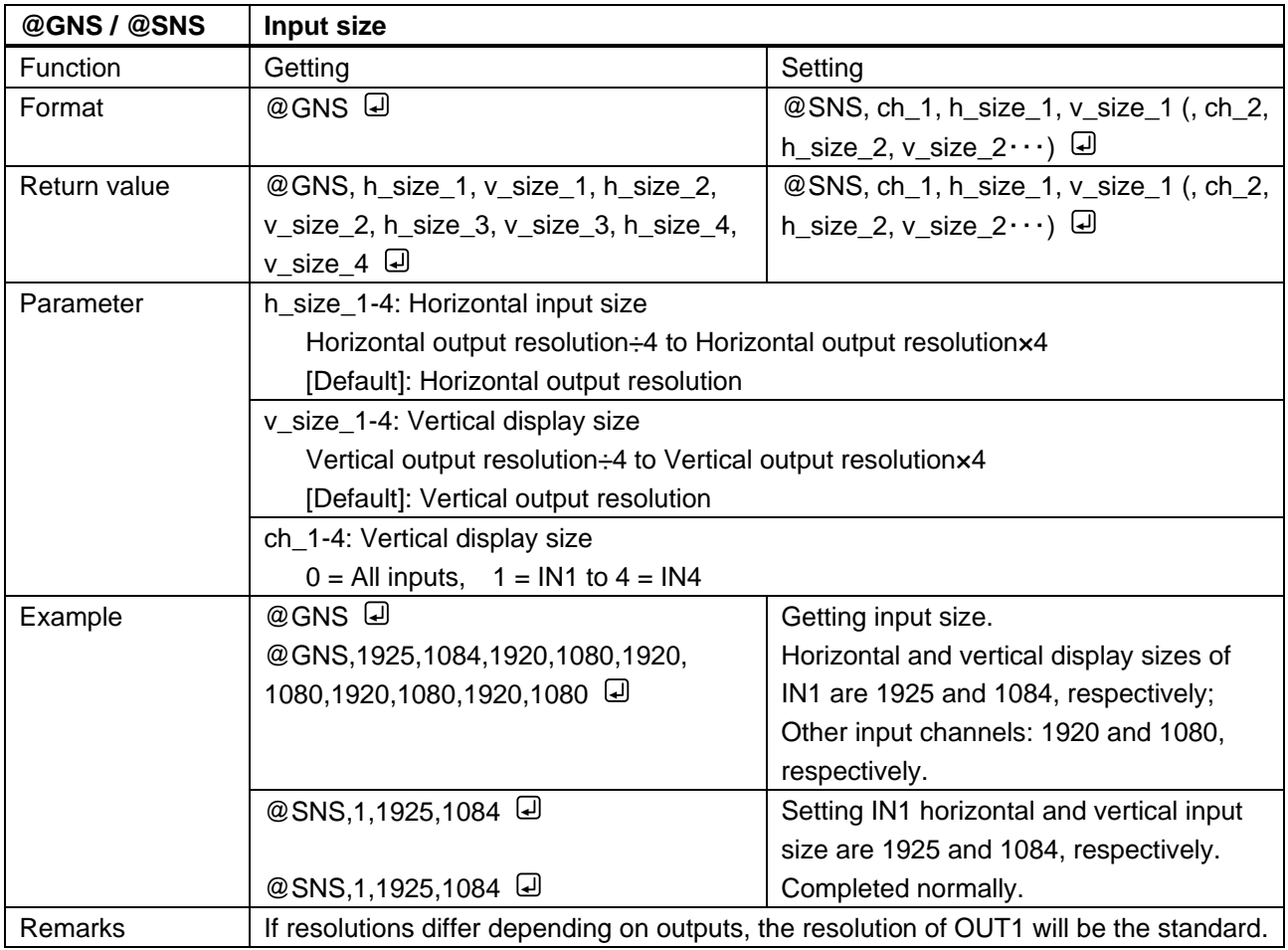

<span id="page-27-1"></span><span id="page-27-0"></span>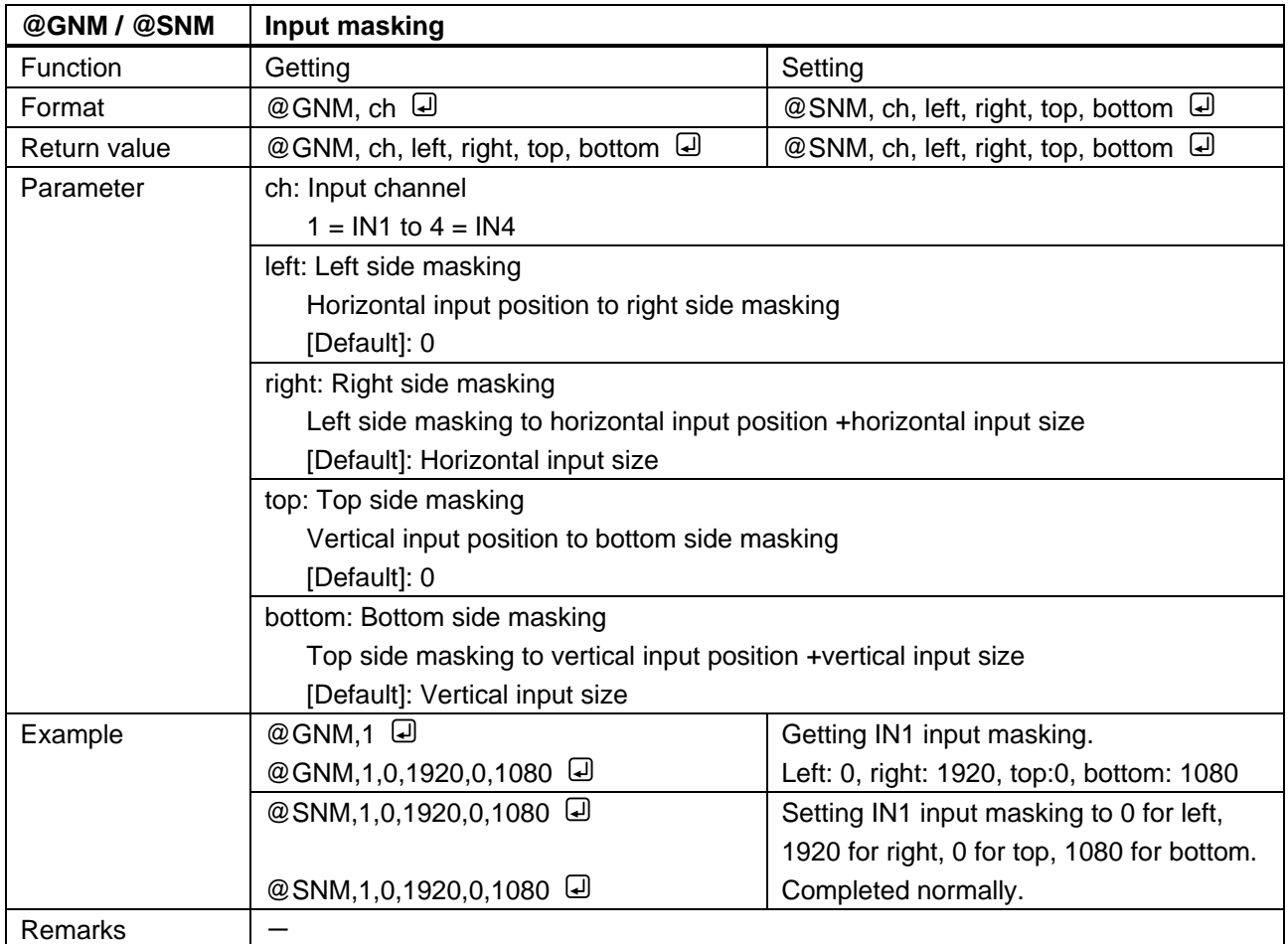

<span id="page-27-3"></span><span id="page-27-2"></span>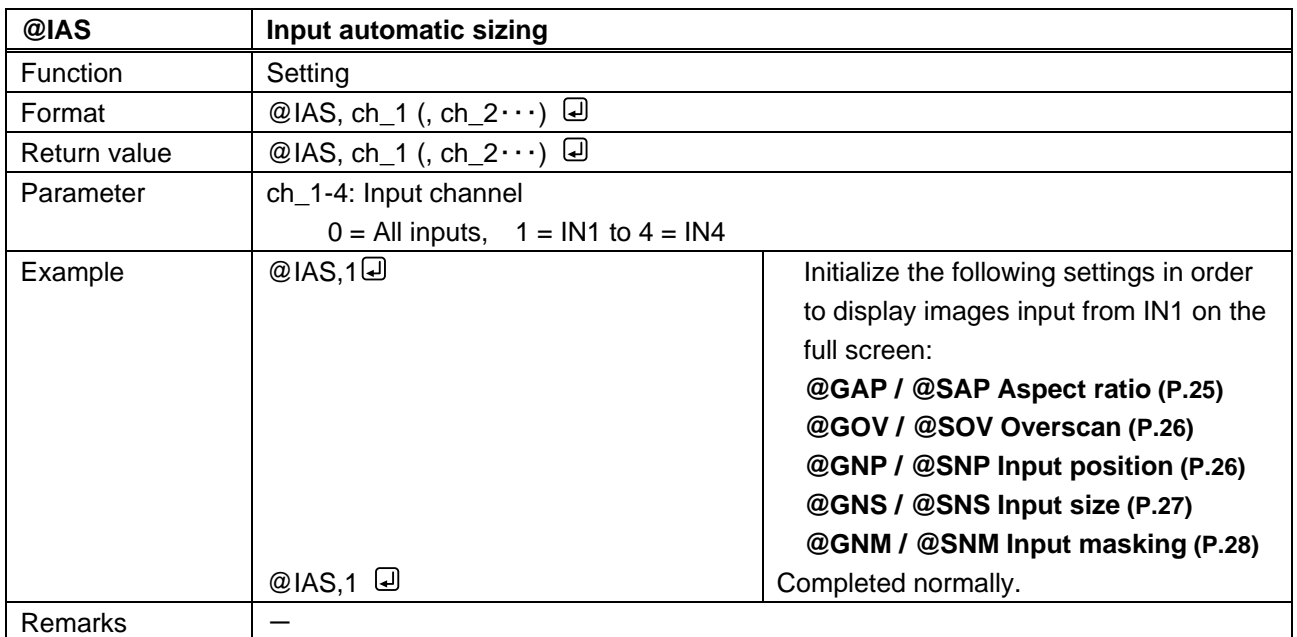

<span id="page-28-1"></span><span id="page-28-0"></span>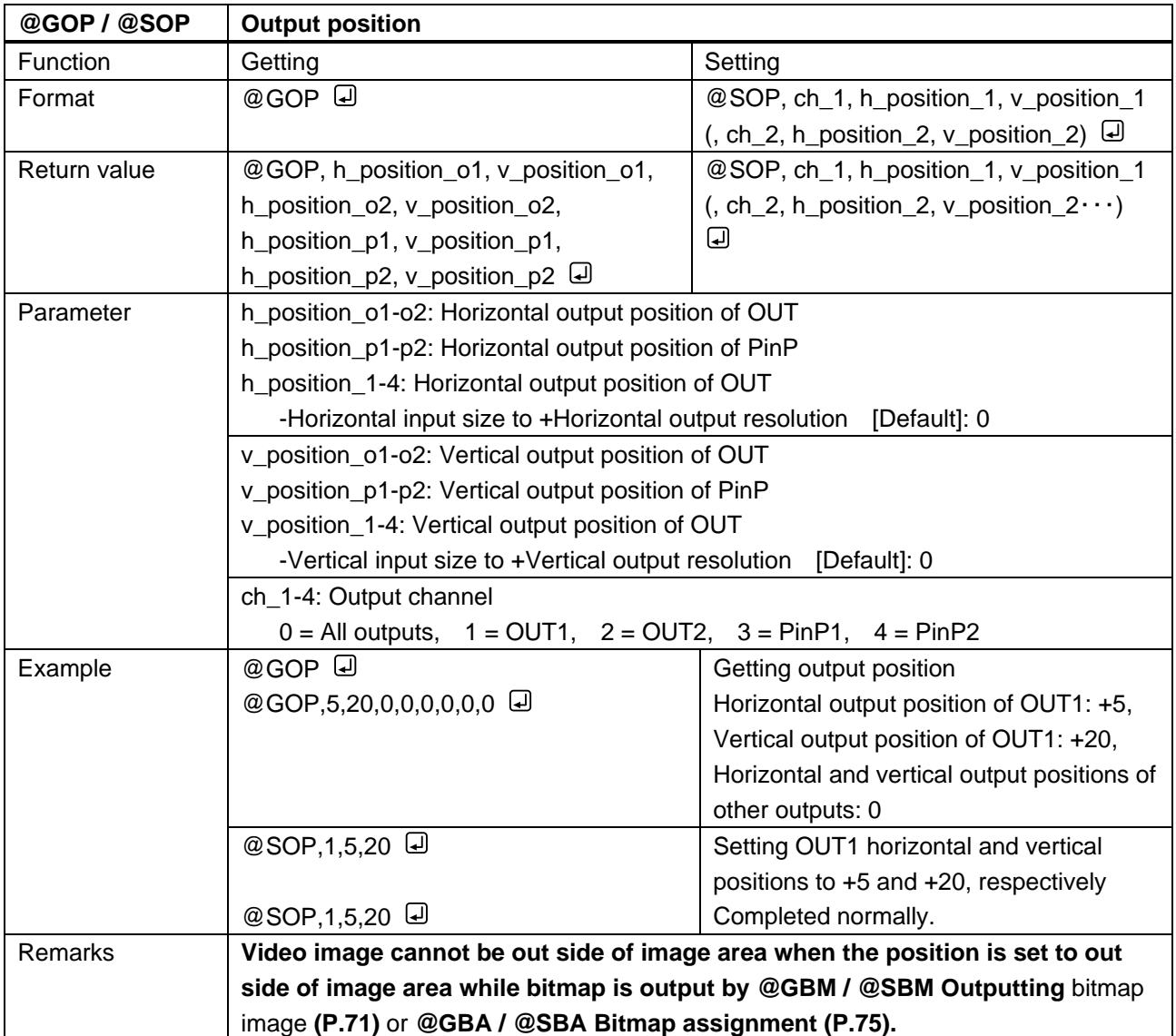

<span id="page-29-1"></span><span id="page-29-0"></span>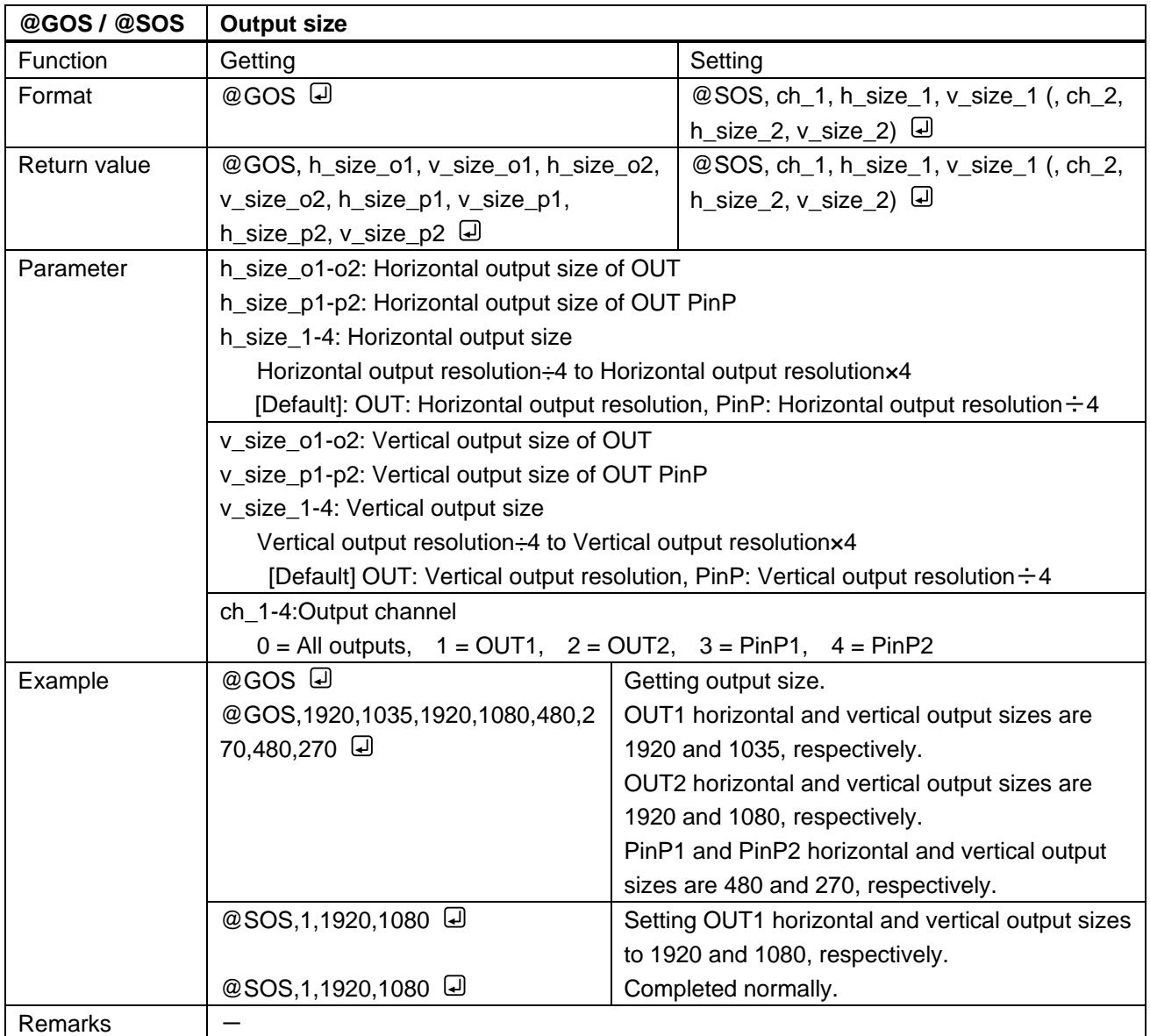

<span id="page-30-1"></span><span id="page-30-0"></span>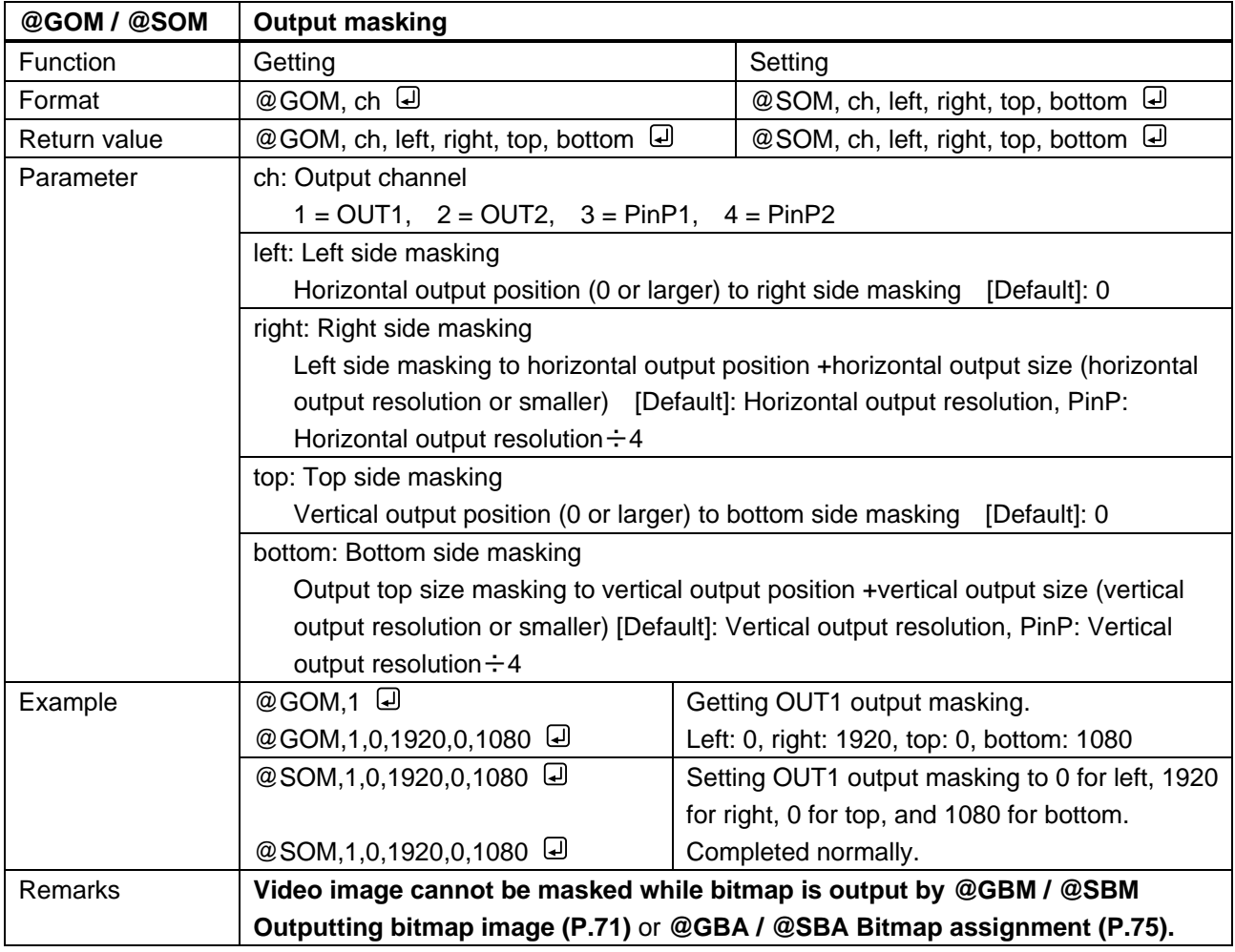

<span id="page-30-3"></span><span id="page-30-2"></span>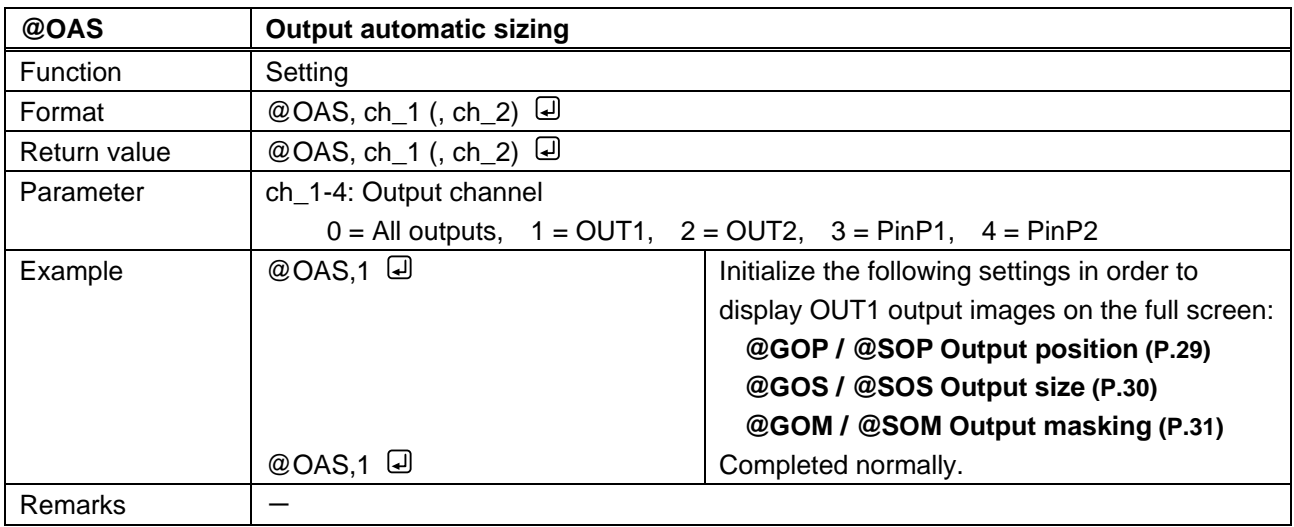

<span id="page-31-1"></span><span id="page-31-0"></span>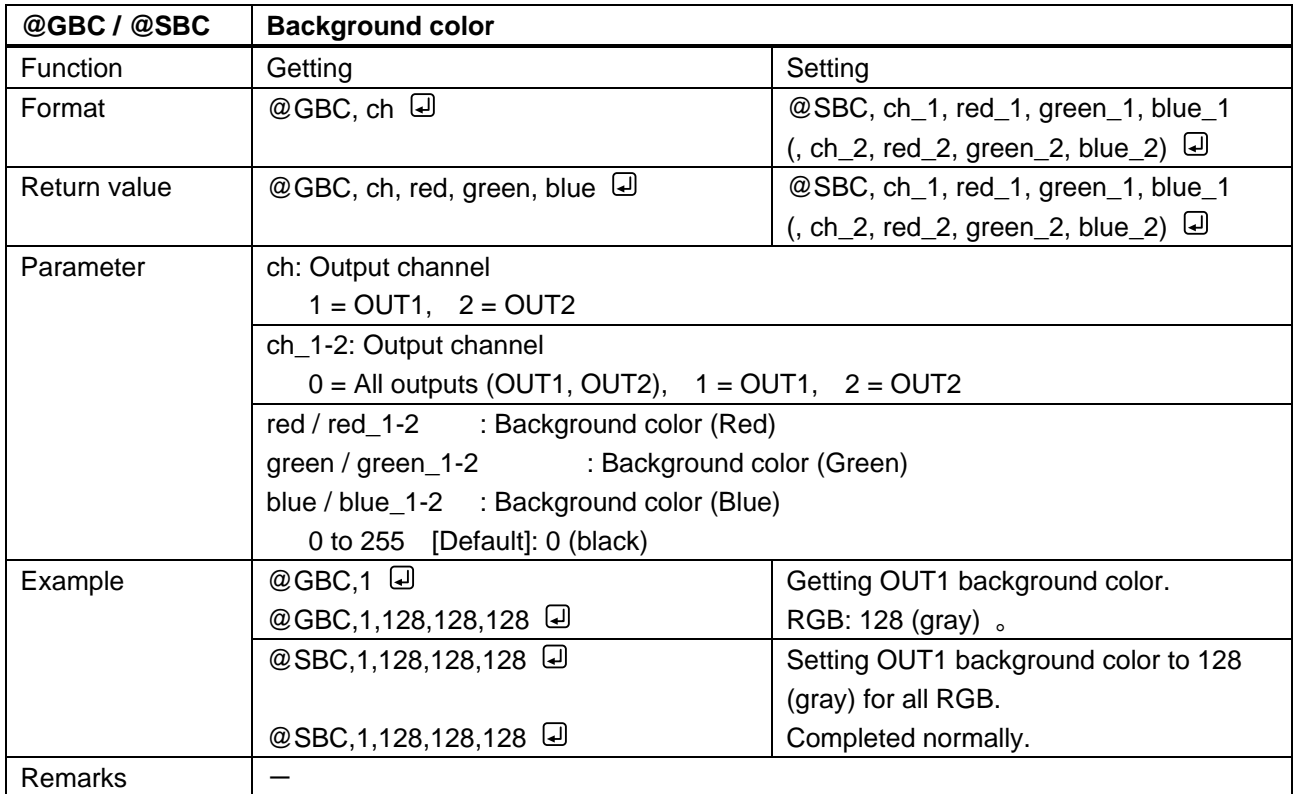

<span id="page-32-1"></span><span id="page-32-0"></span>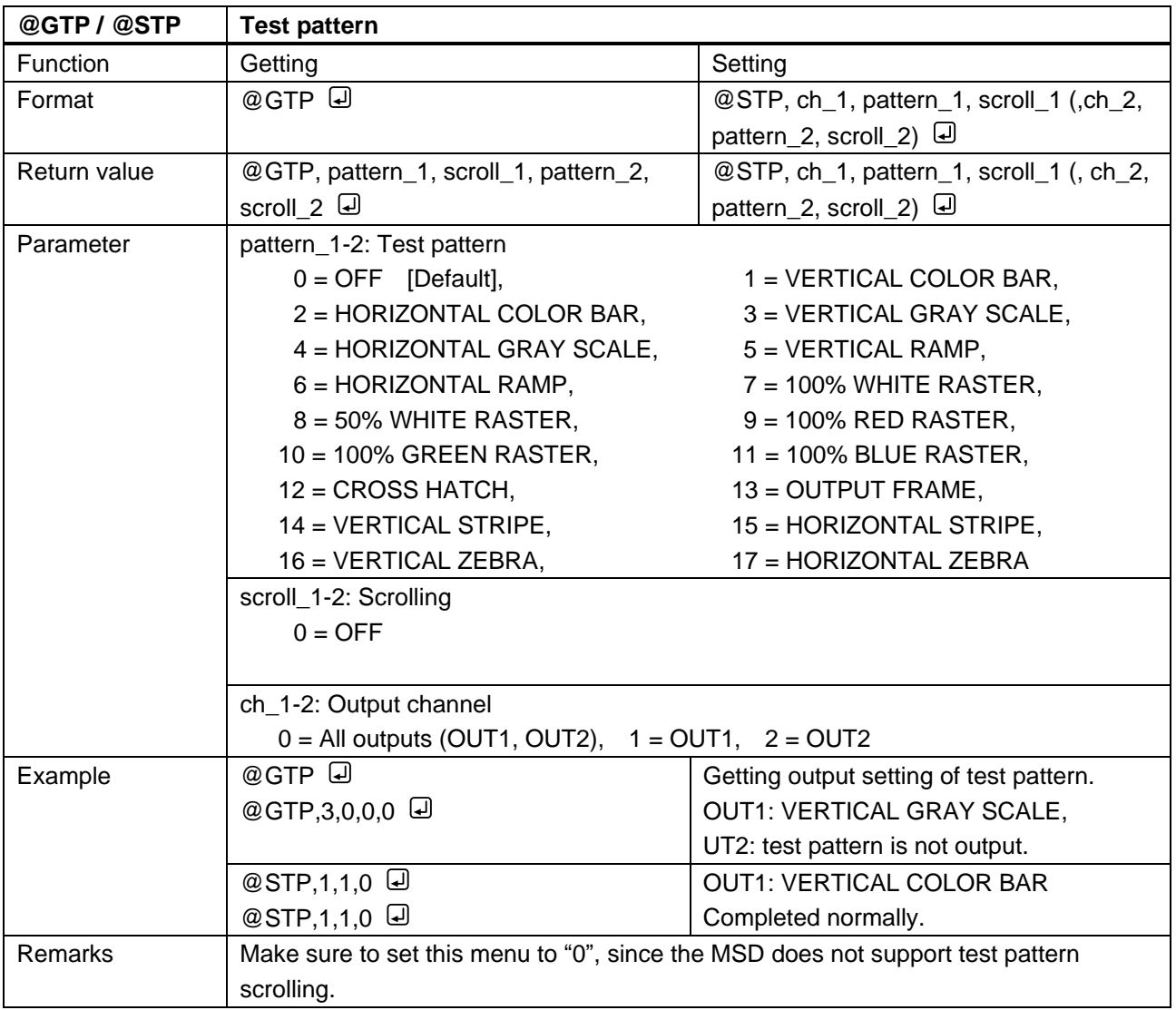

# <span id="page-33-0"></span>**3.3.4 Image quality**

<span id="page-33-2"></span><span id="page-33-1"></span>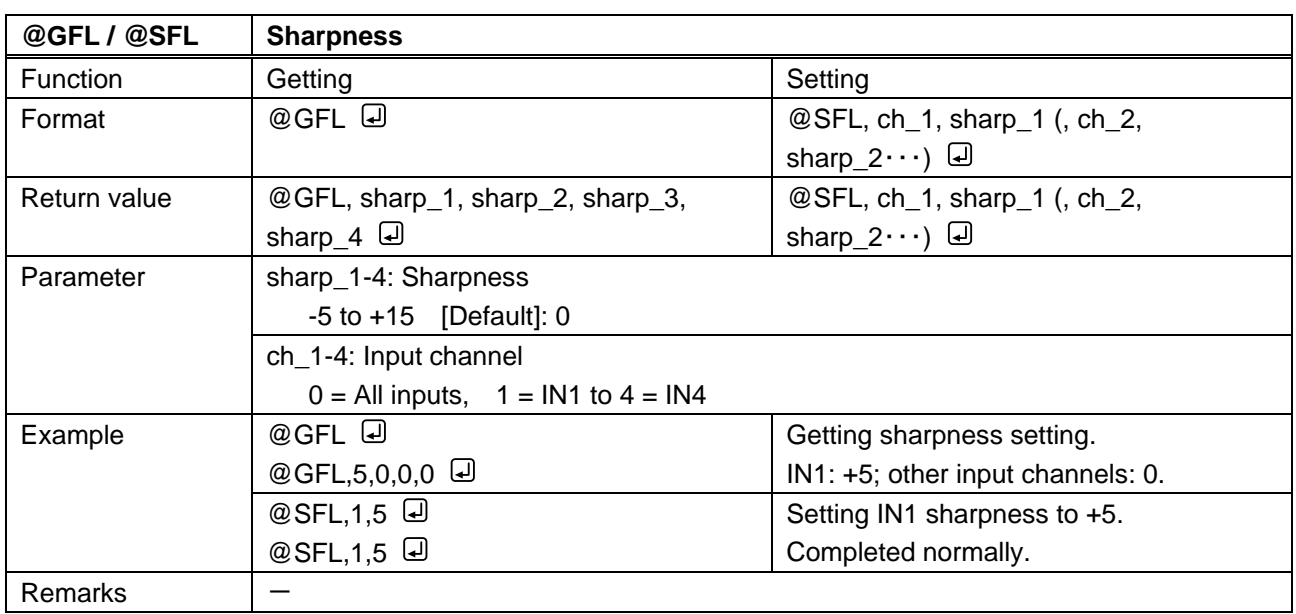

<span id="page-33-4"></span><span id="page-33-3"></span>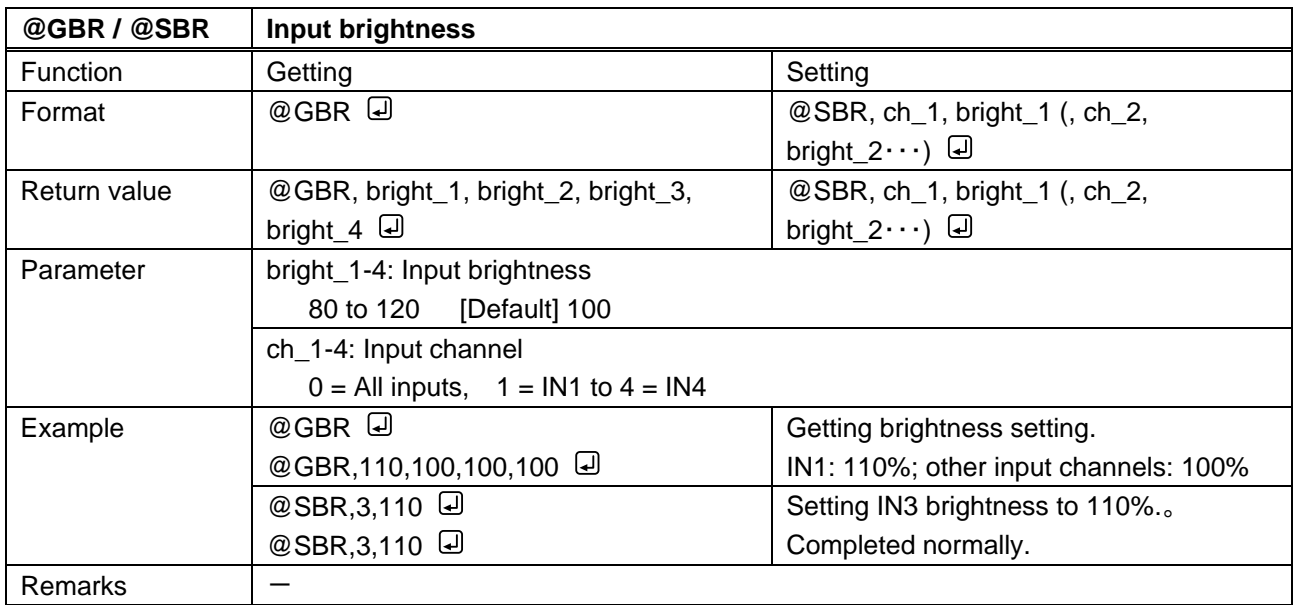

<span id="page-34-1"></span><span id="page-34-0"></span>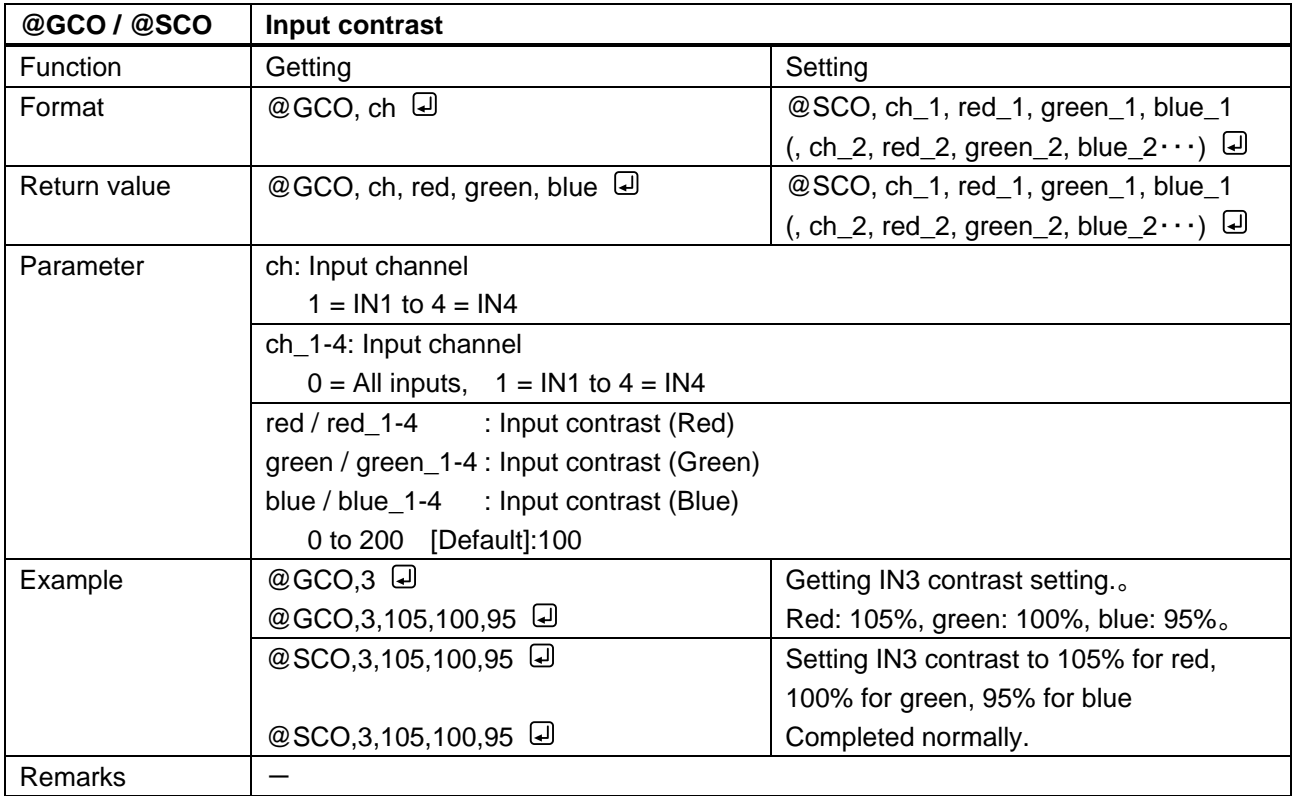

<span id="page-34-3"></span><span id="page-34-2"></span>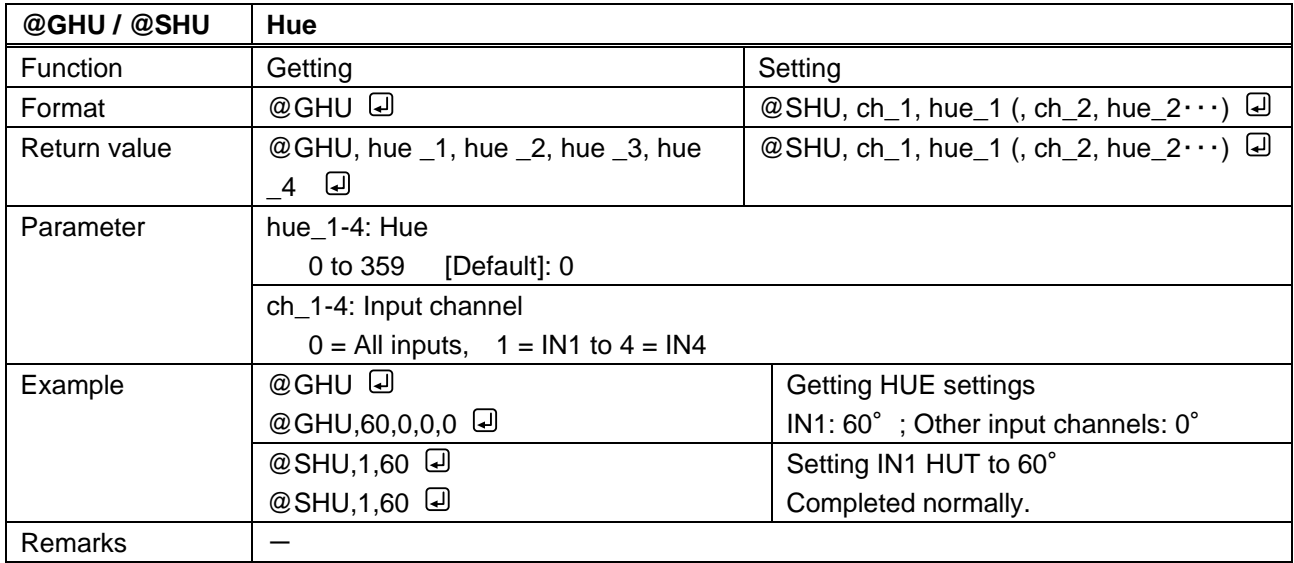

<span id="page-35-1"></span><span id="page-35-0"></span>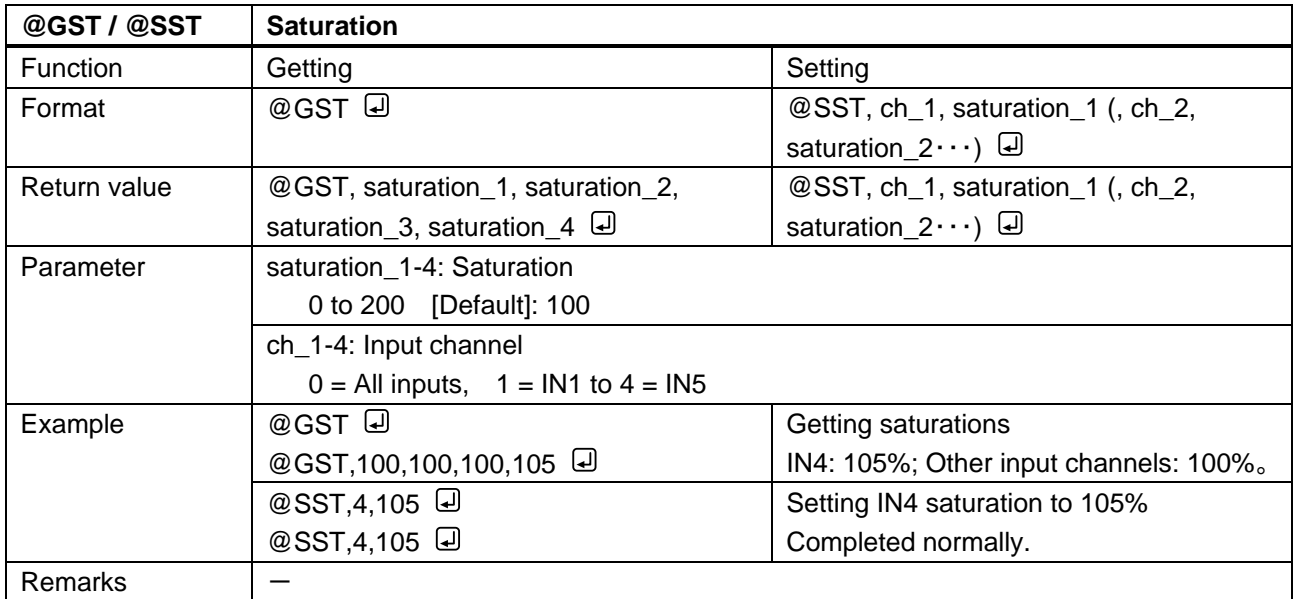

<span id="page-35-3"></span><span id="page-35-2"></span>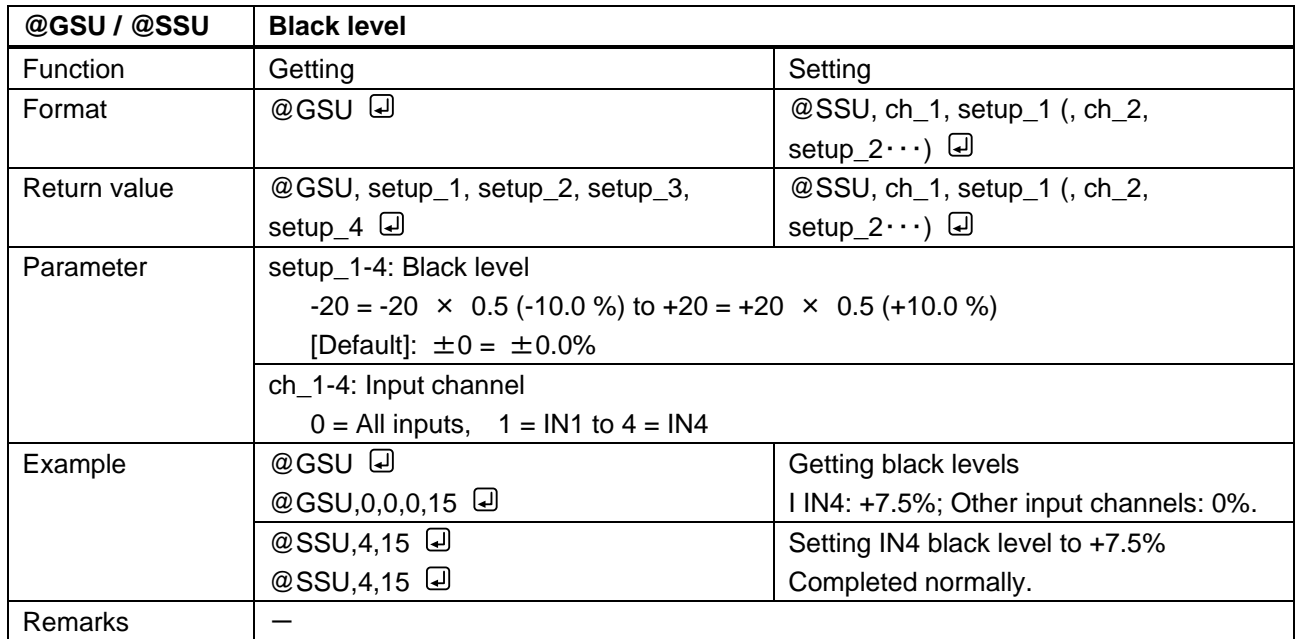
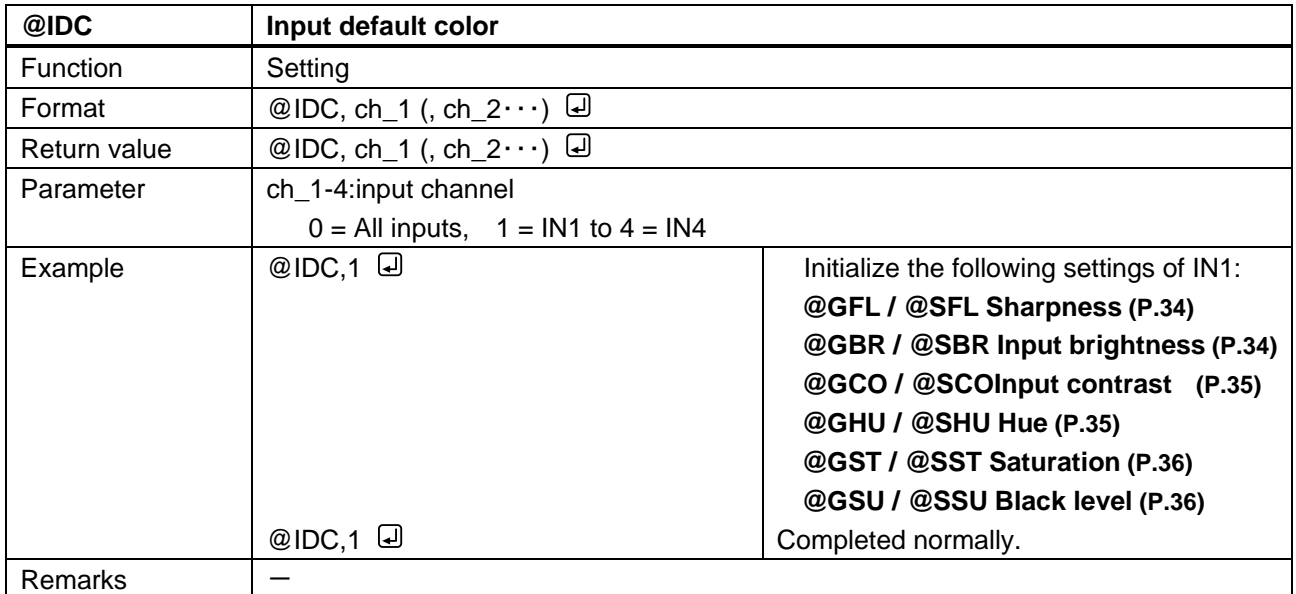

<span id="page-37-1"></span><span id="page-37-0"></span>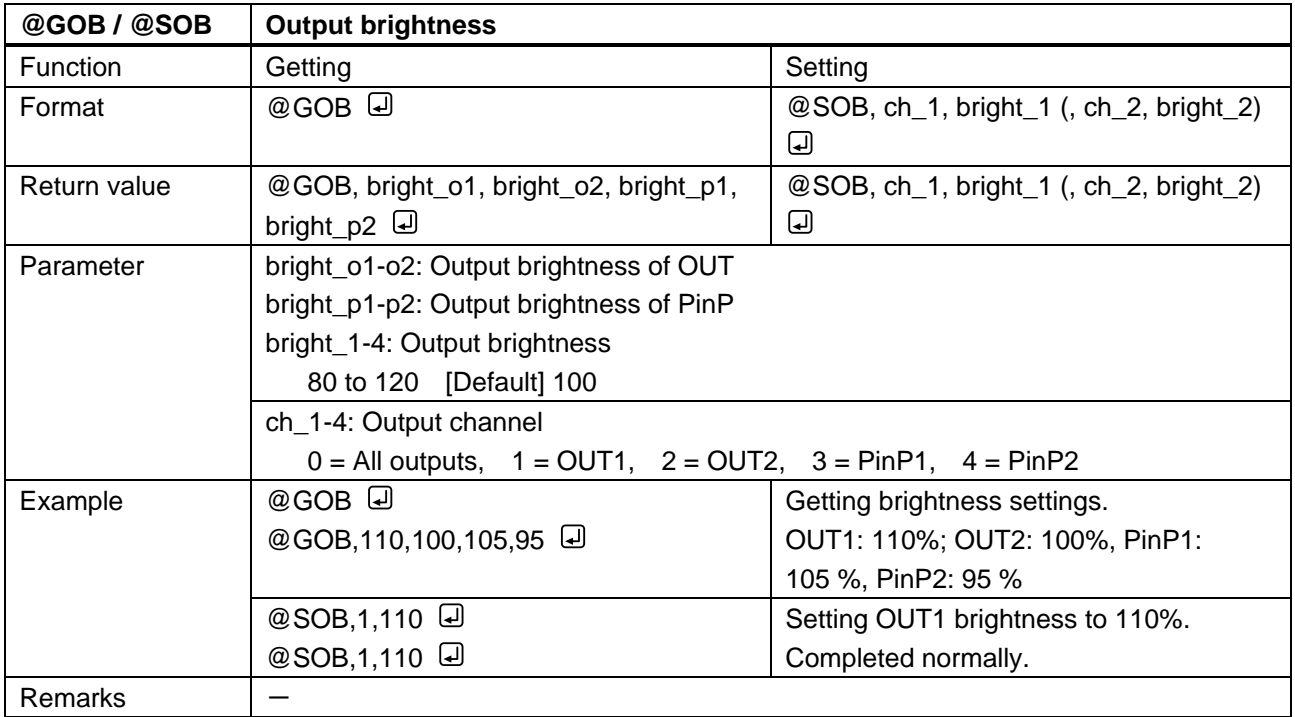

<span id="page-37-3"></span><span id="page-37-2"></span>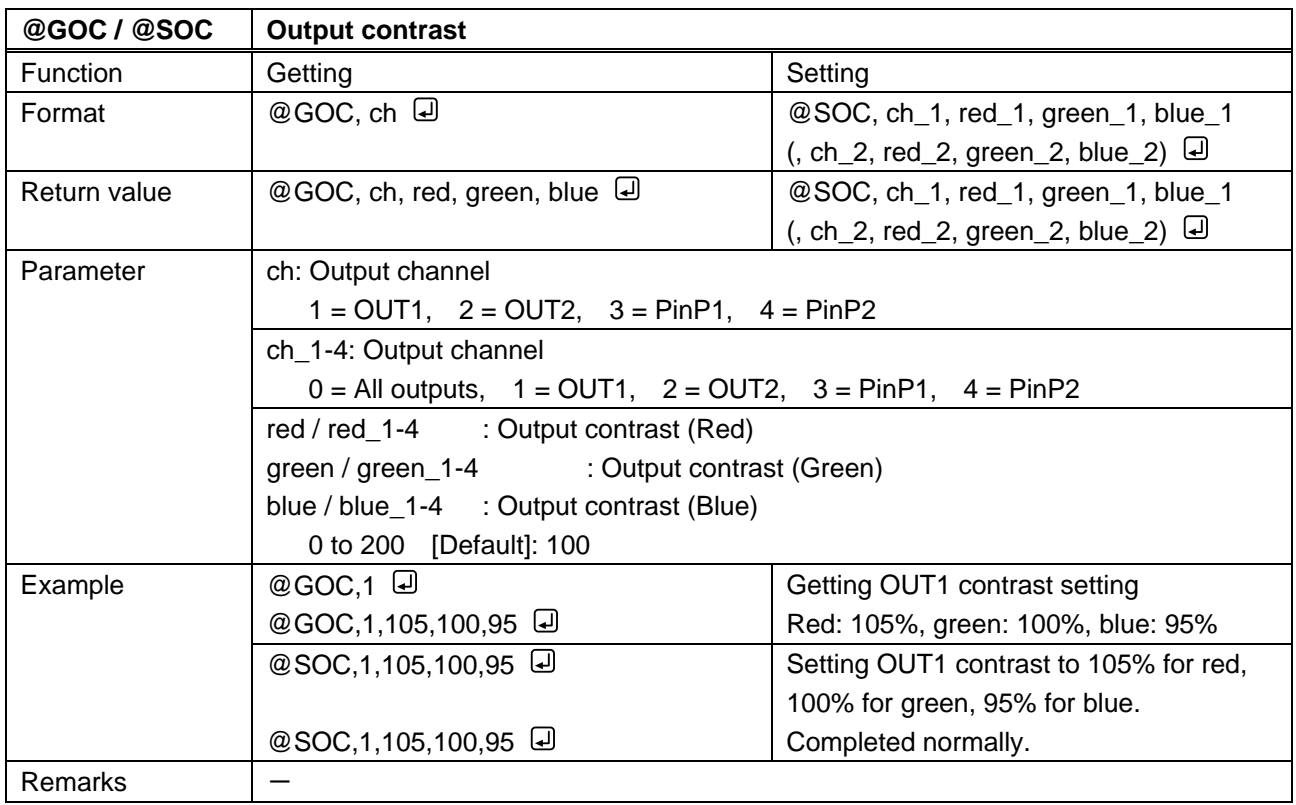

<span id="page-38-1"></span><span id="page-38-0"></span>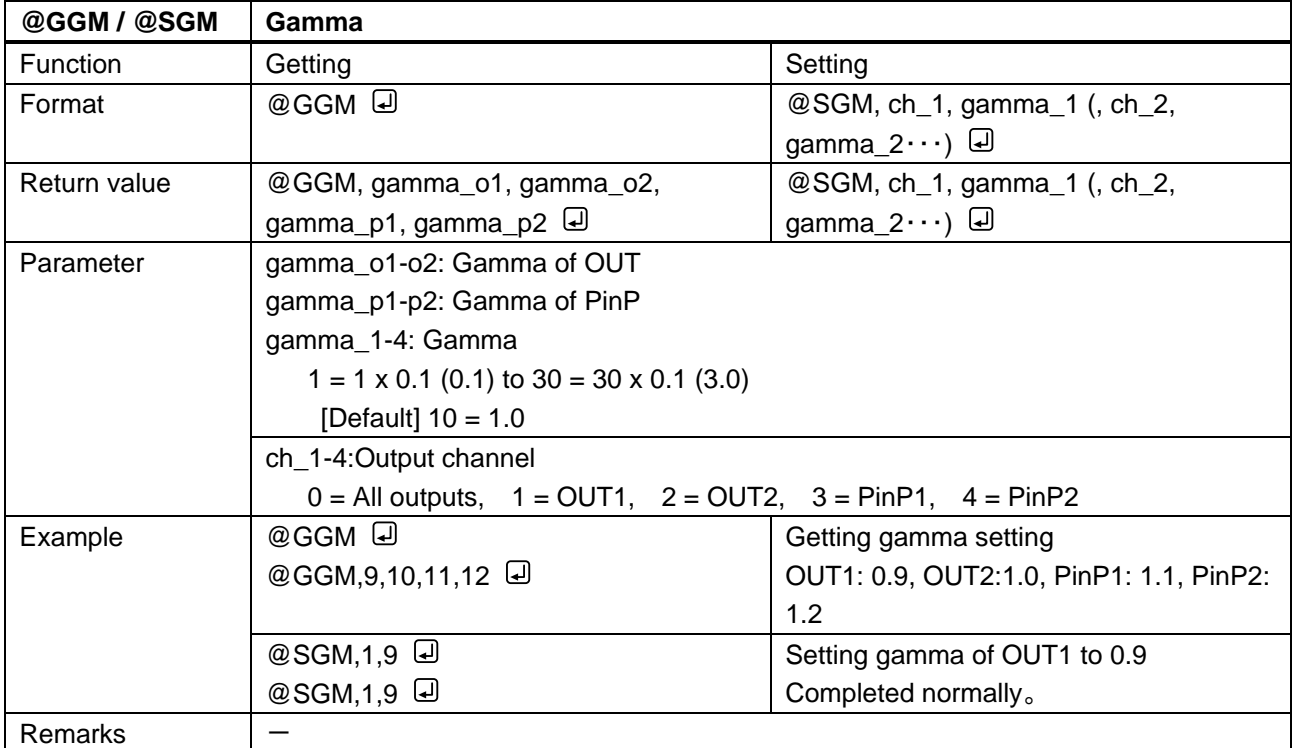

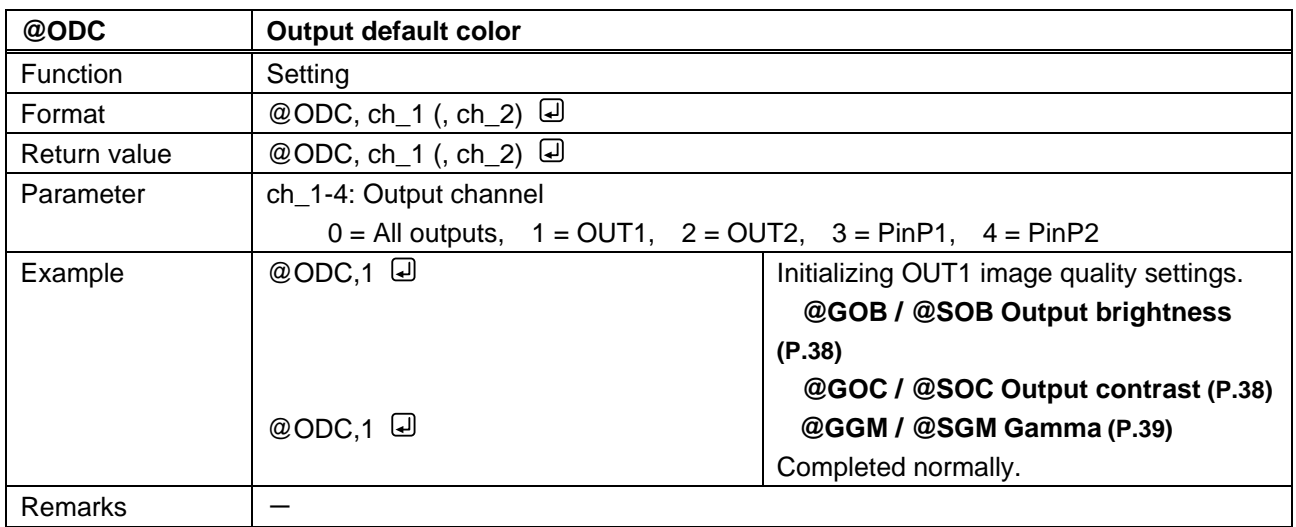

# **3.3.5 Input settings**

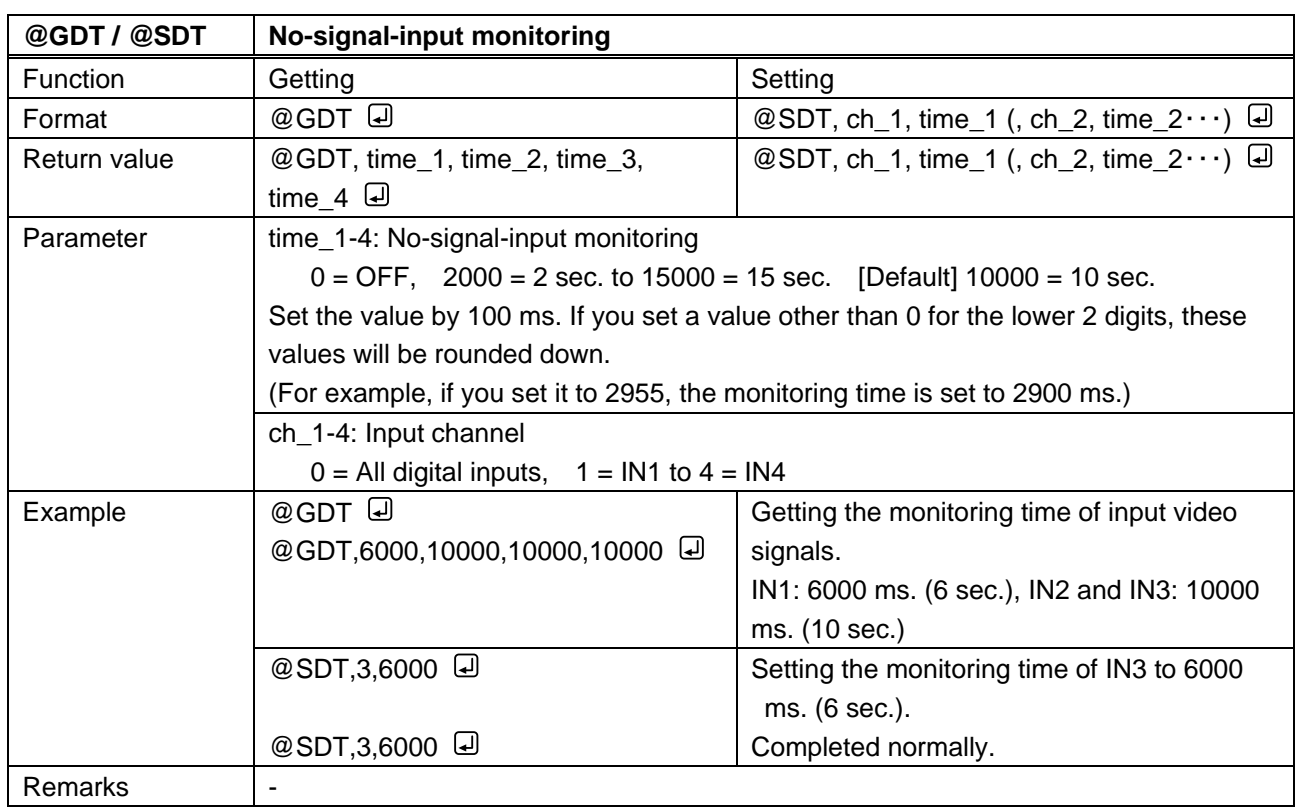

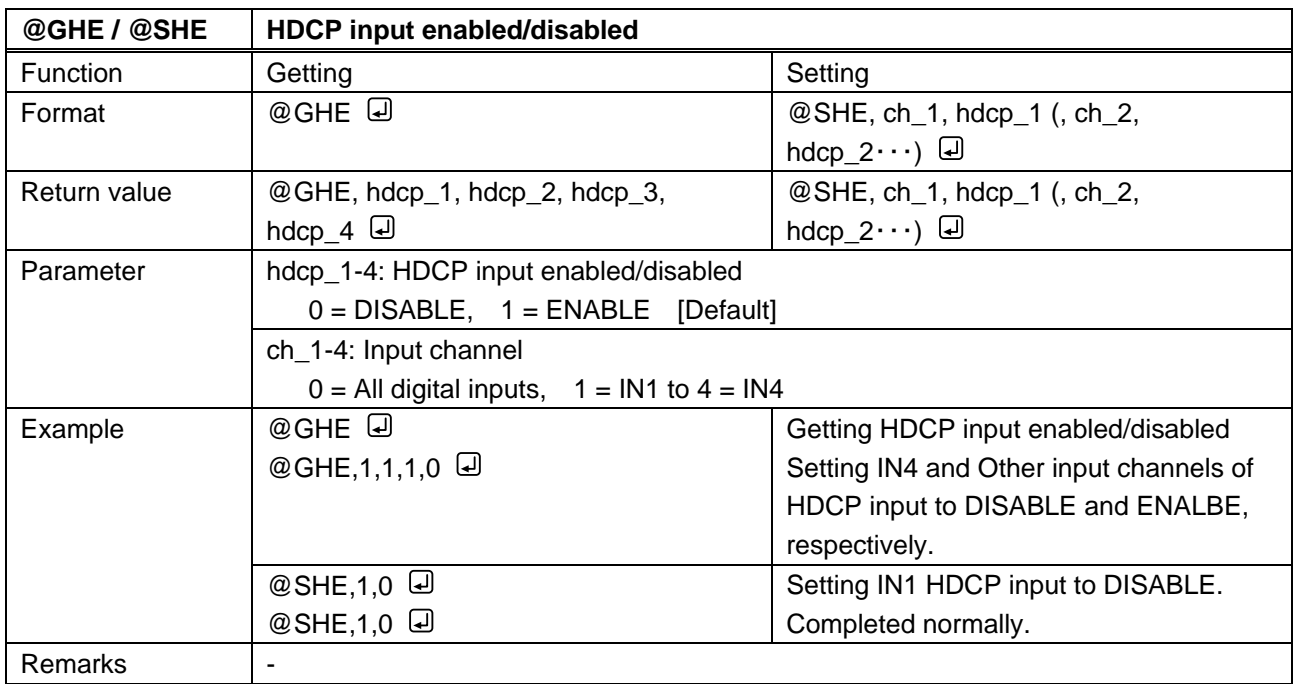

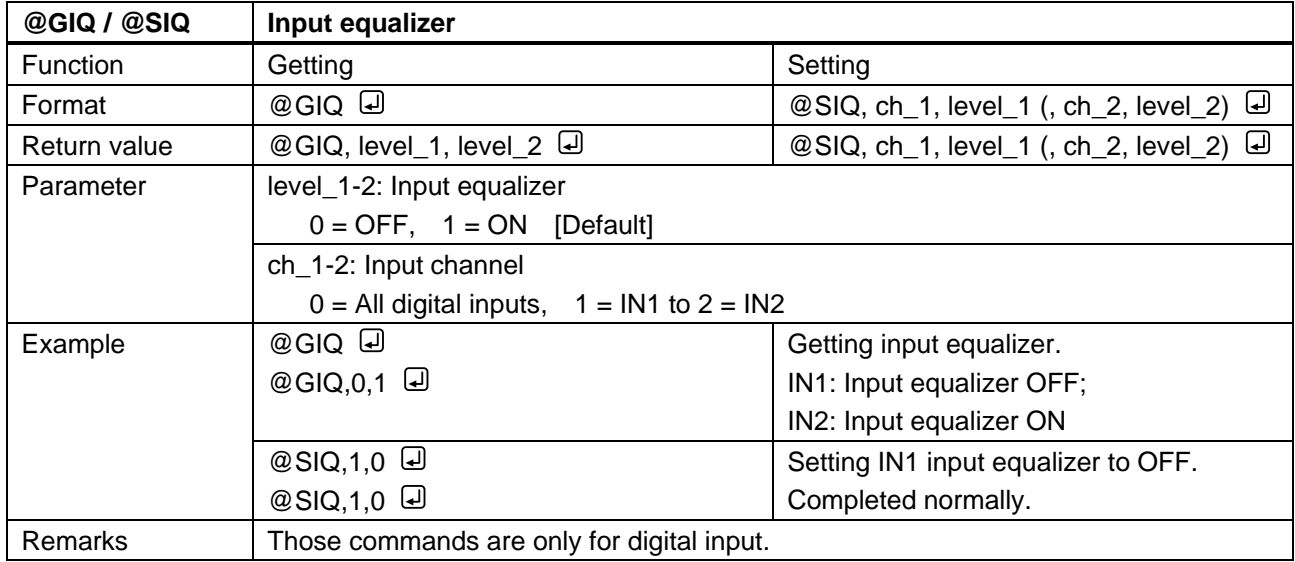

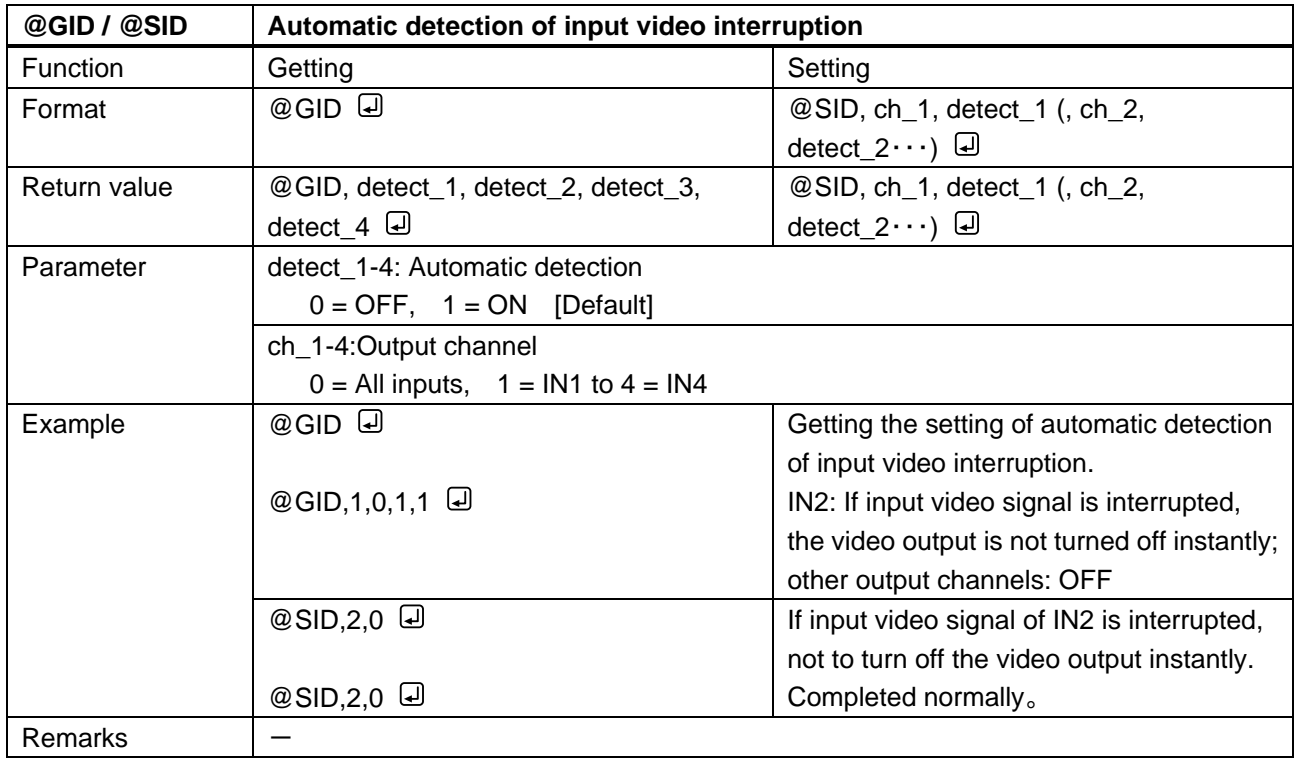

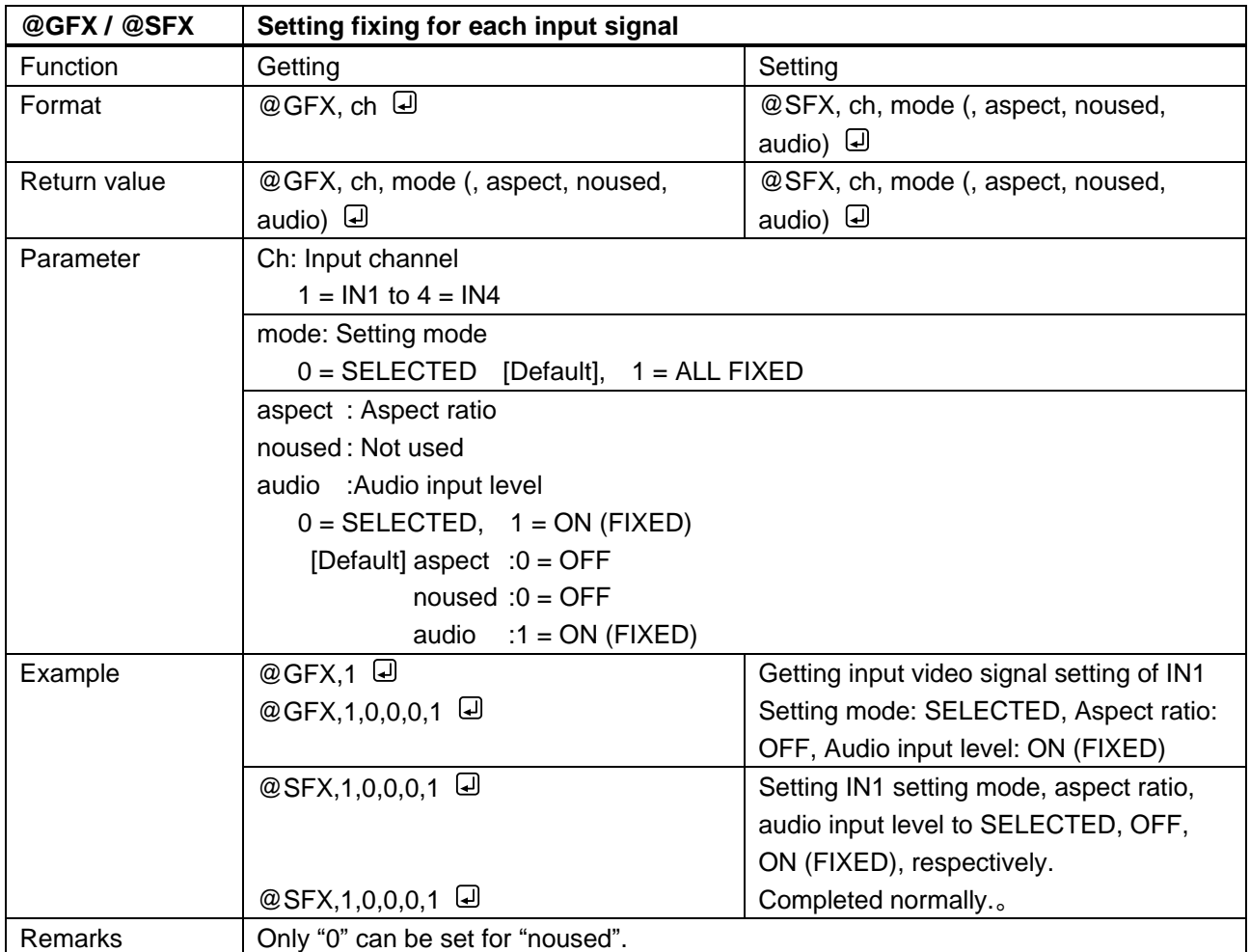

# **3.3.6 Input timing setting**

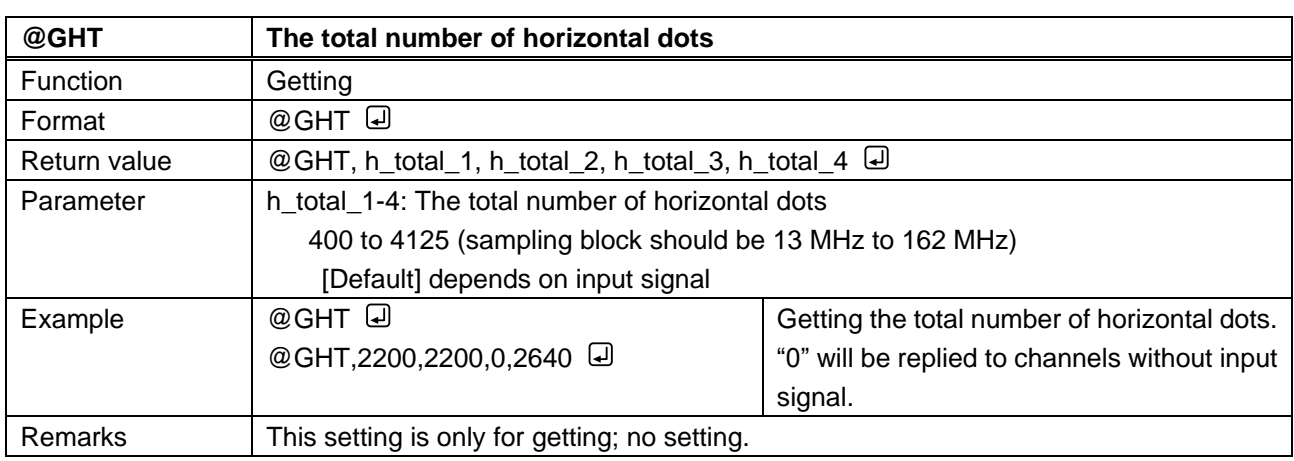

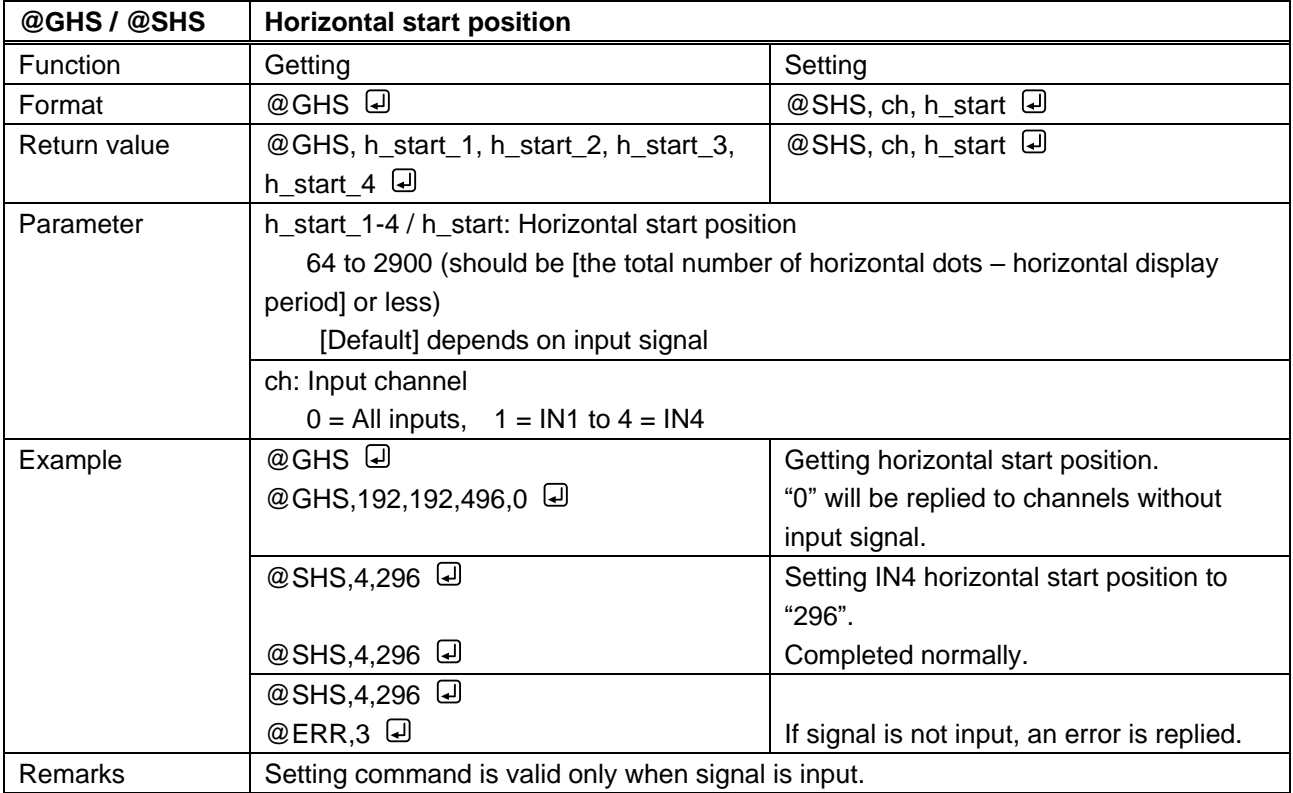

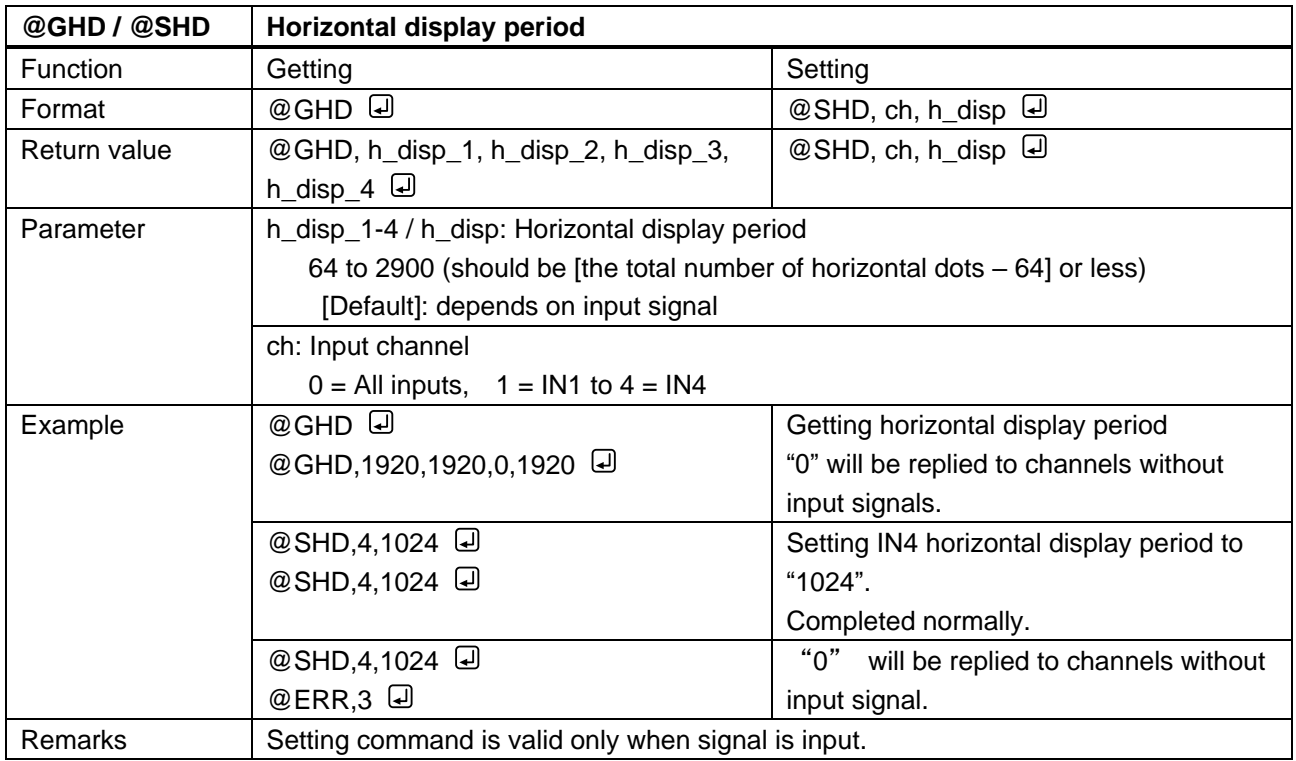

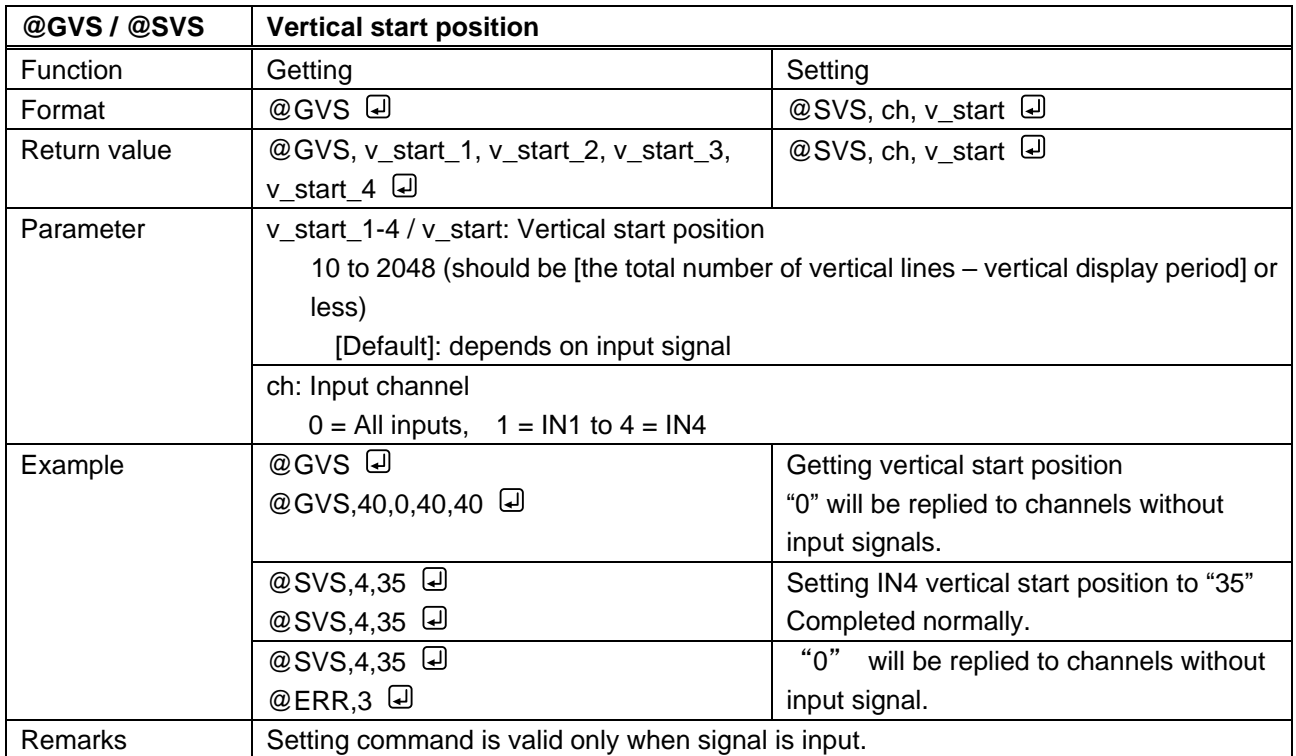

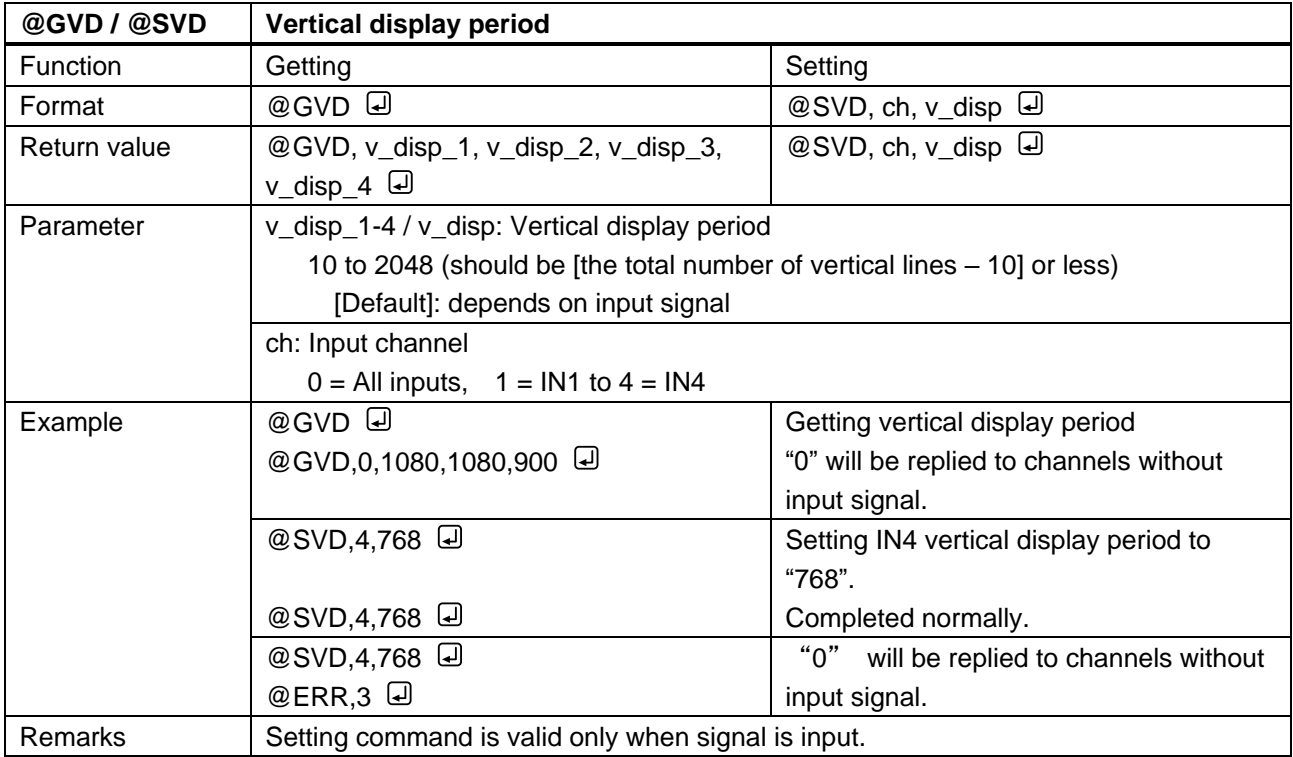

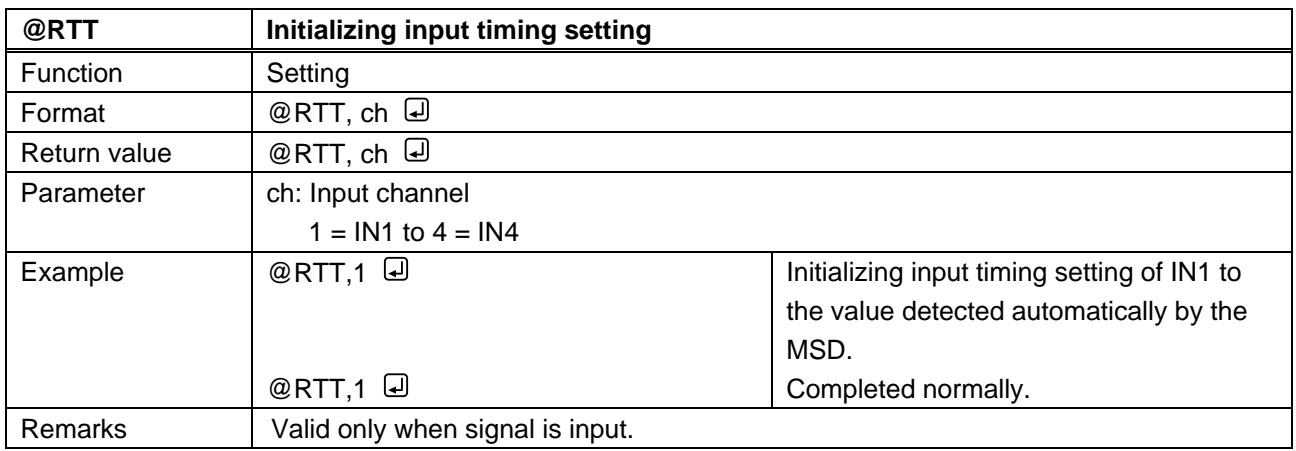

# **3.3.7 Output setting**

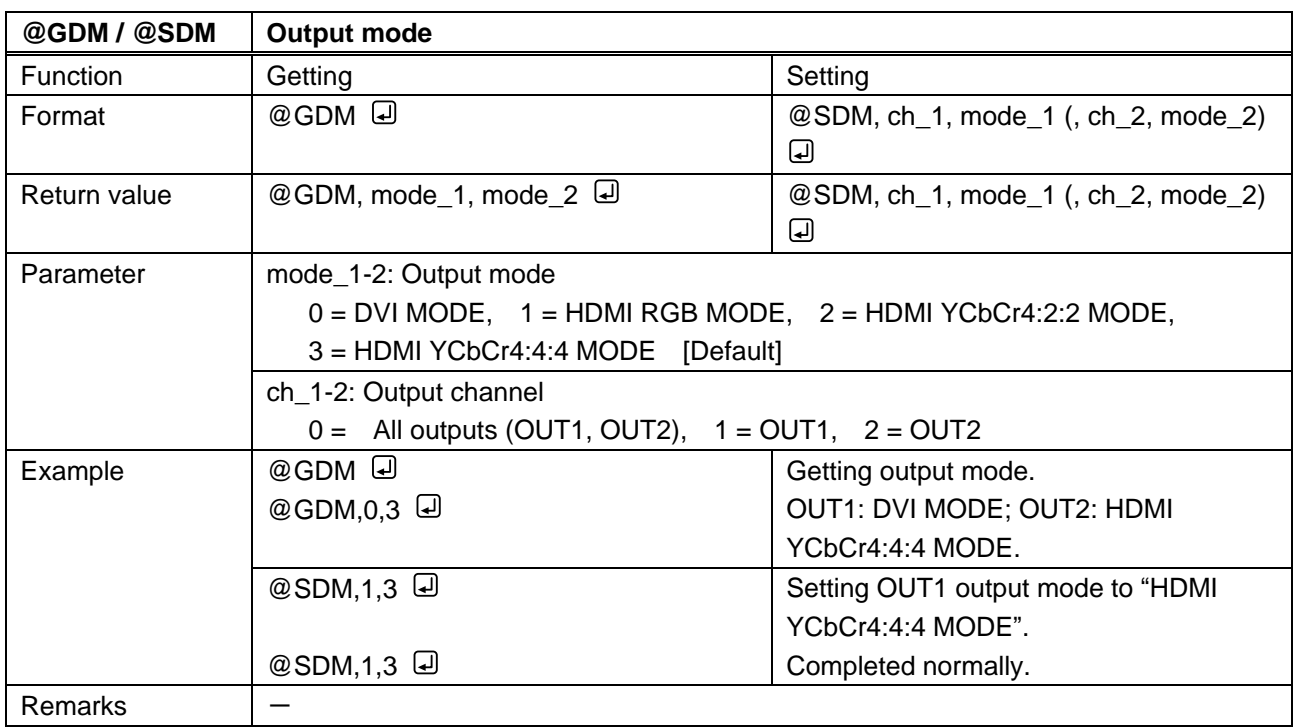

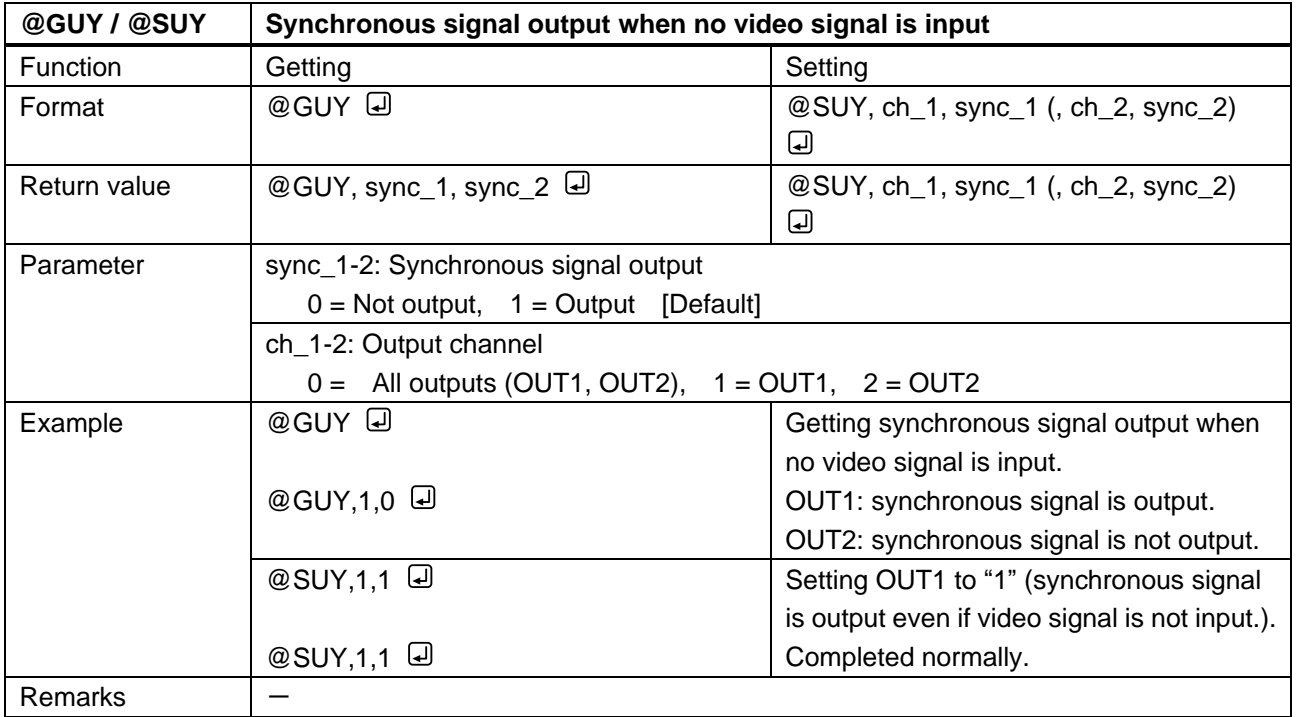

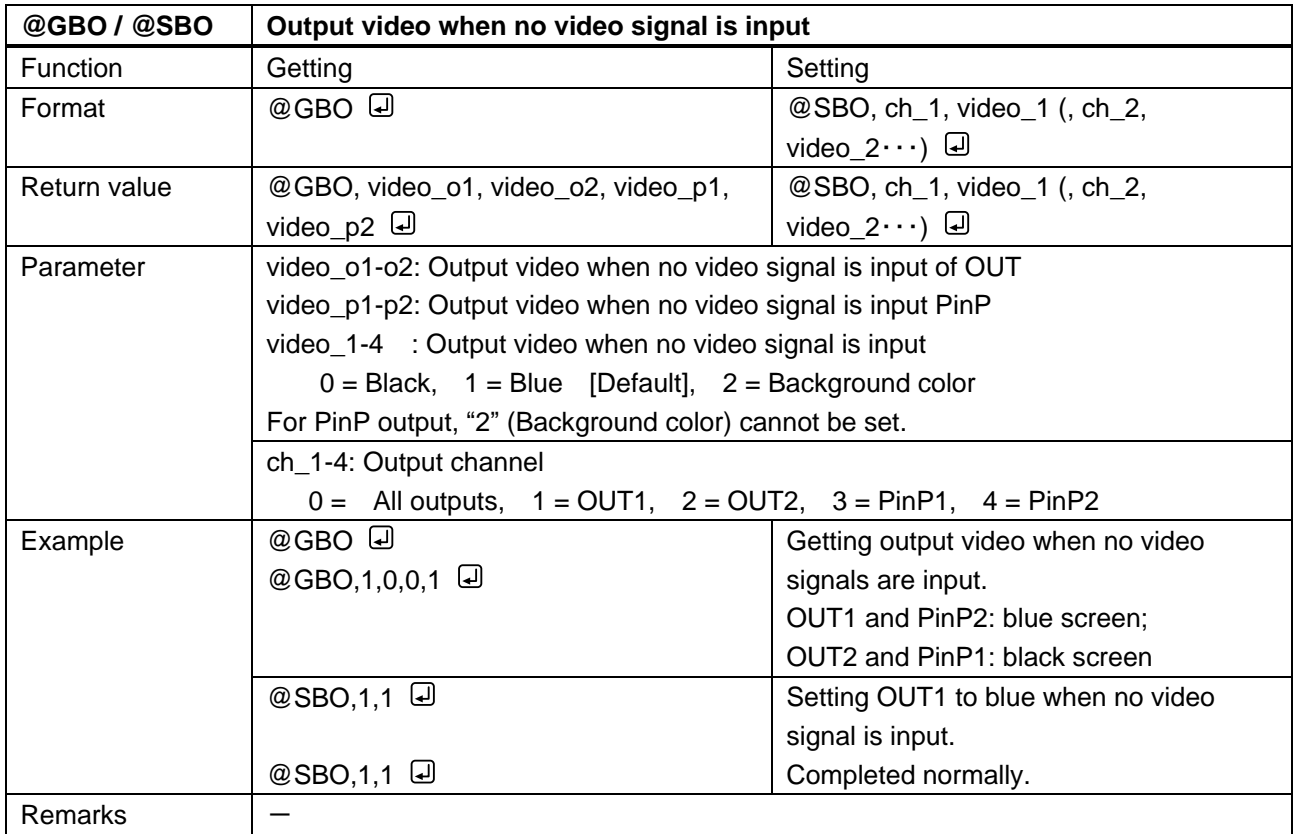

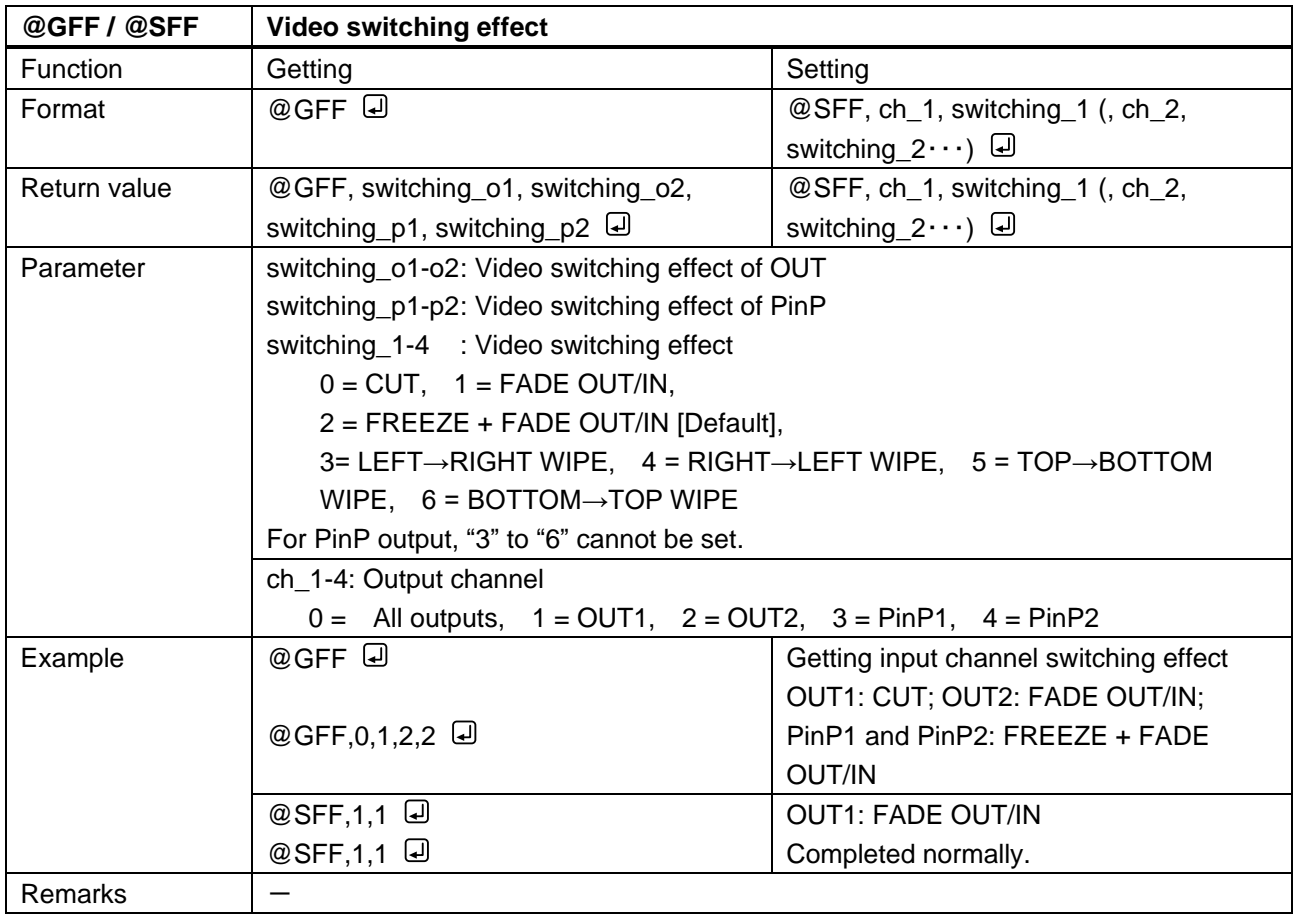

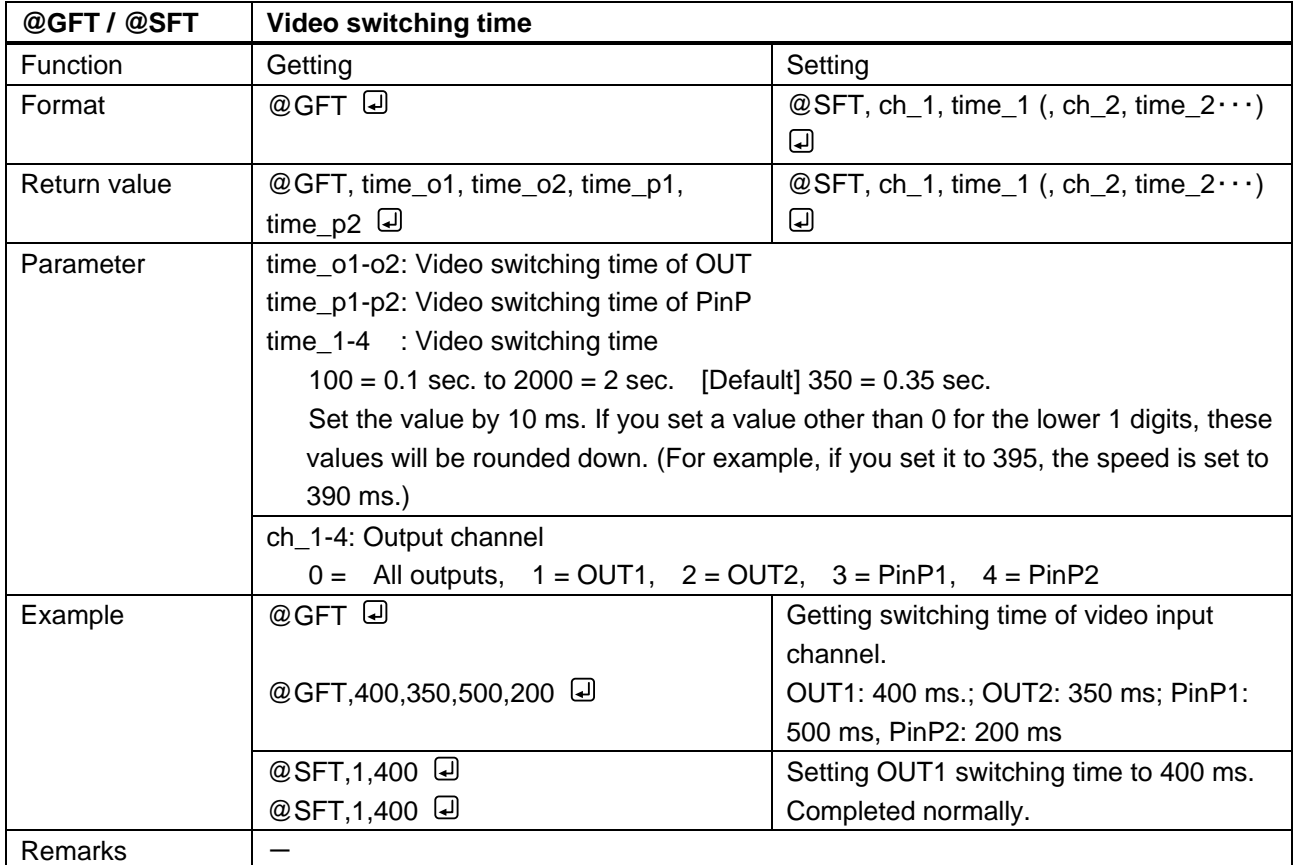

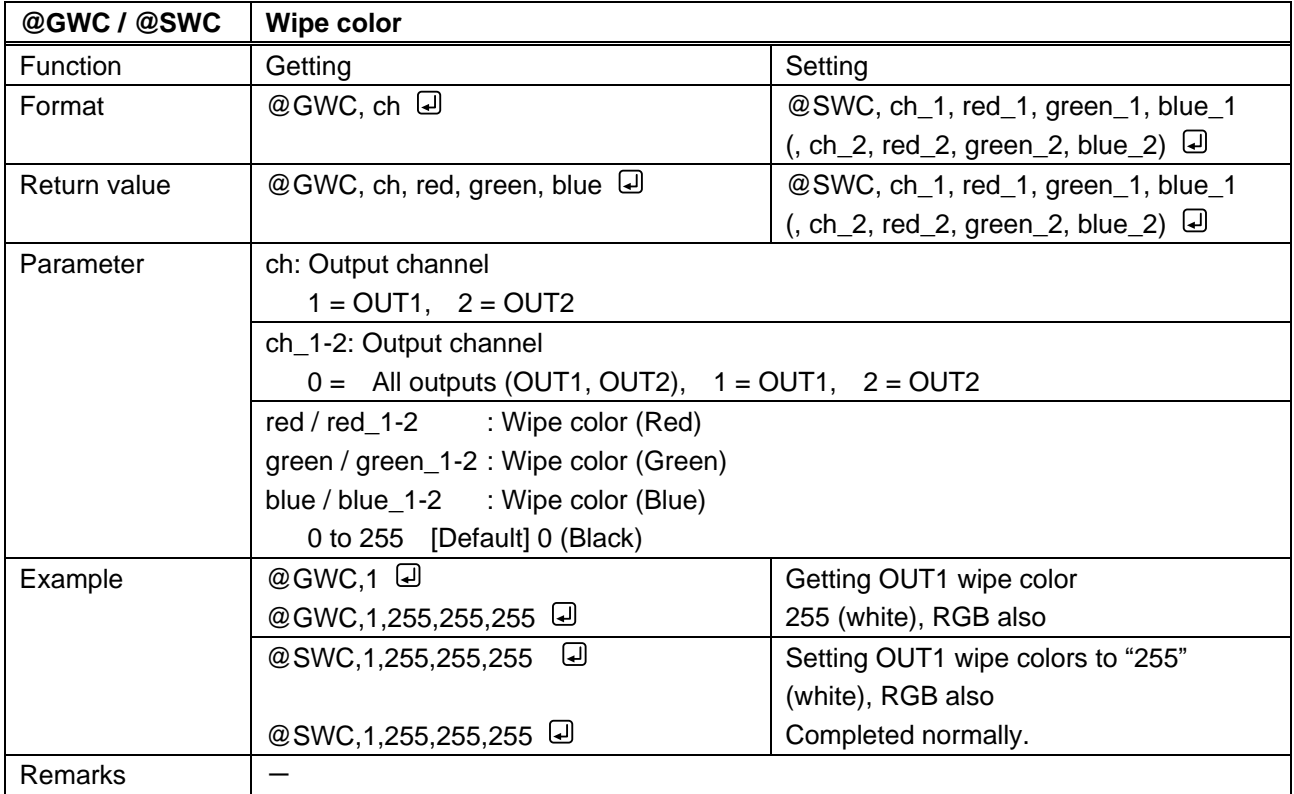

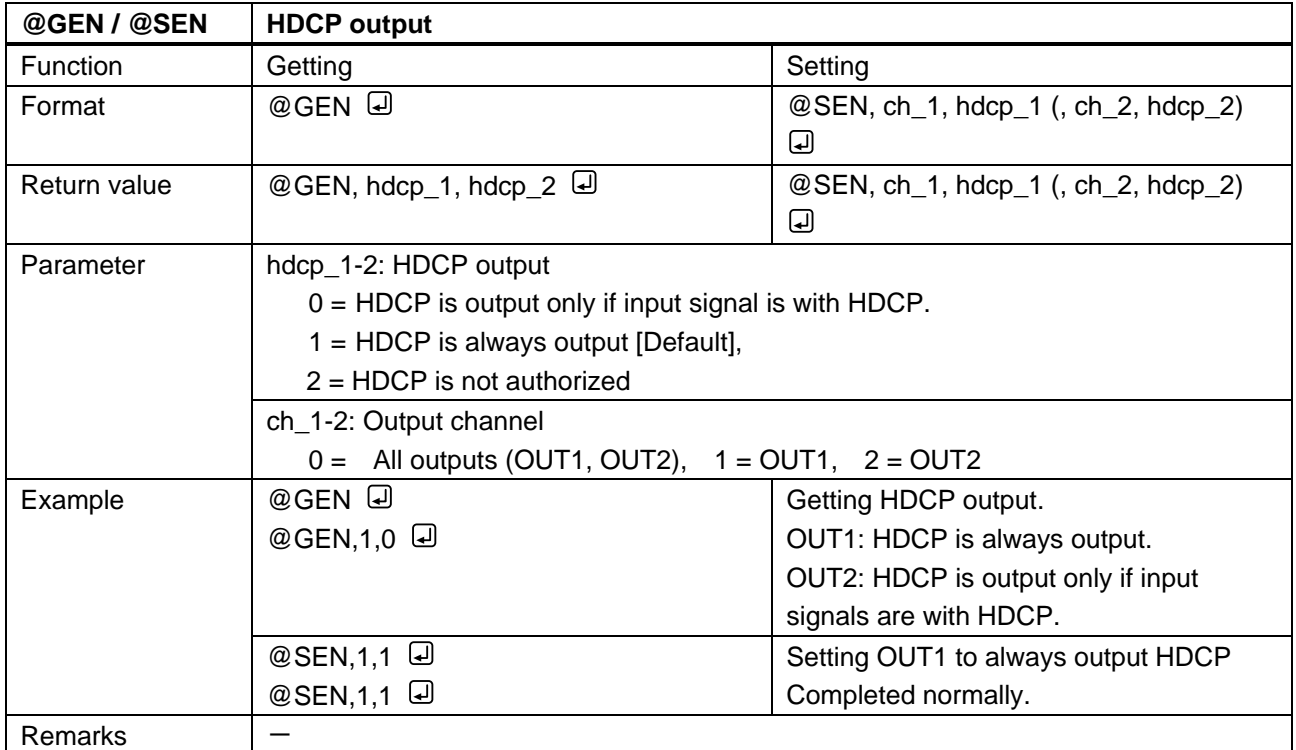

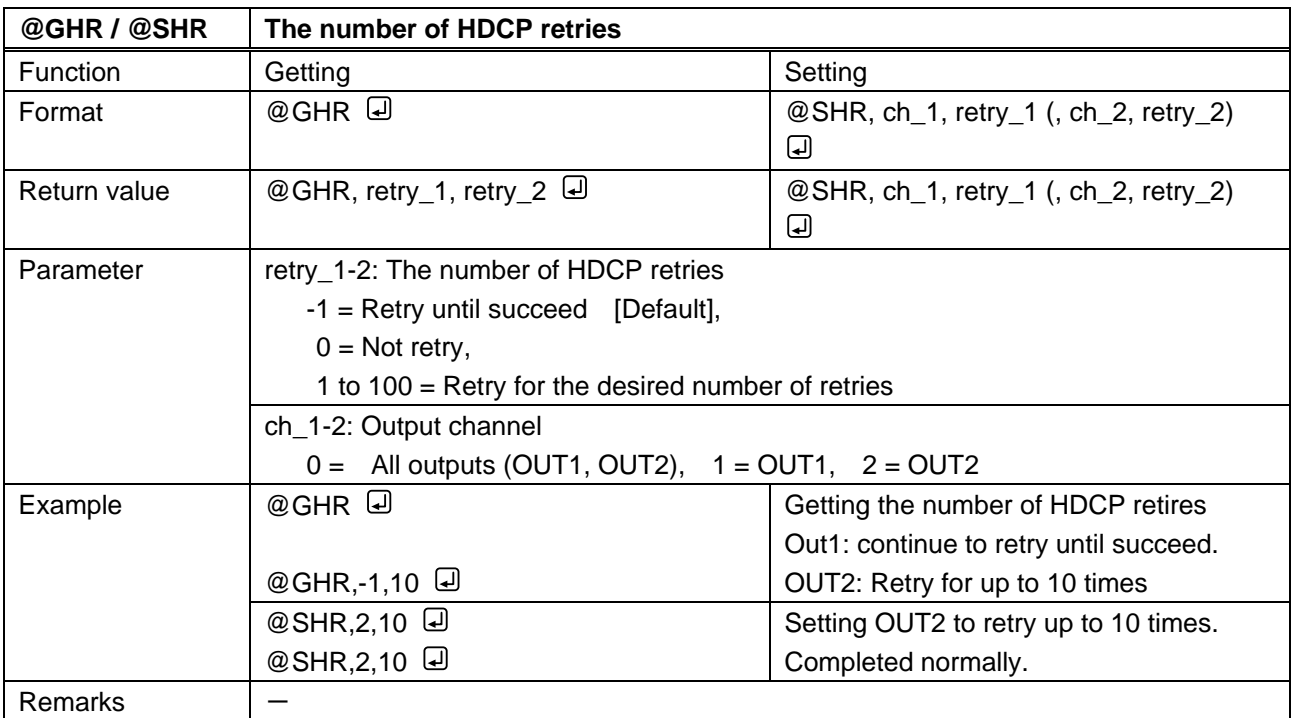

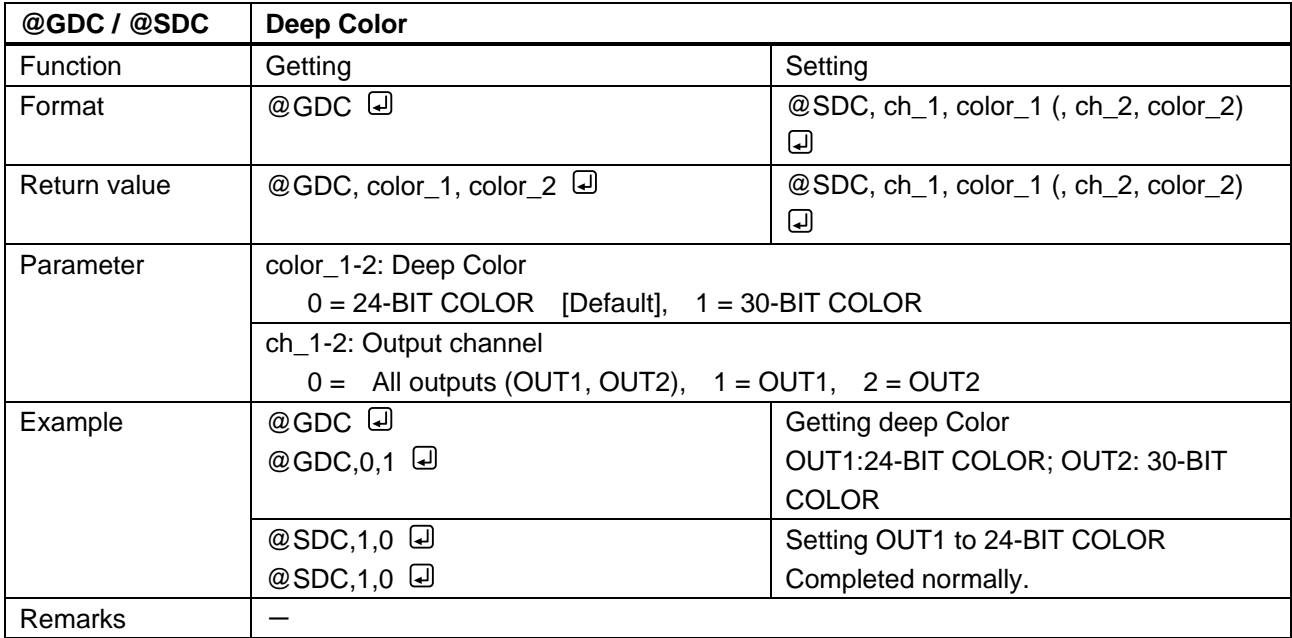

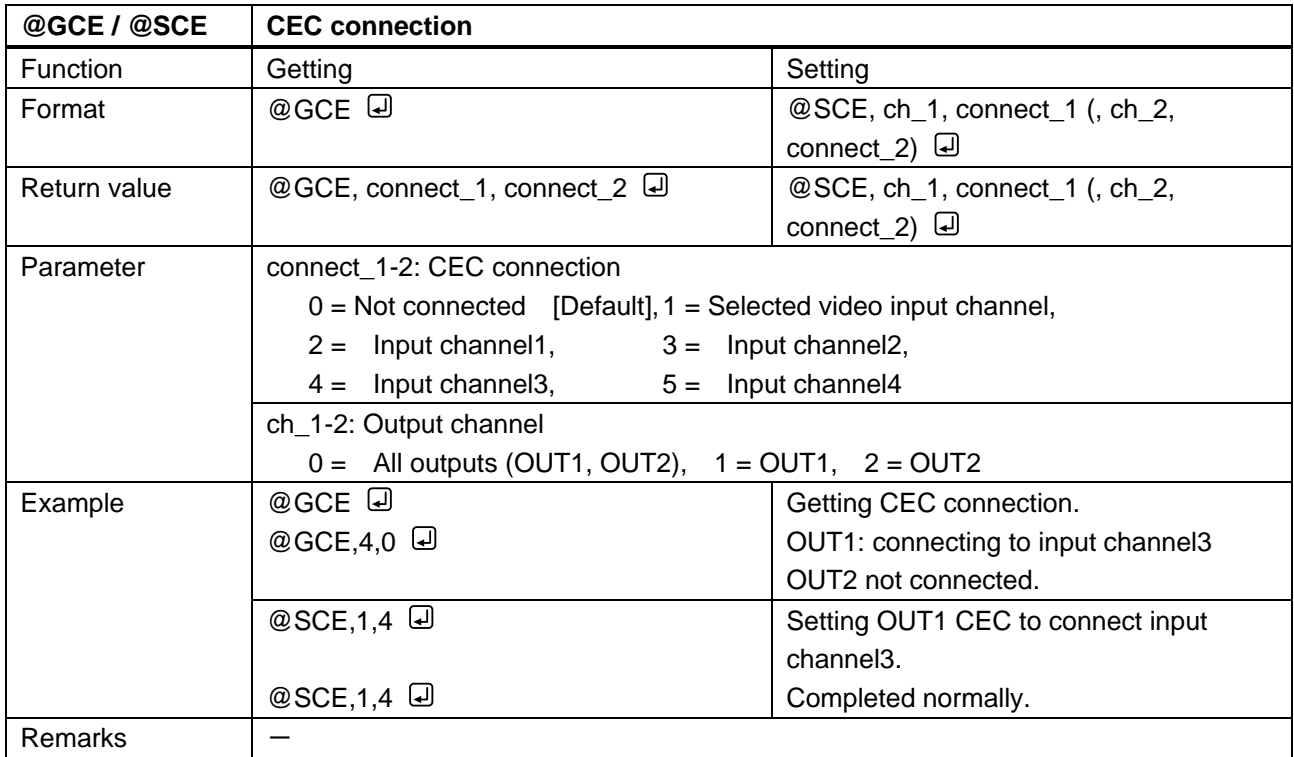

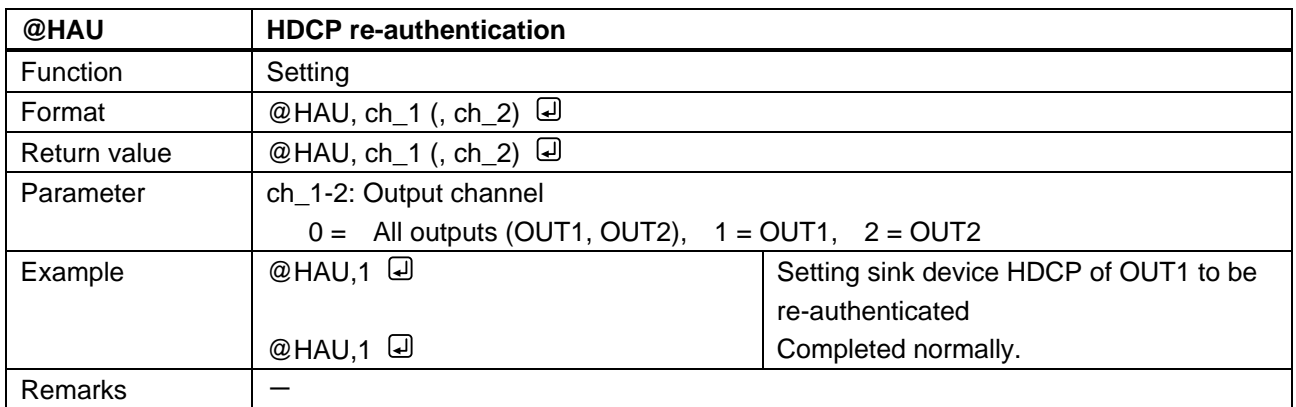

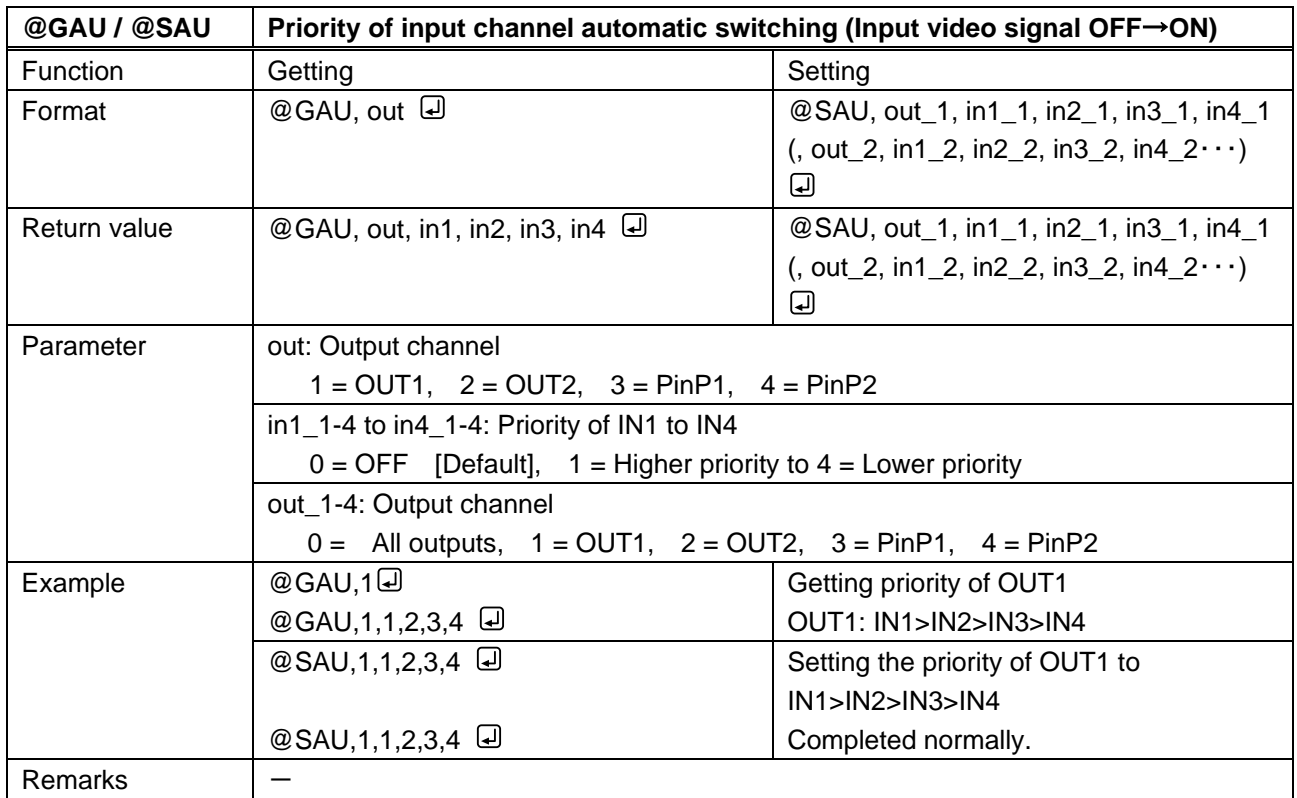

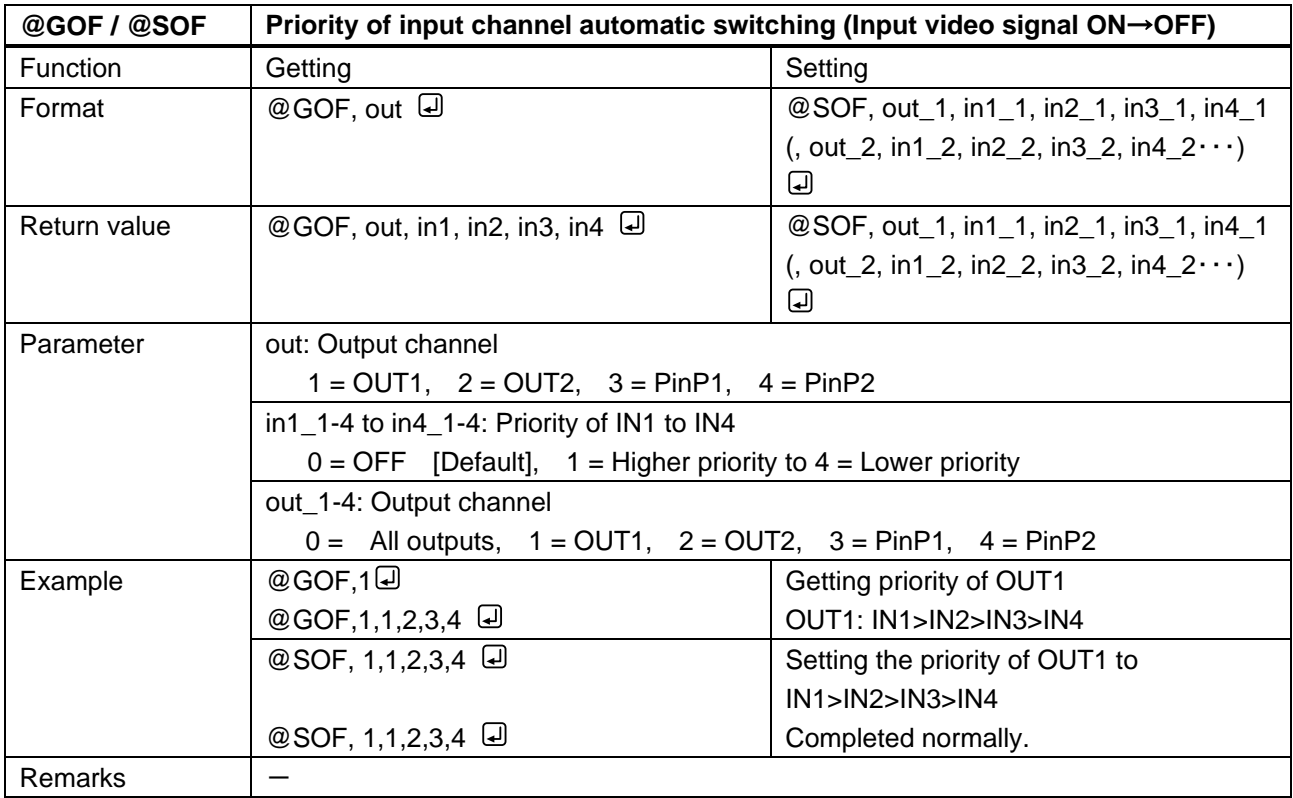

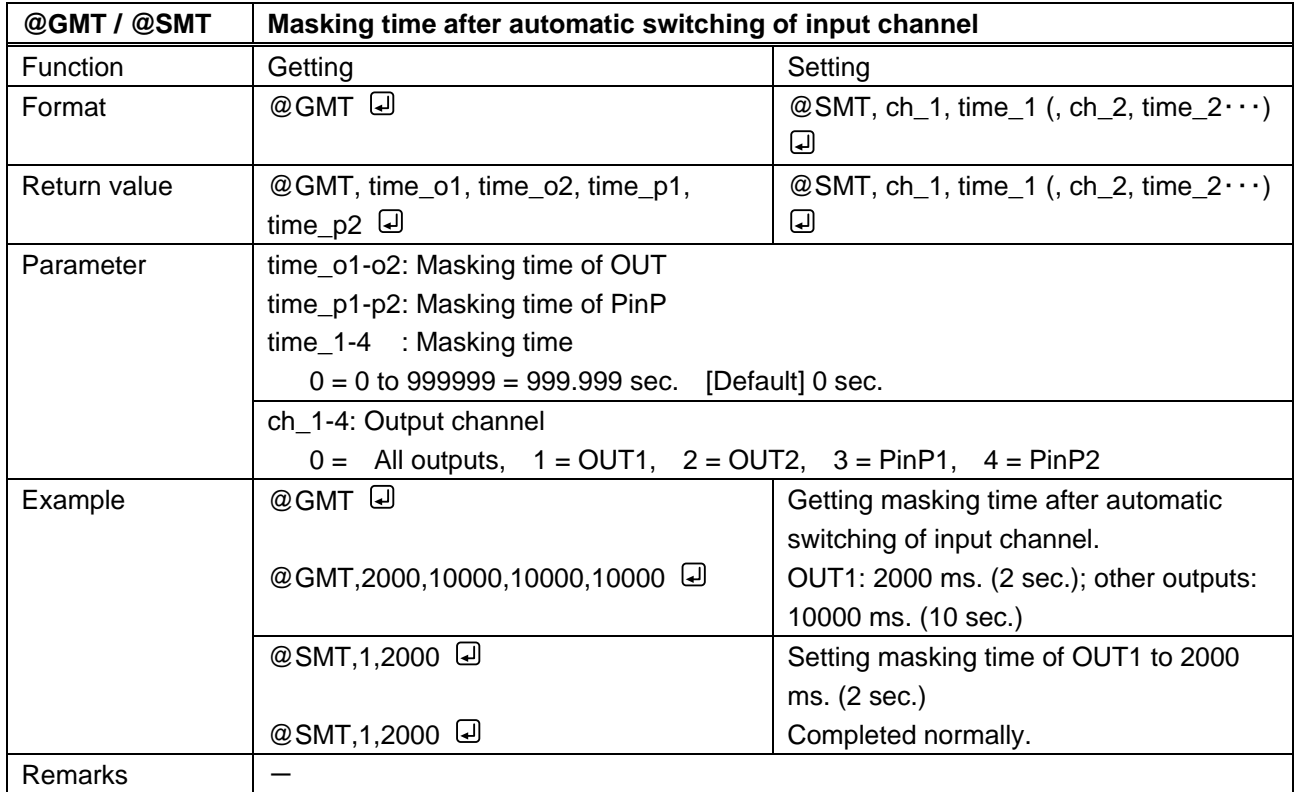

## **3.3.8 Audio Setting**

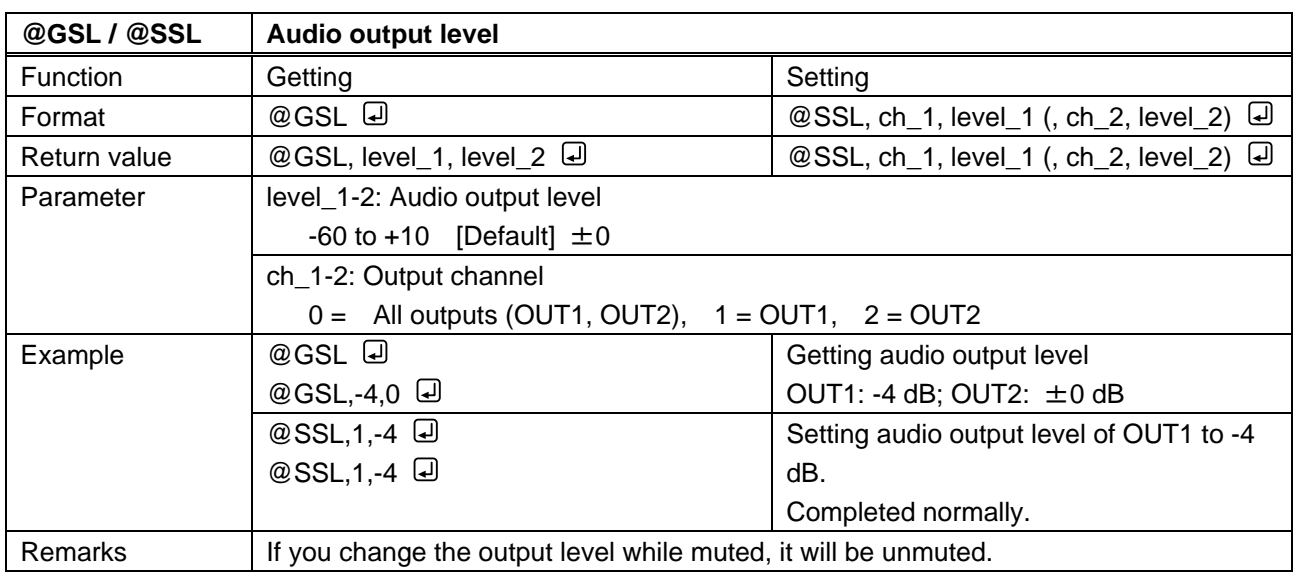

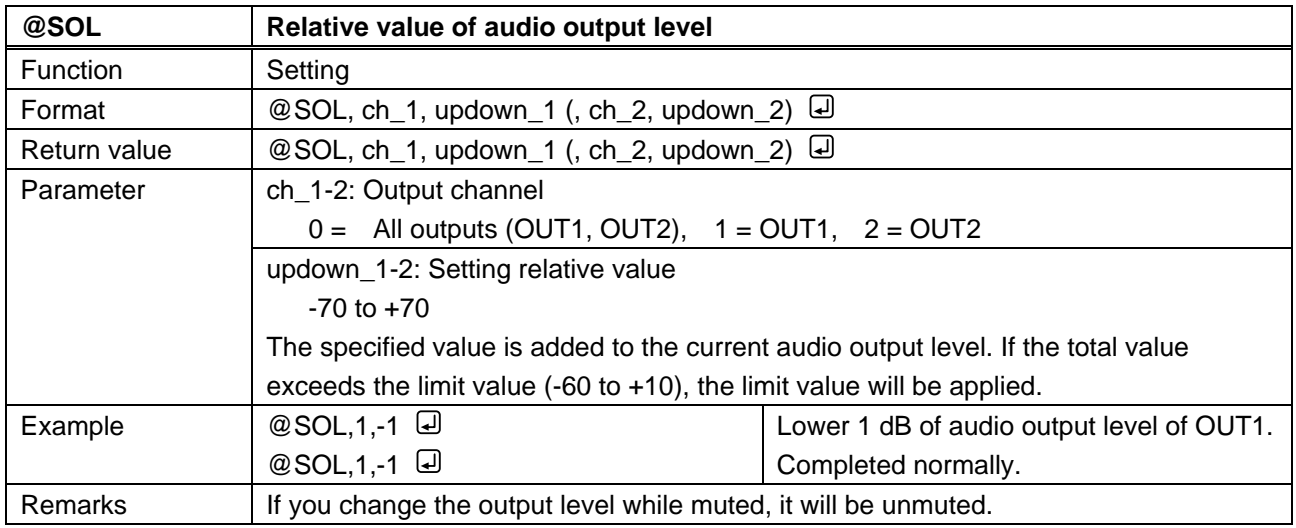

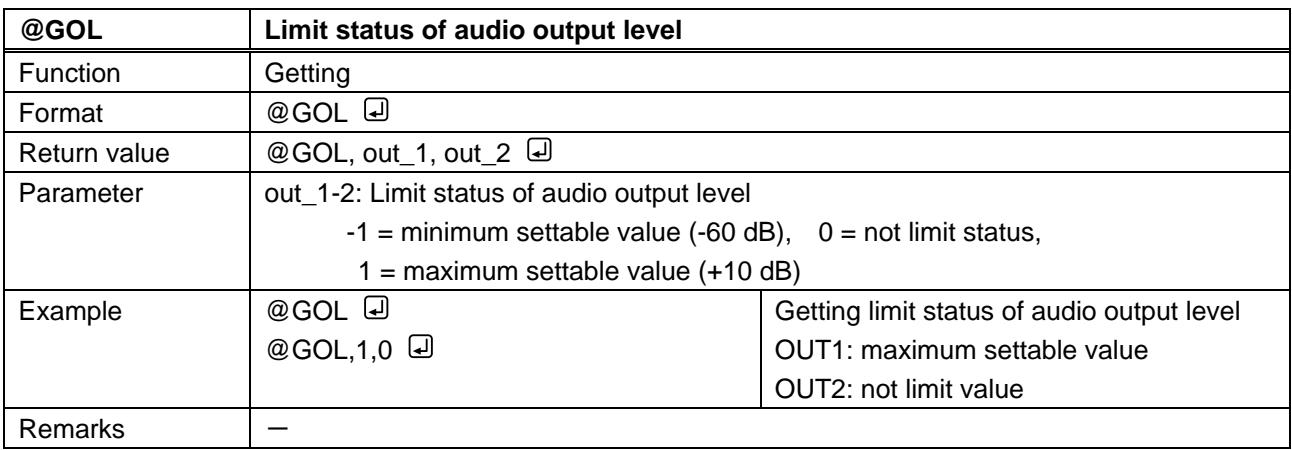

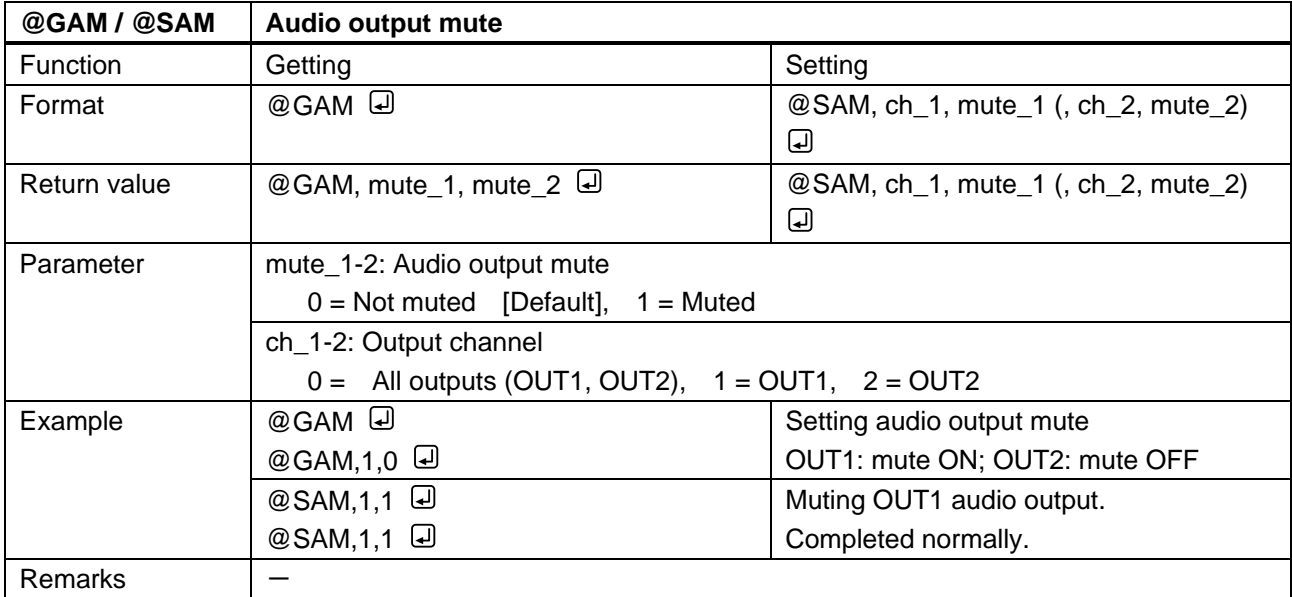

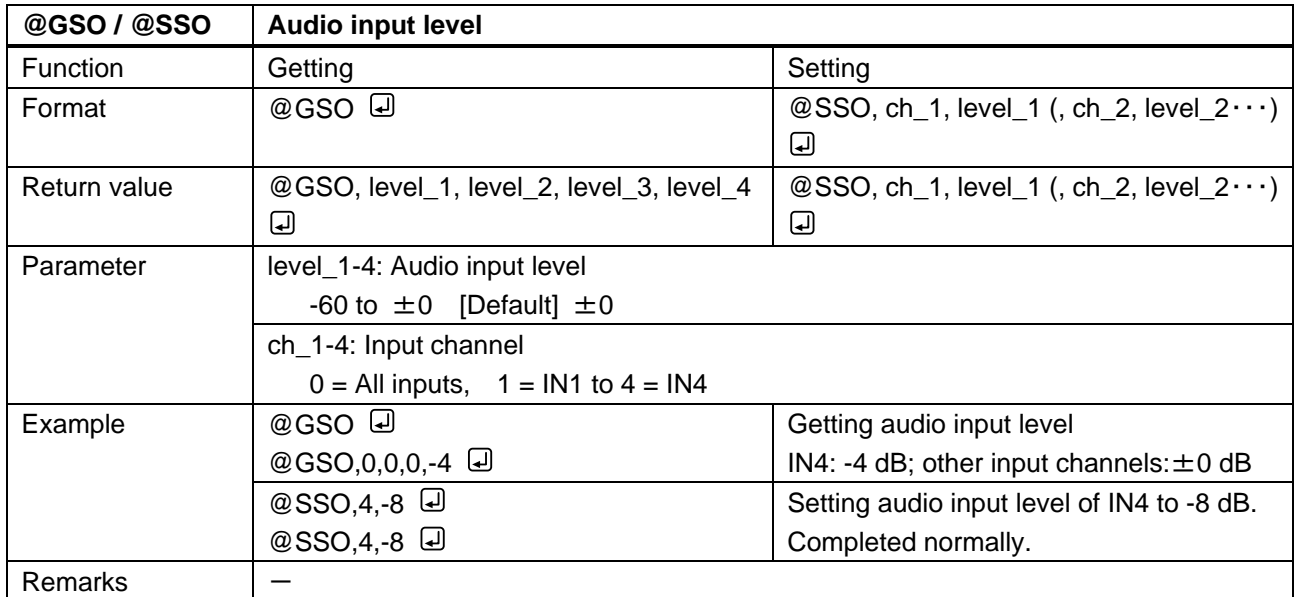

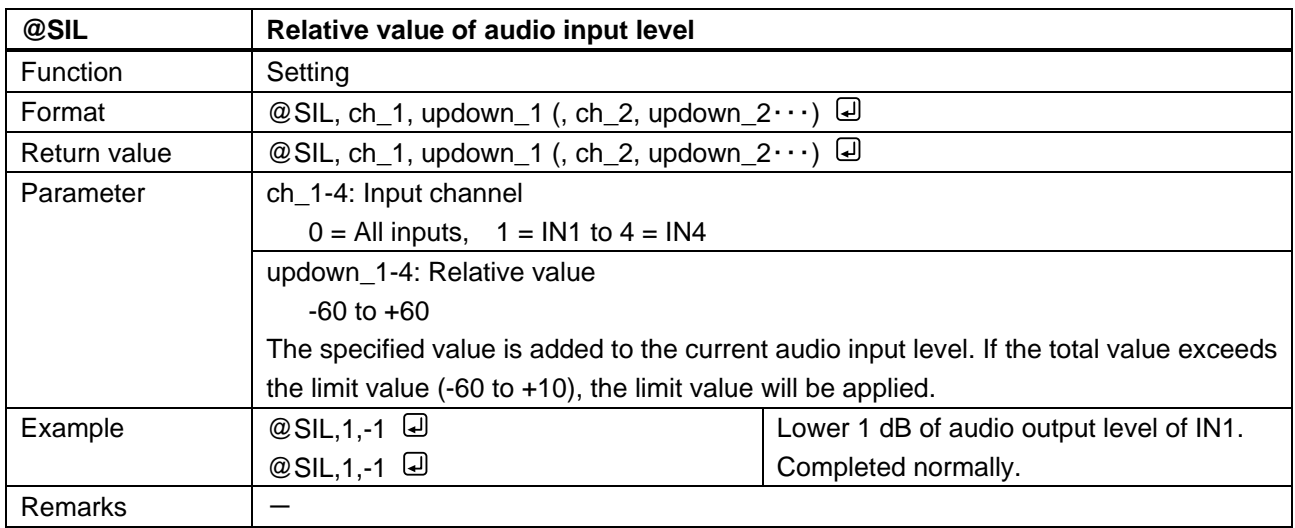

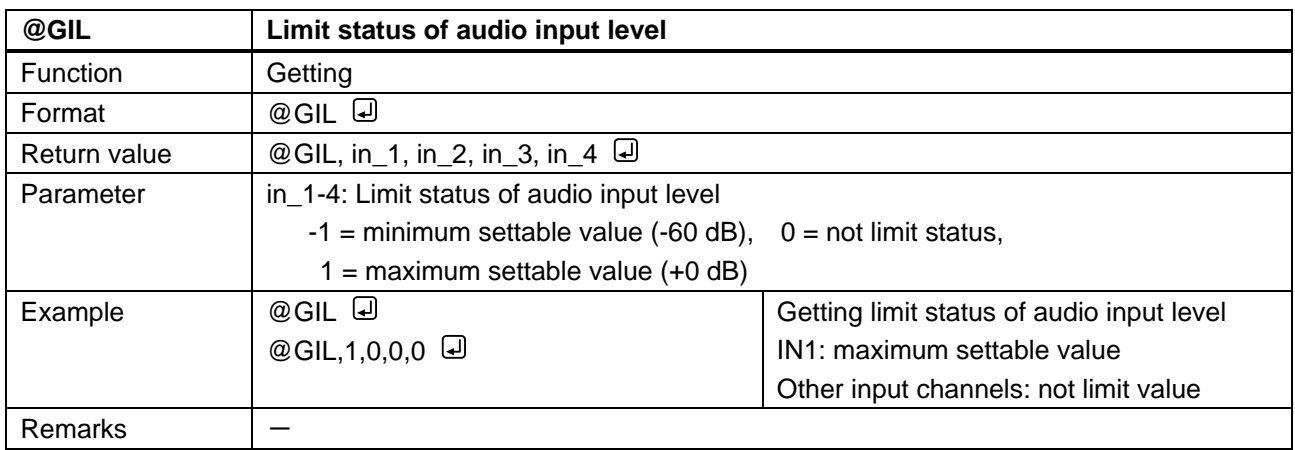

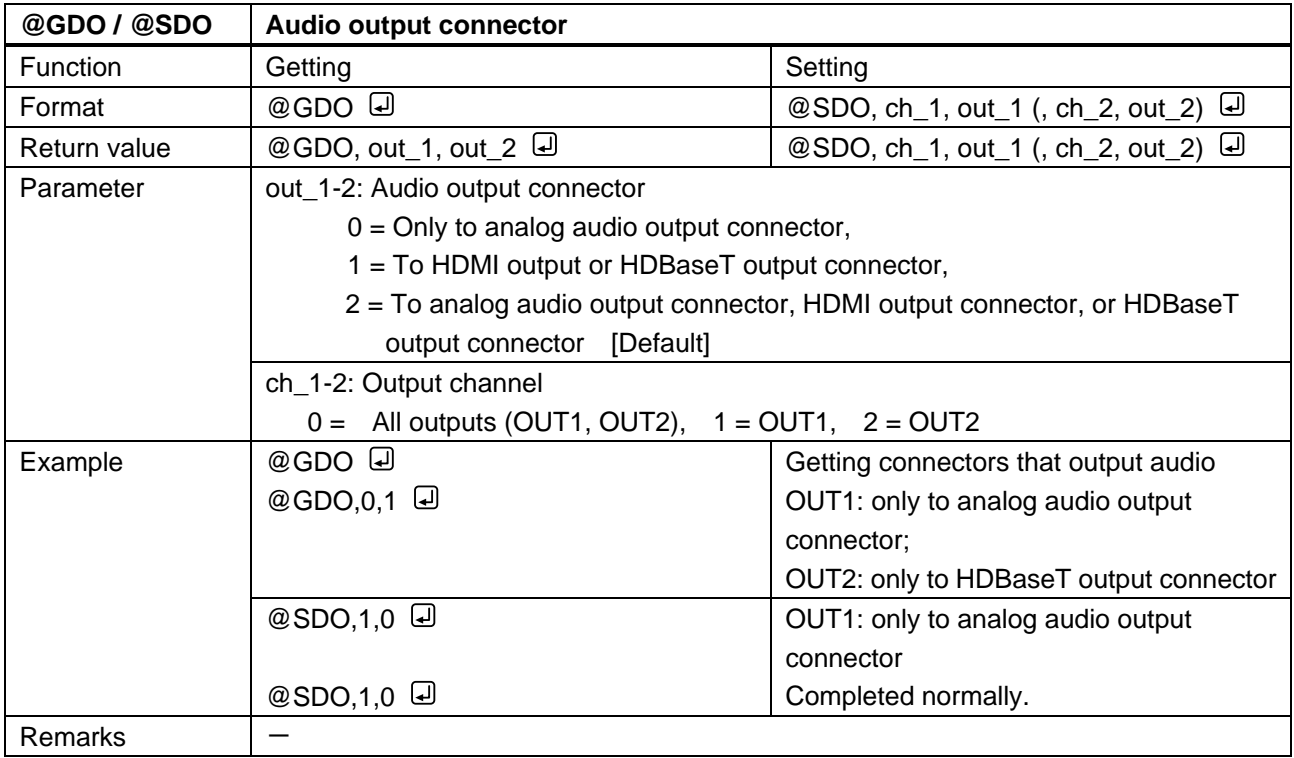

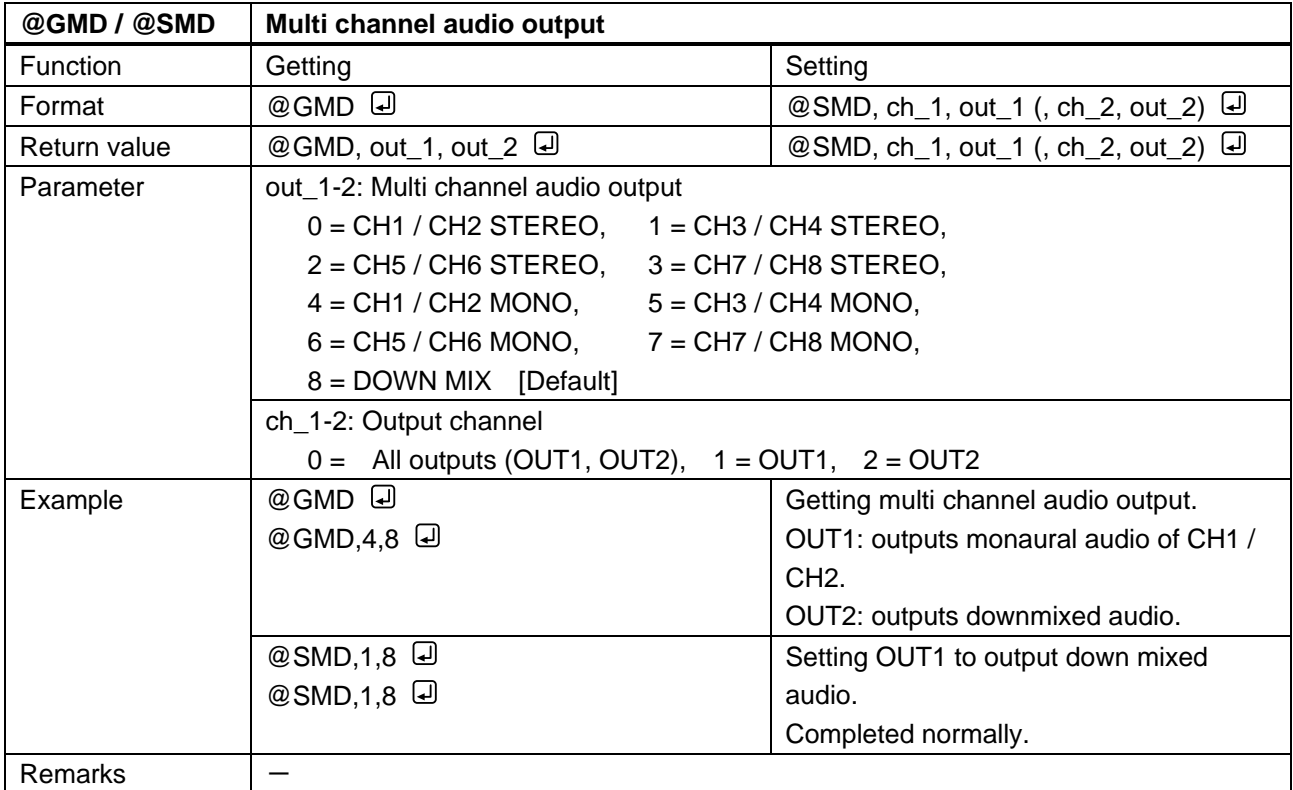

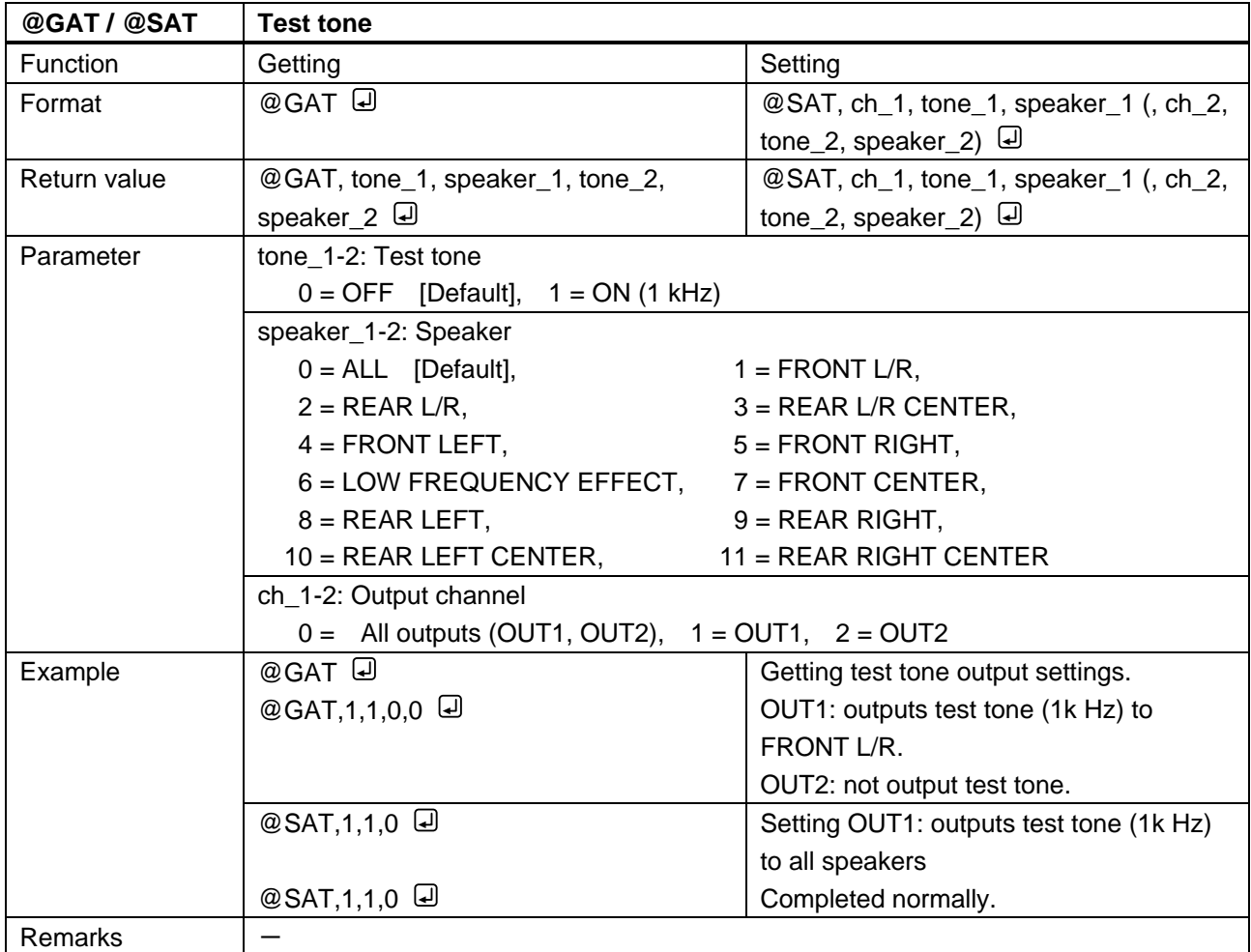

## **3.3.9 EDID Setting**

<span id="page-57-1"></span><span id="page-57-0"></span>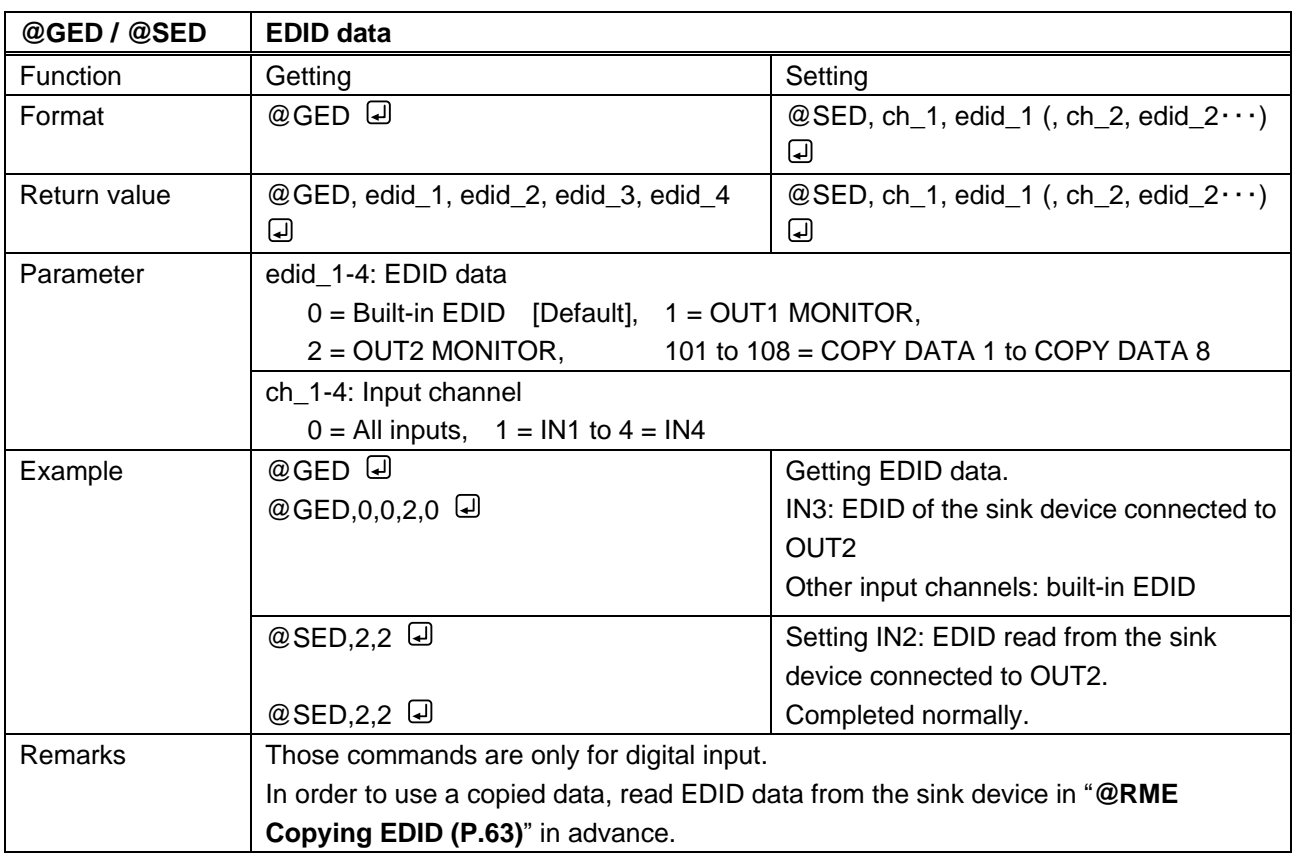

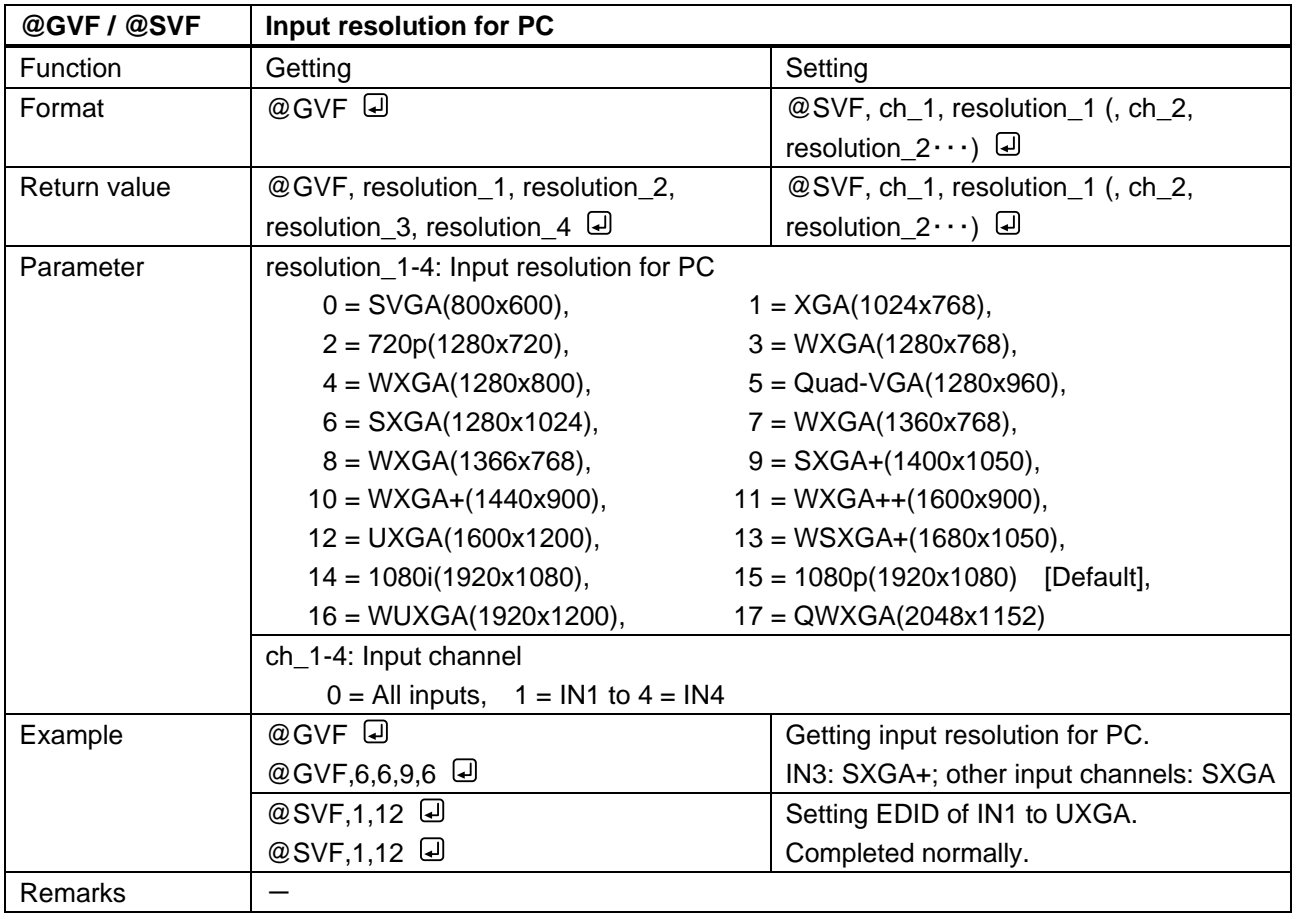

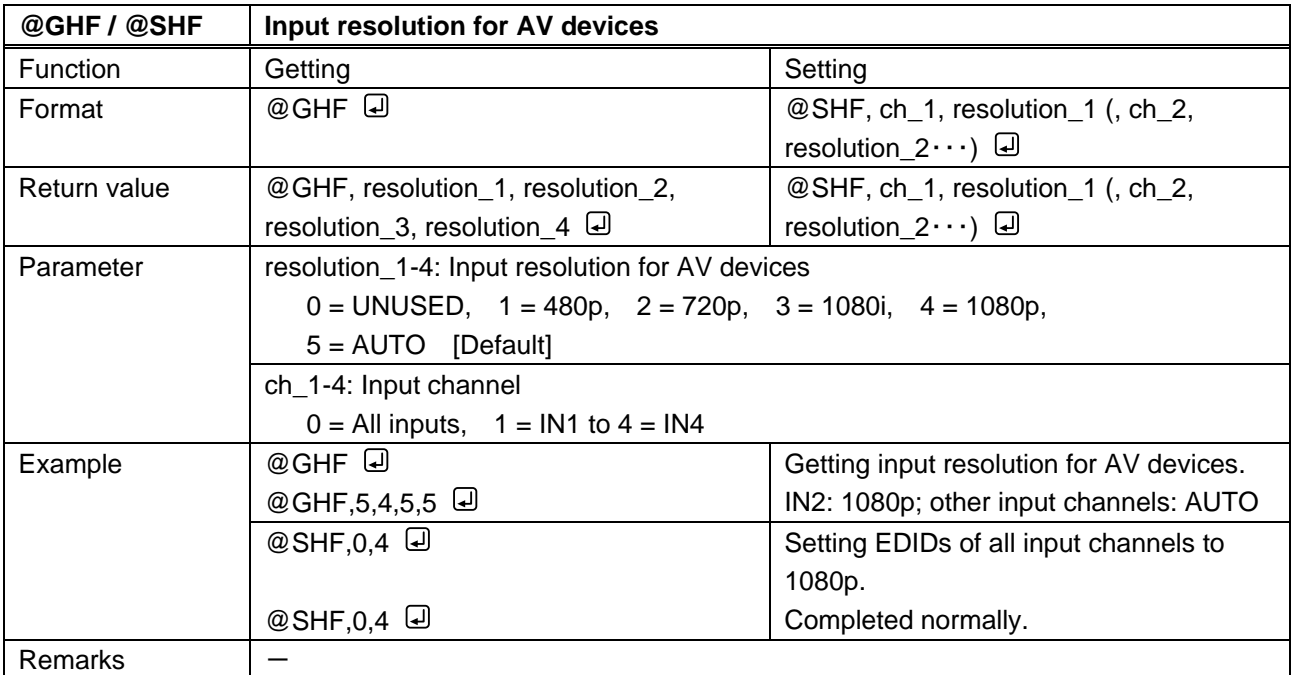

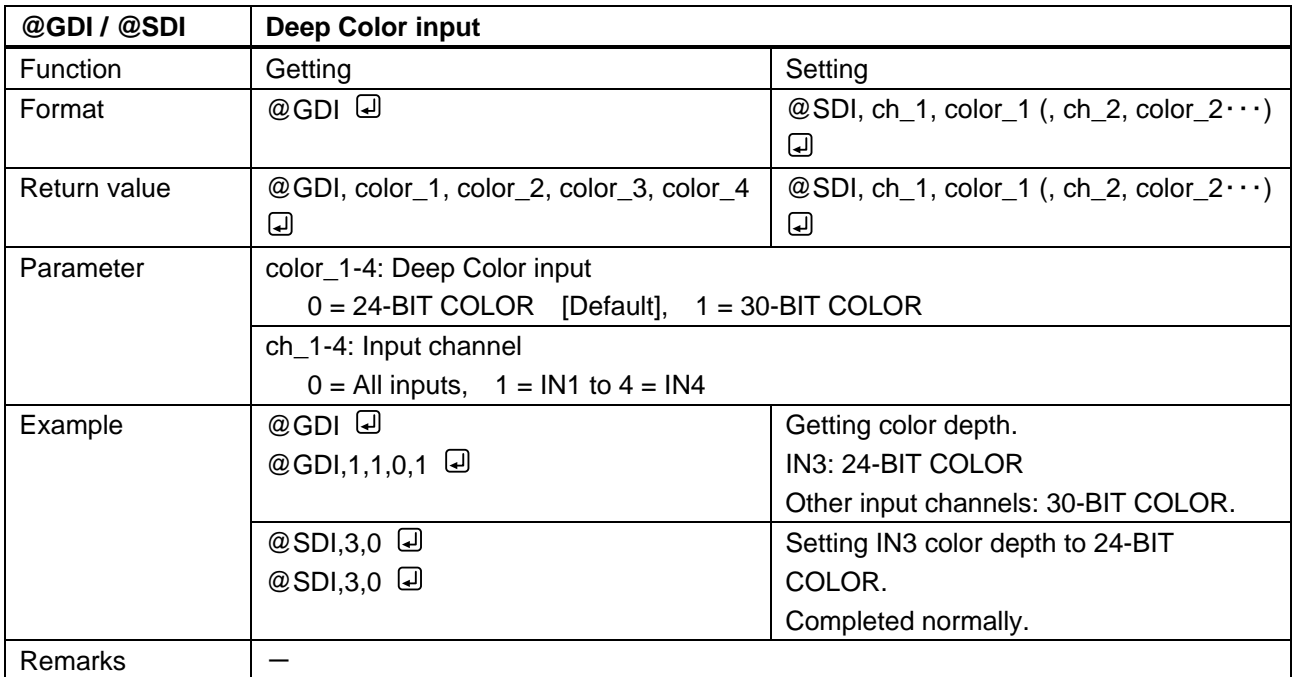

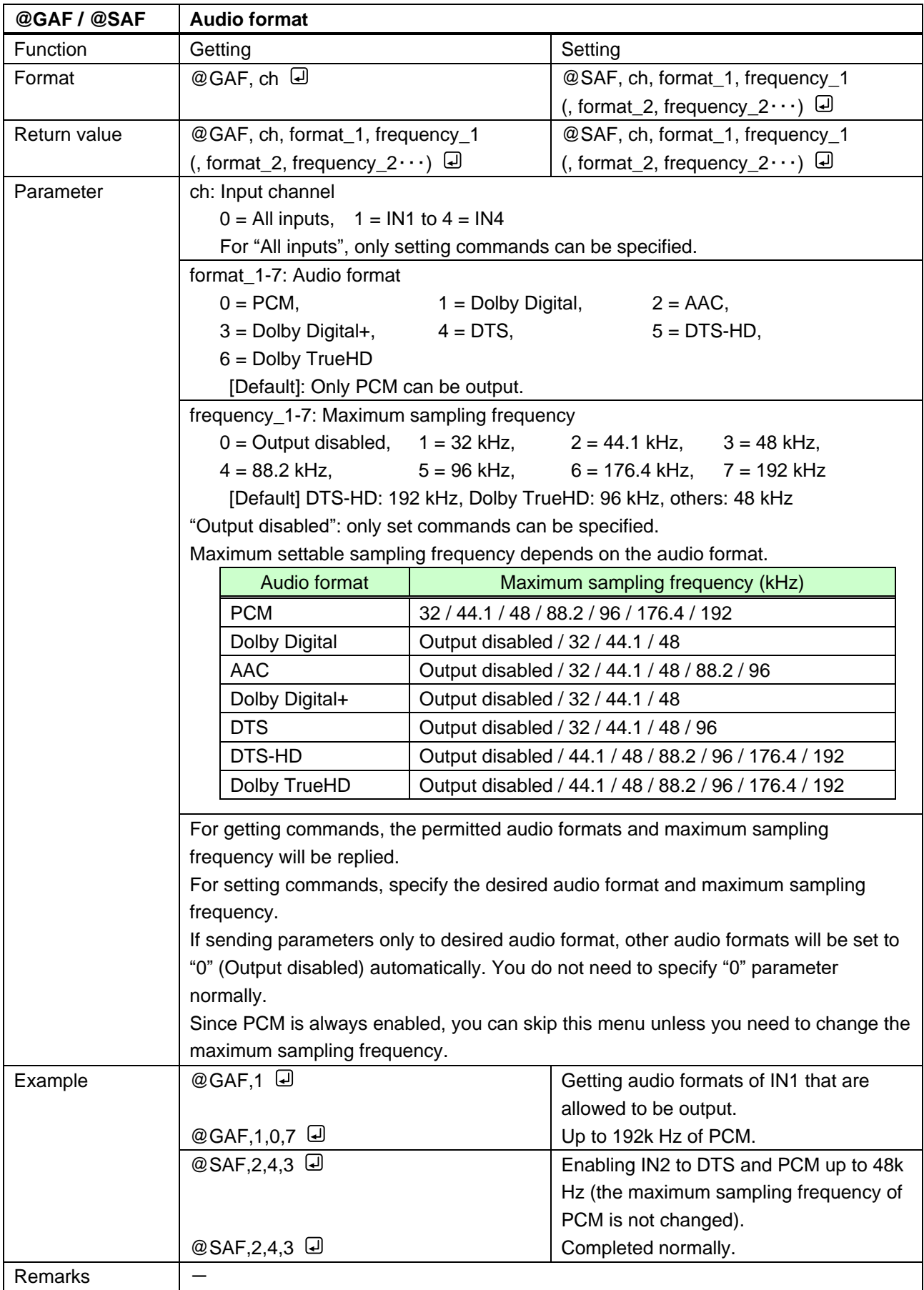

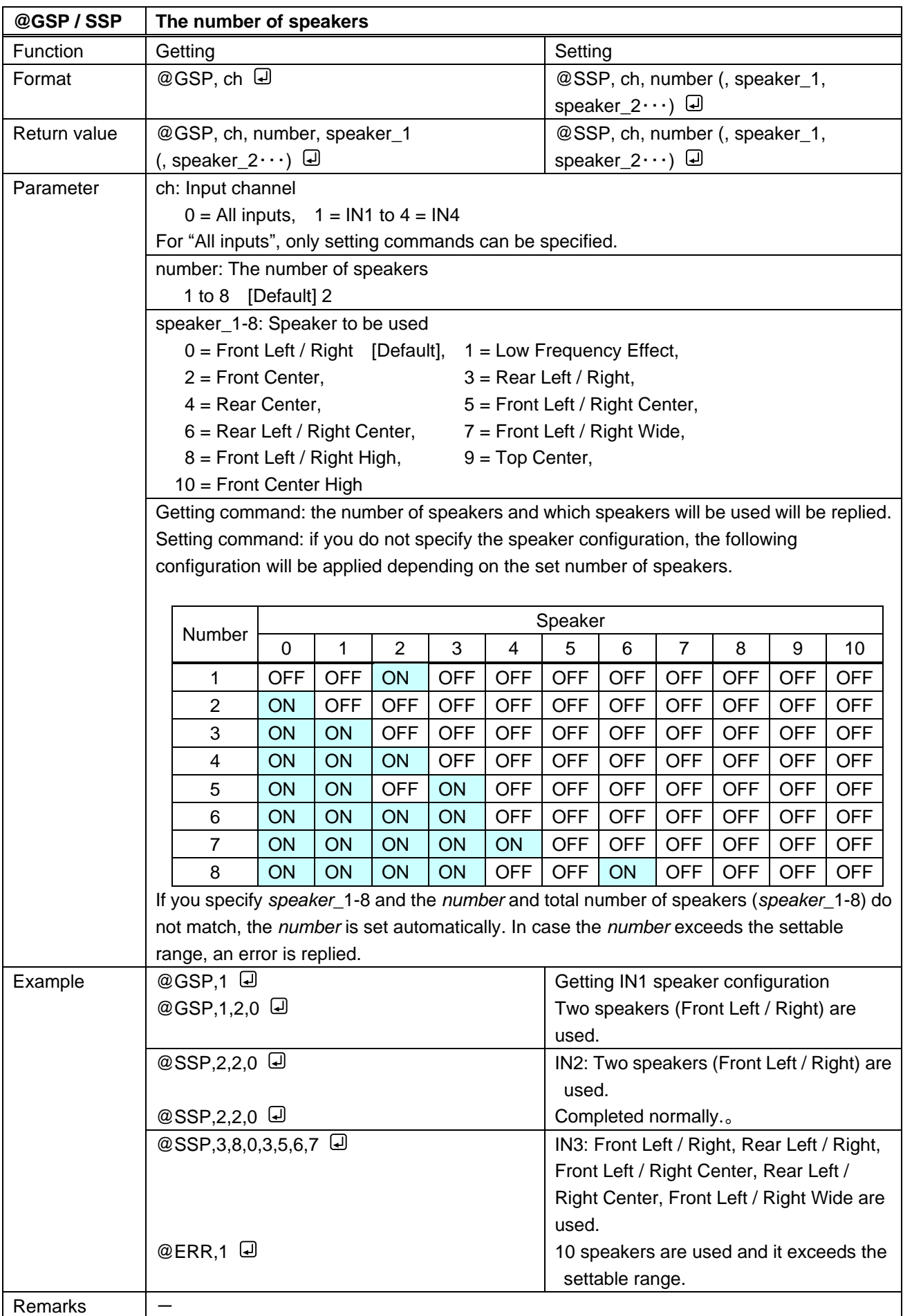

<span id="page-62-1"></span><span id="page-62-0"></span>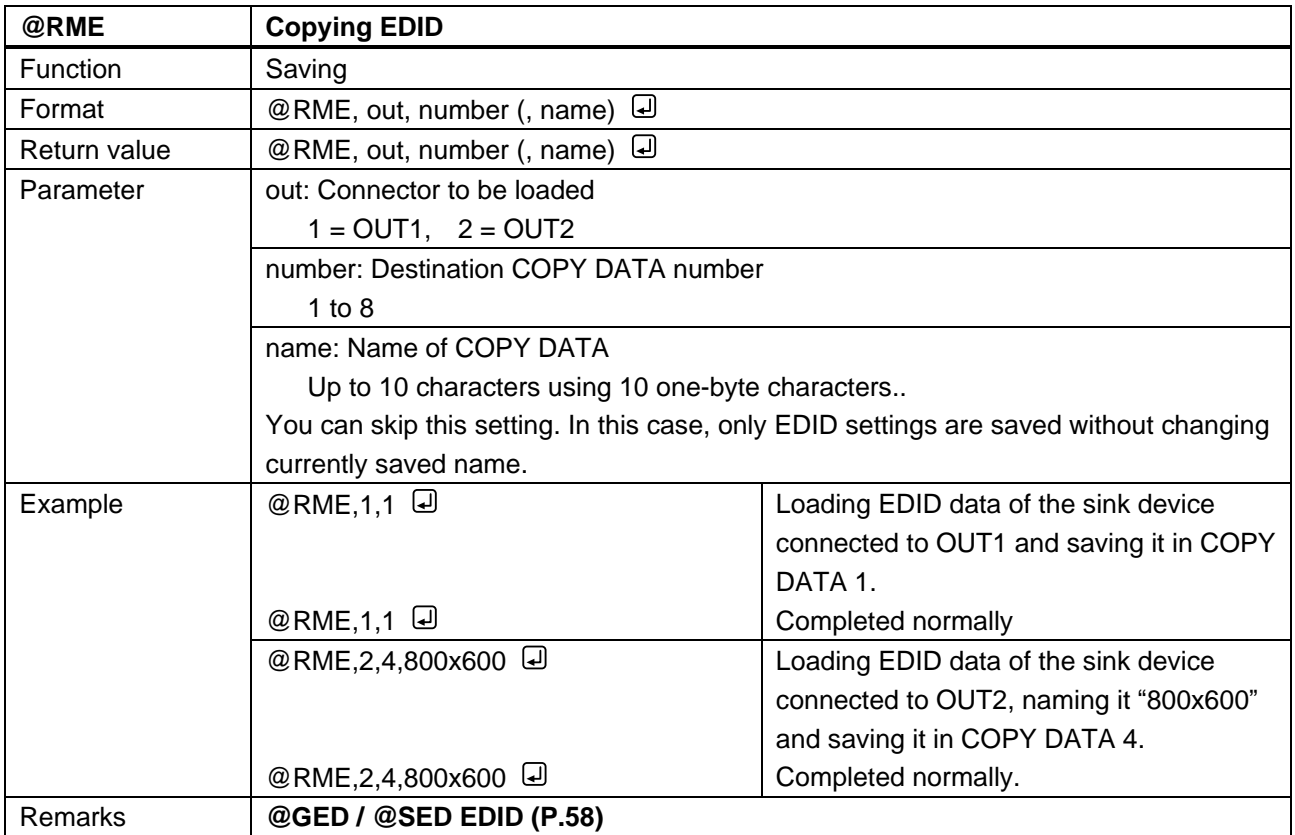

# **3.3.10 Communication setting**

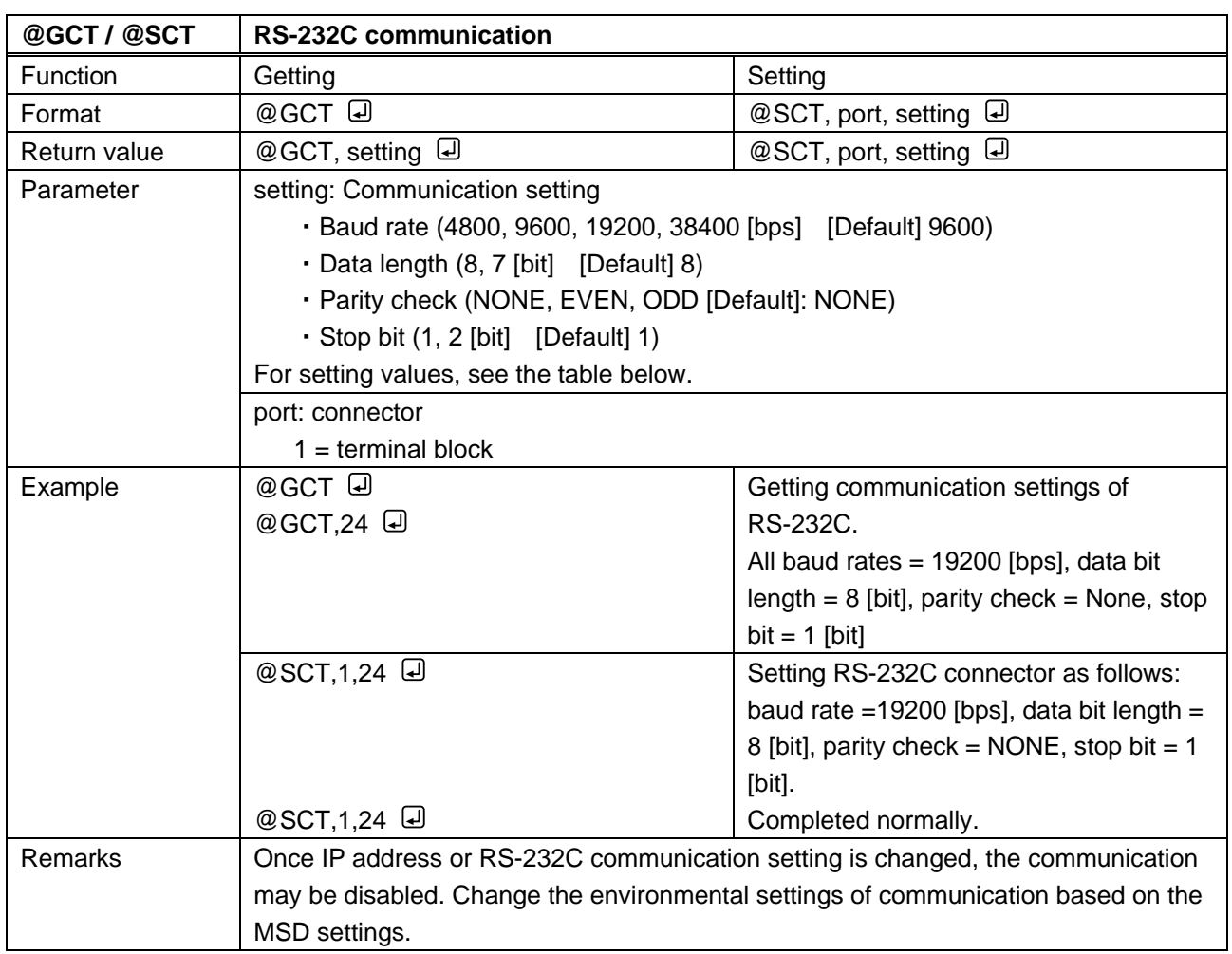

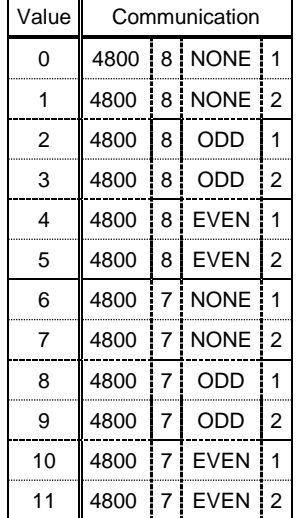

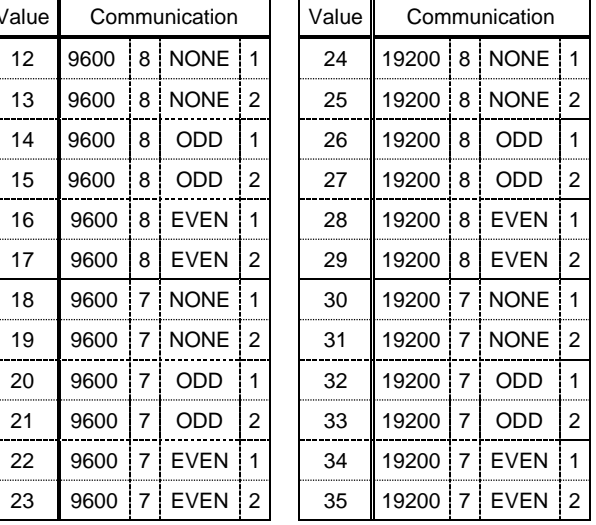

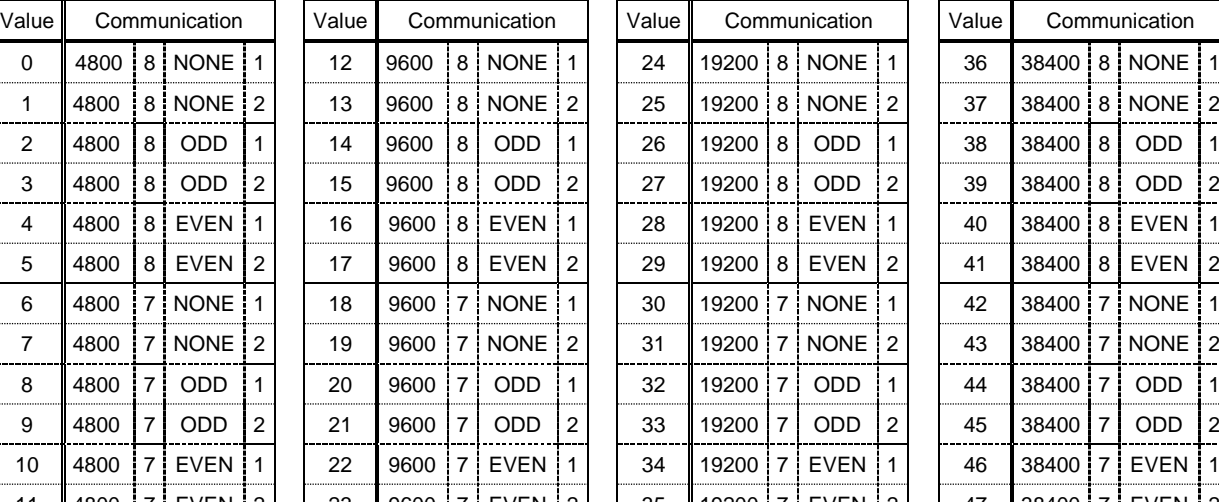

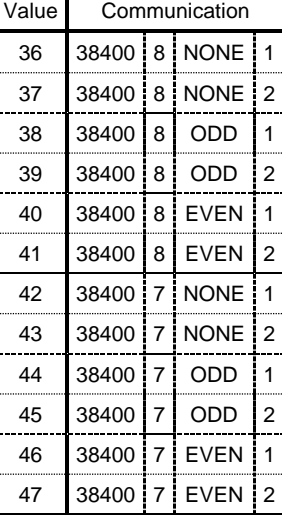

### **[Table 3.1] RS-232C communication setting parameter**

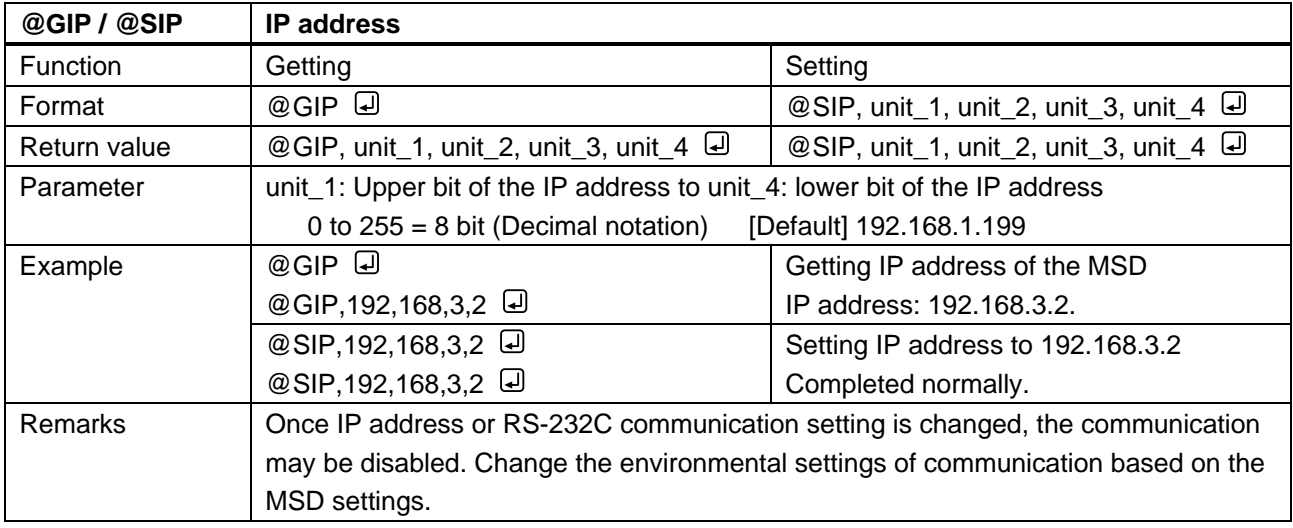

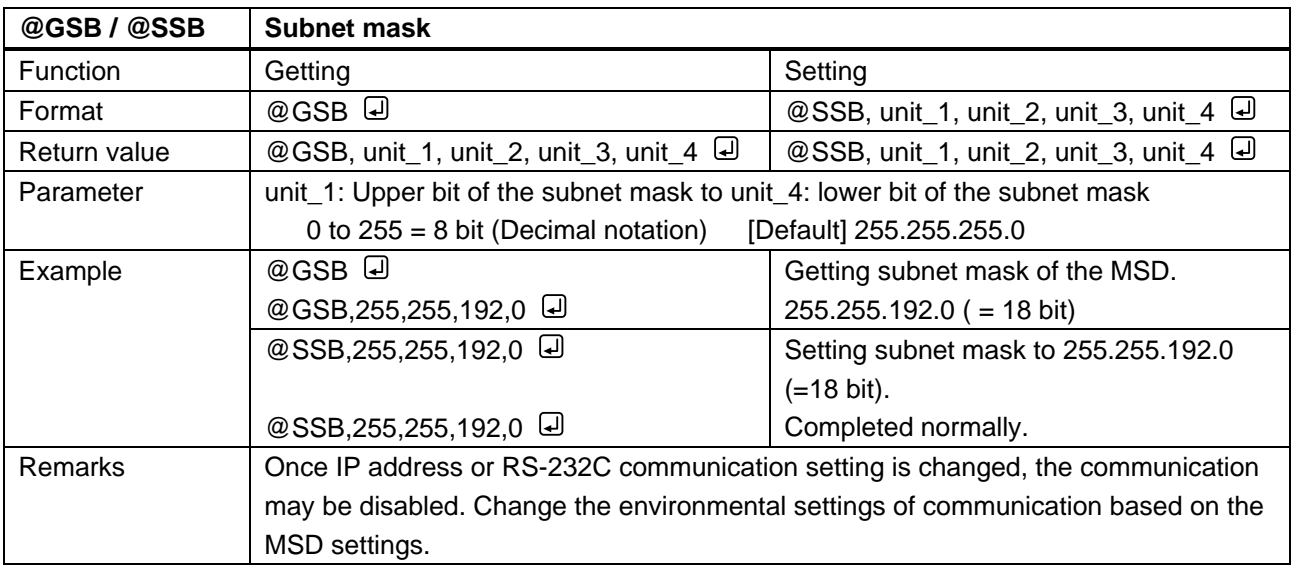

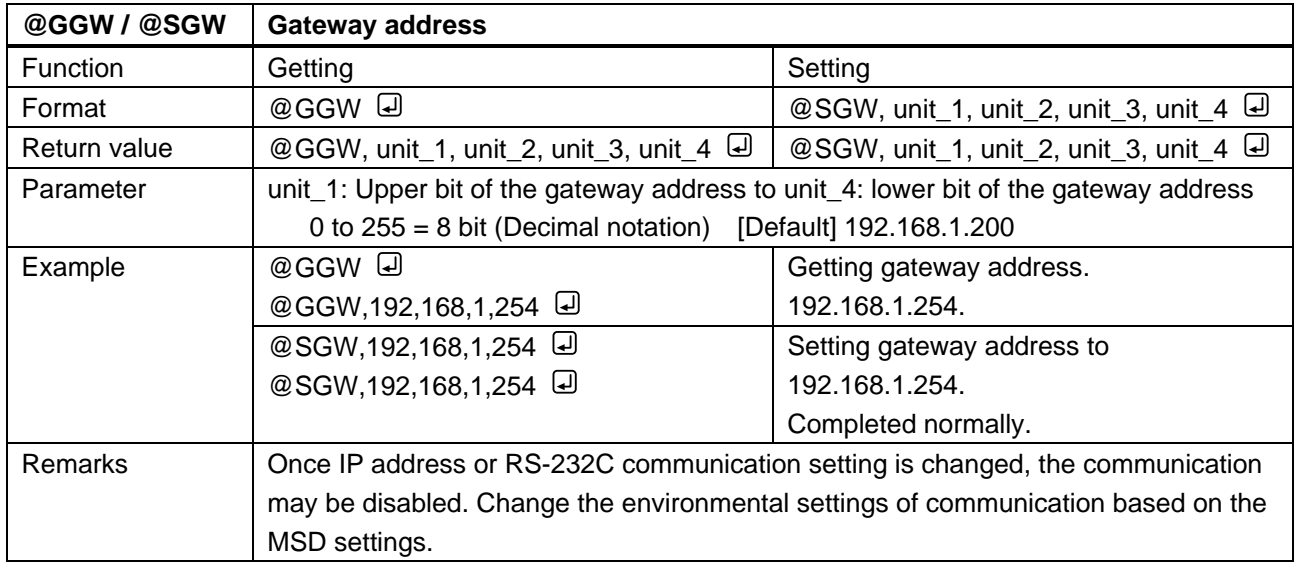

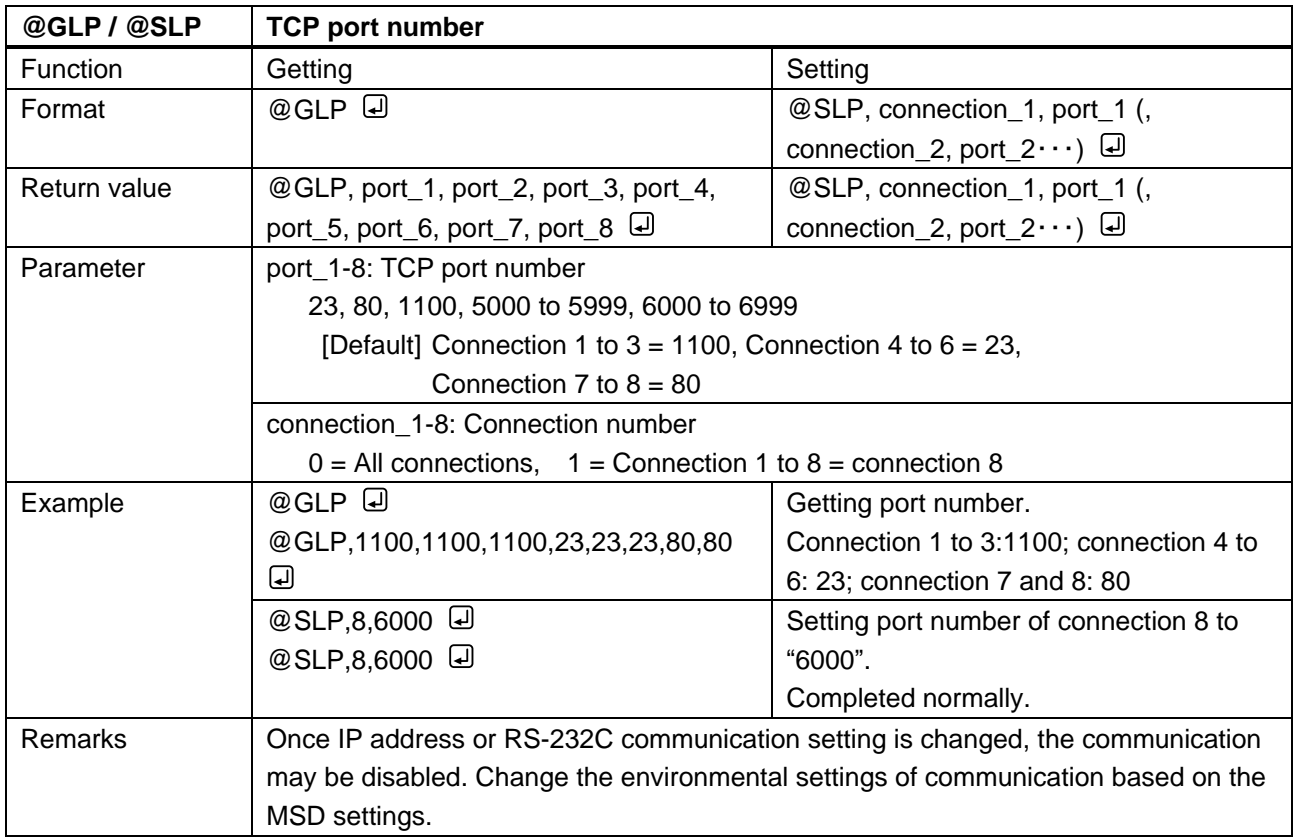

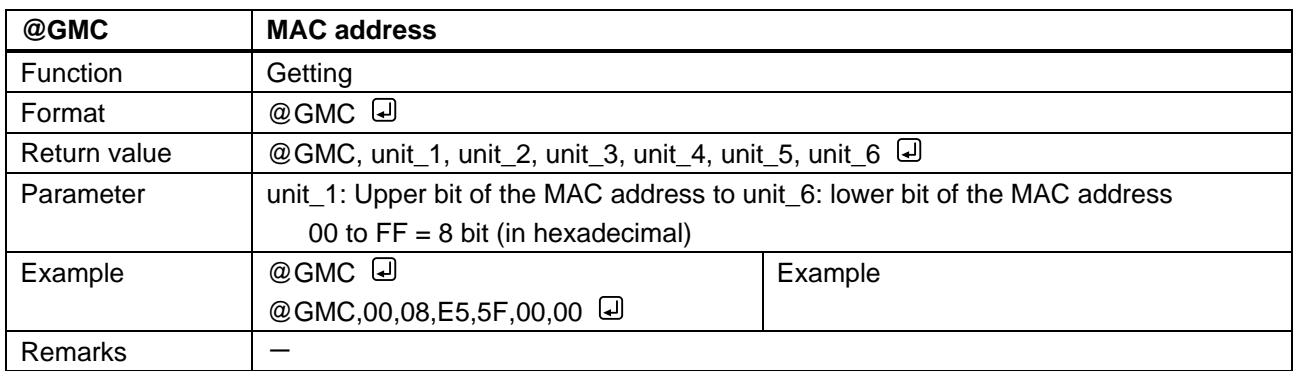

# **3.3.11 Preset memory**

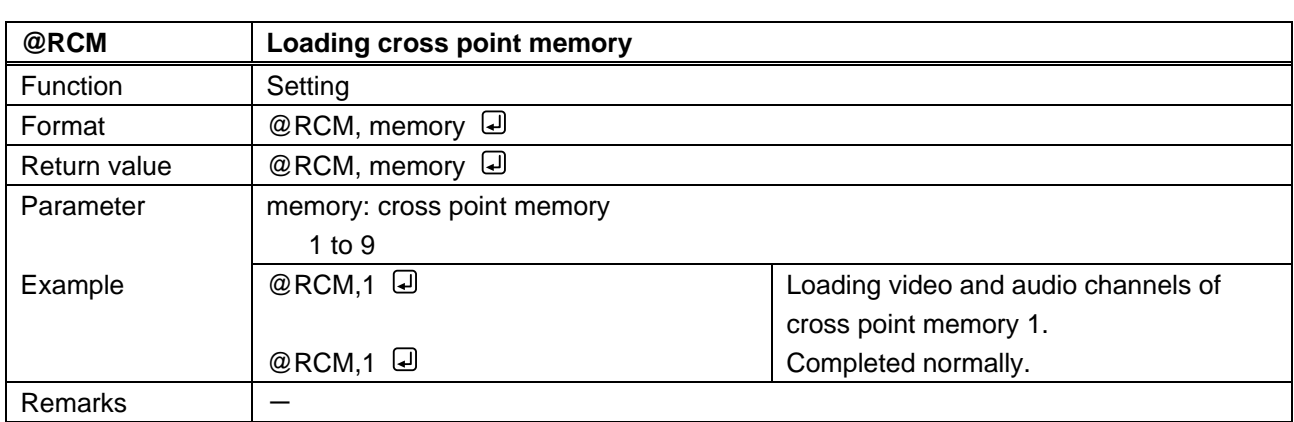

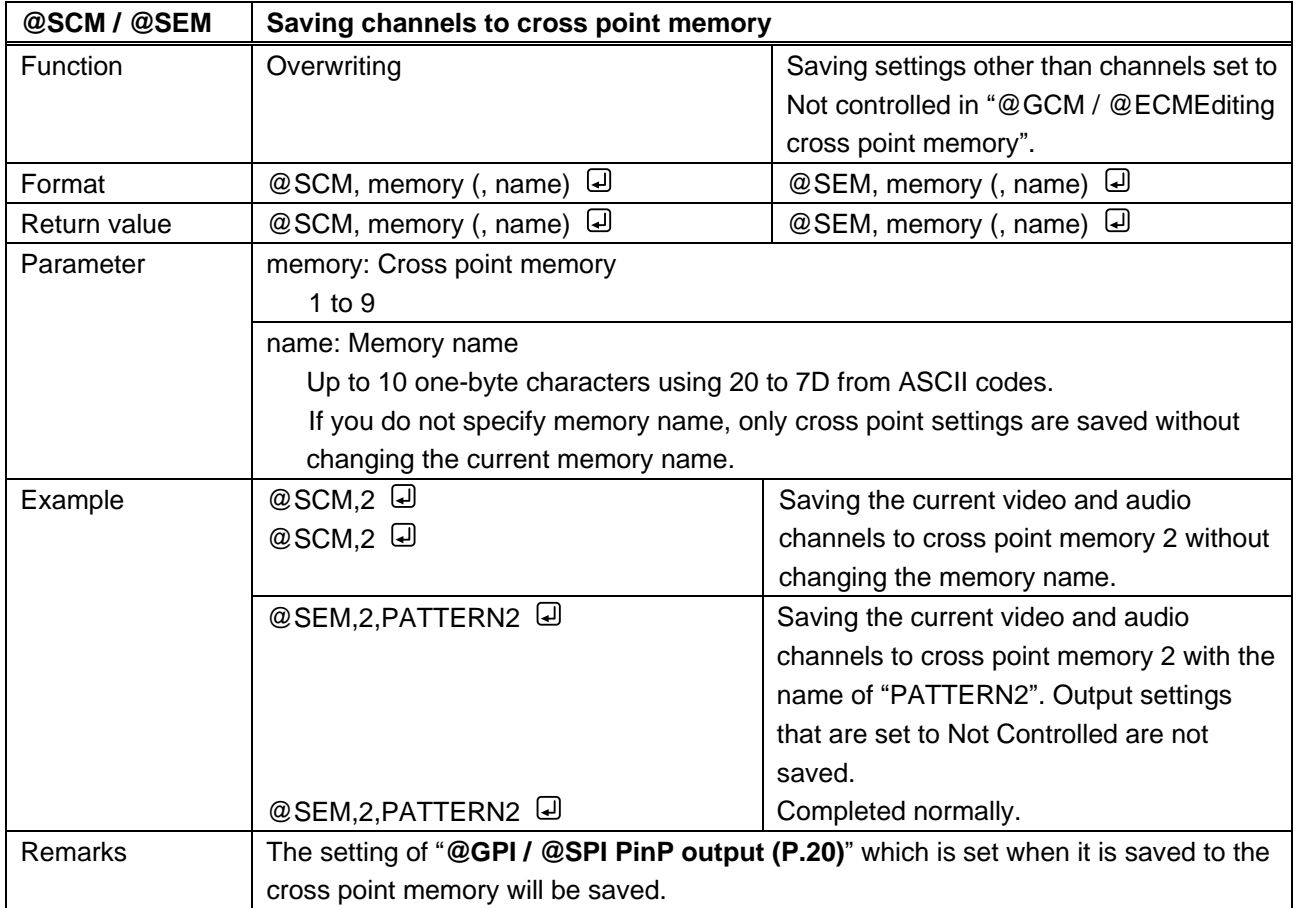

<span id="page-67-1"></span><span id="page-67-0"></span>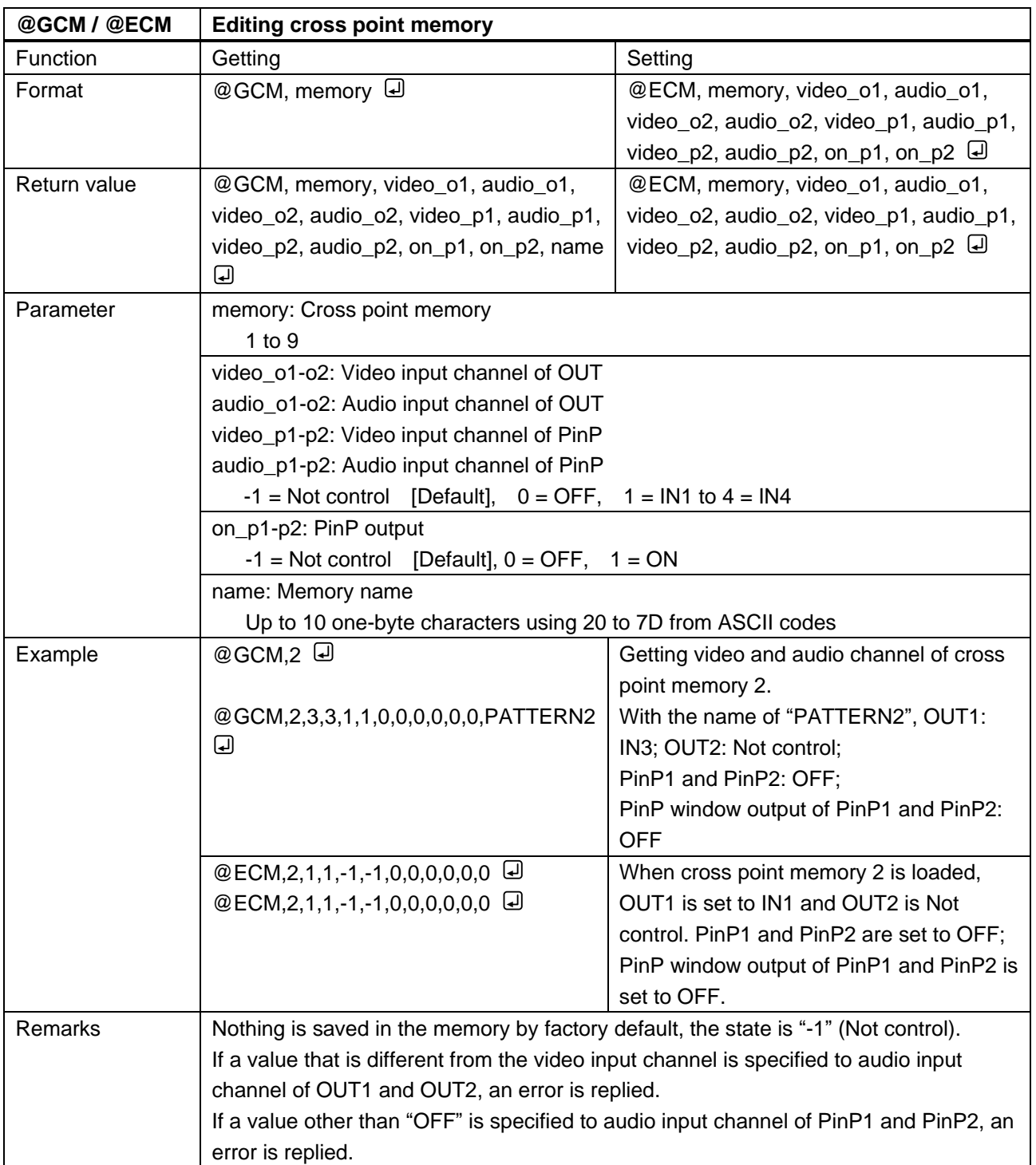

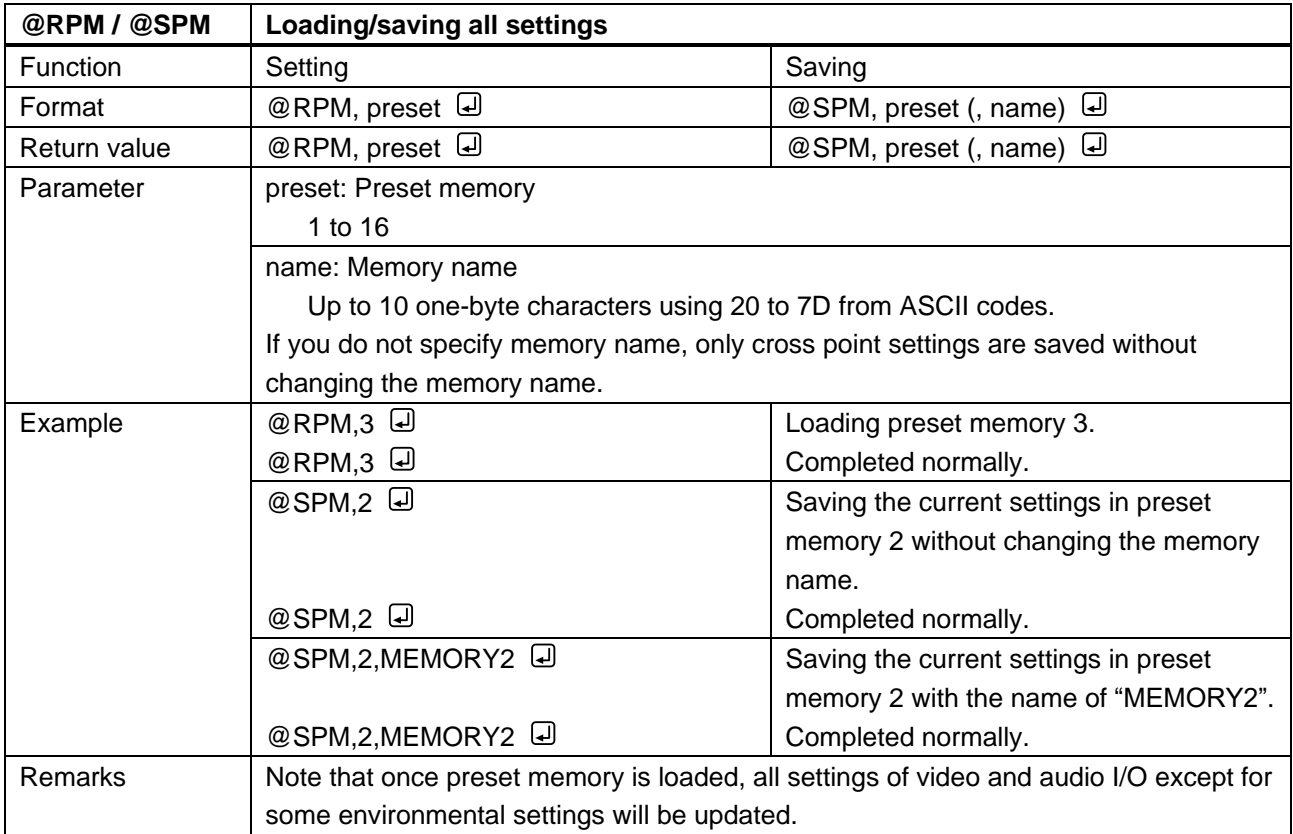

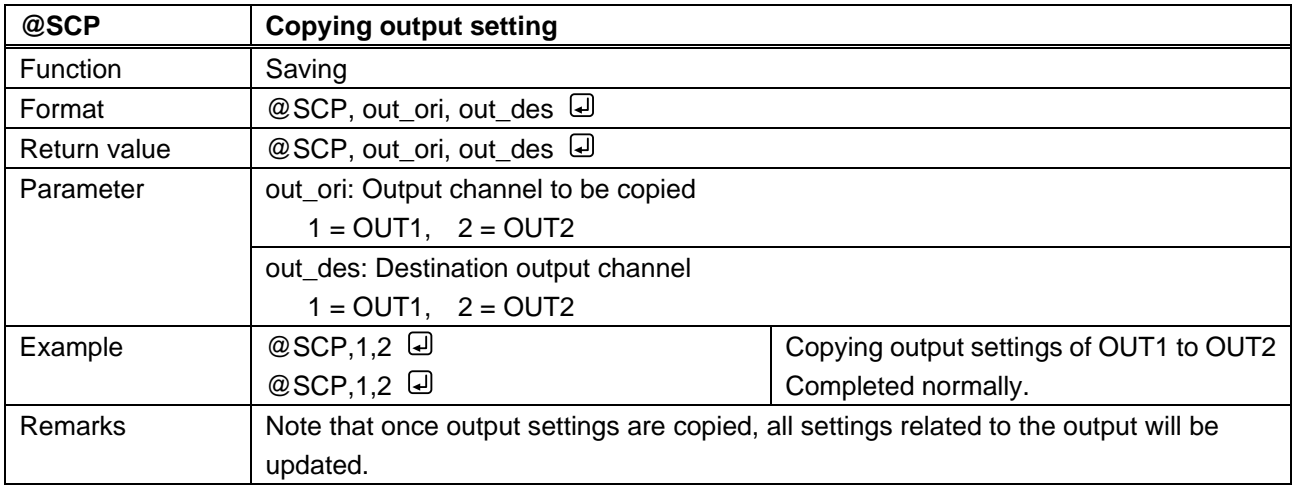

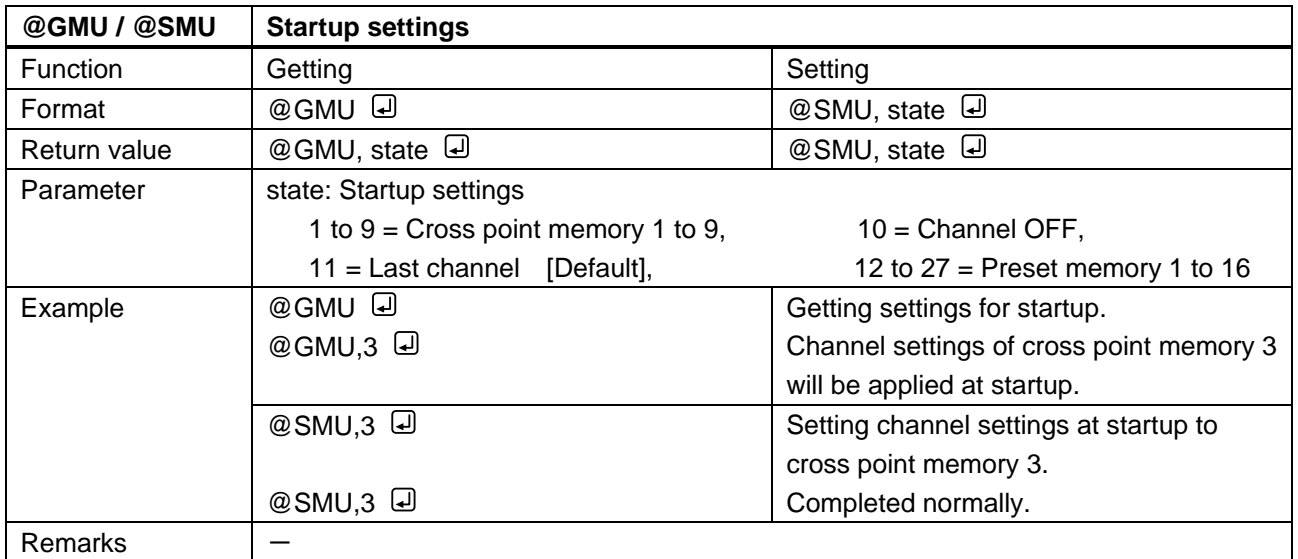

# **3.3.12 Bitmap setting**

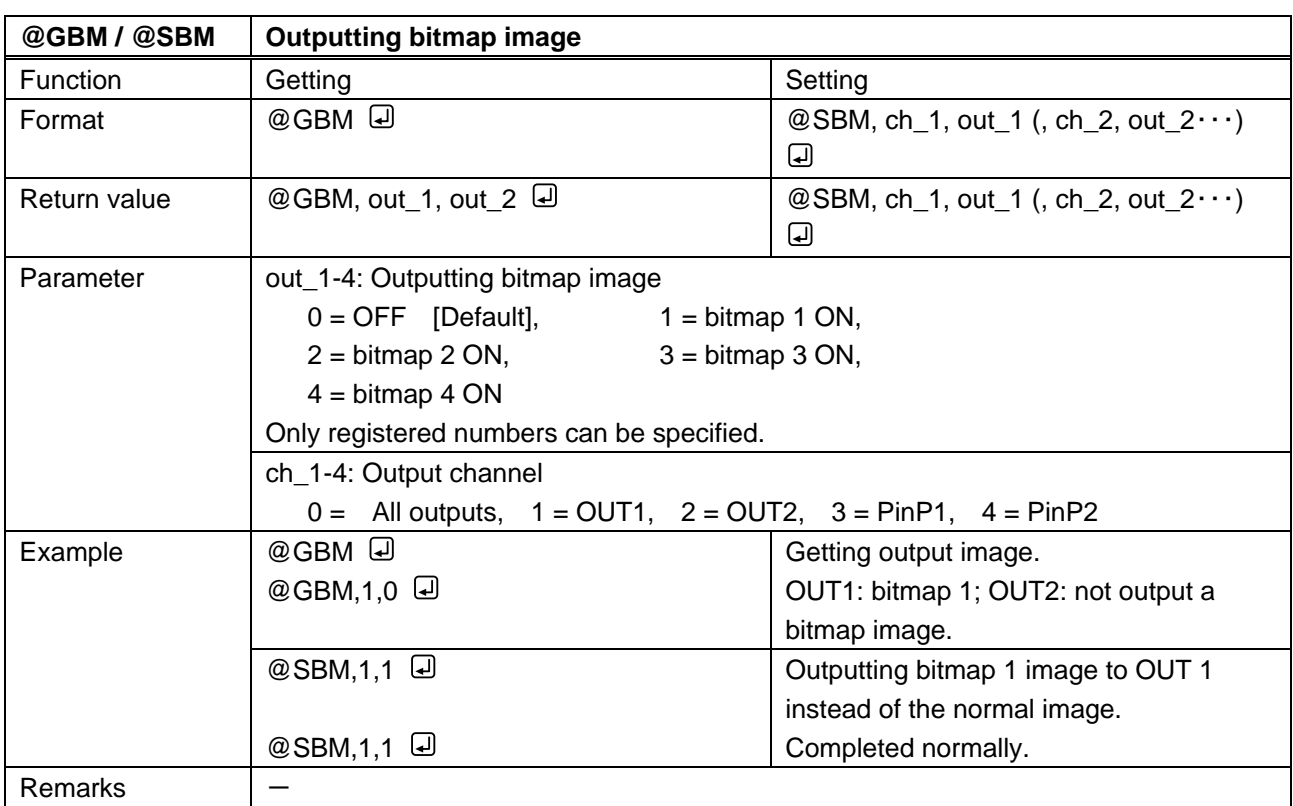

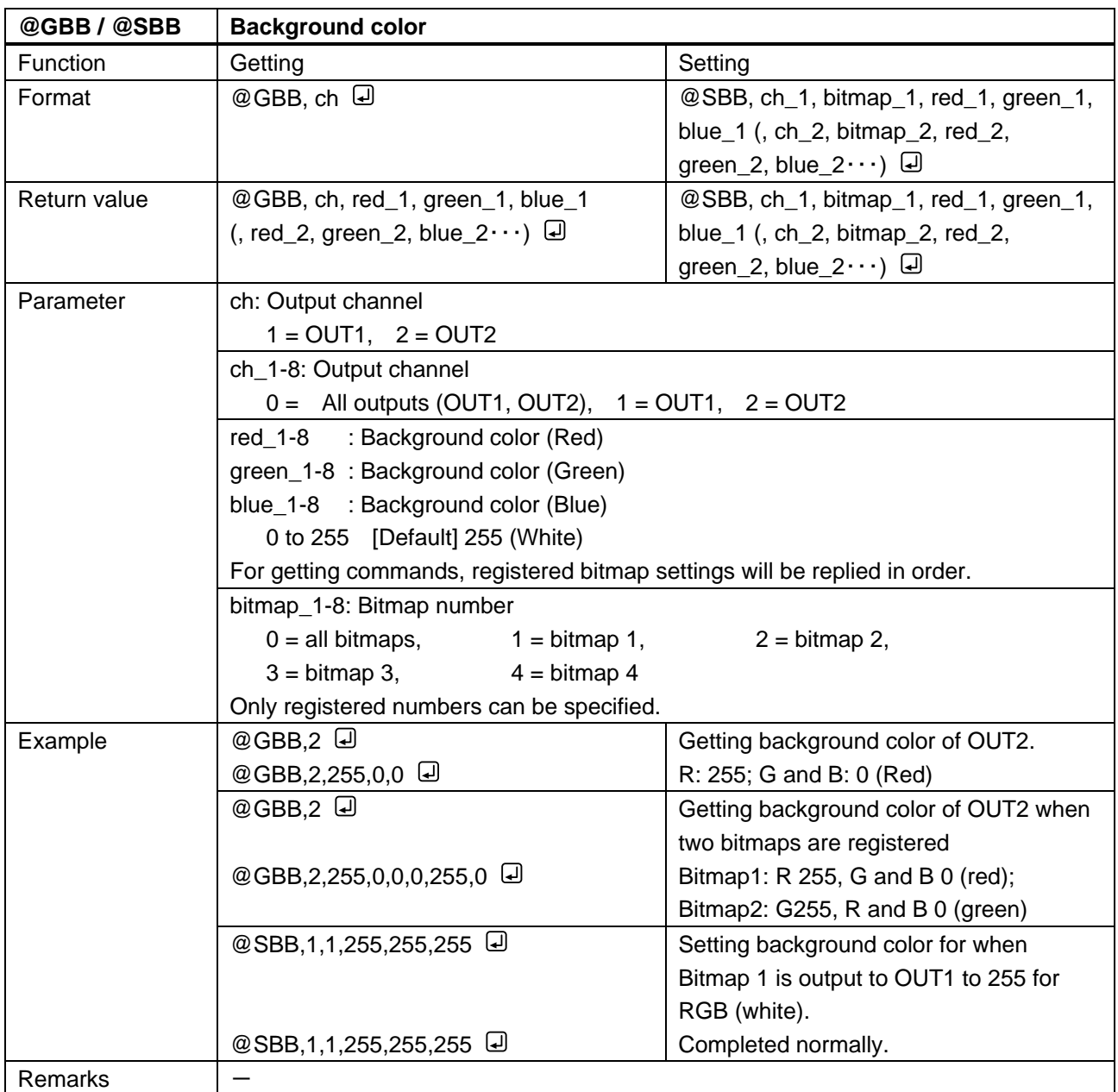
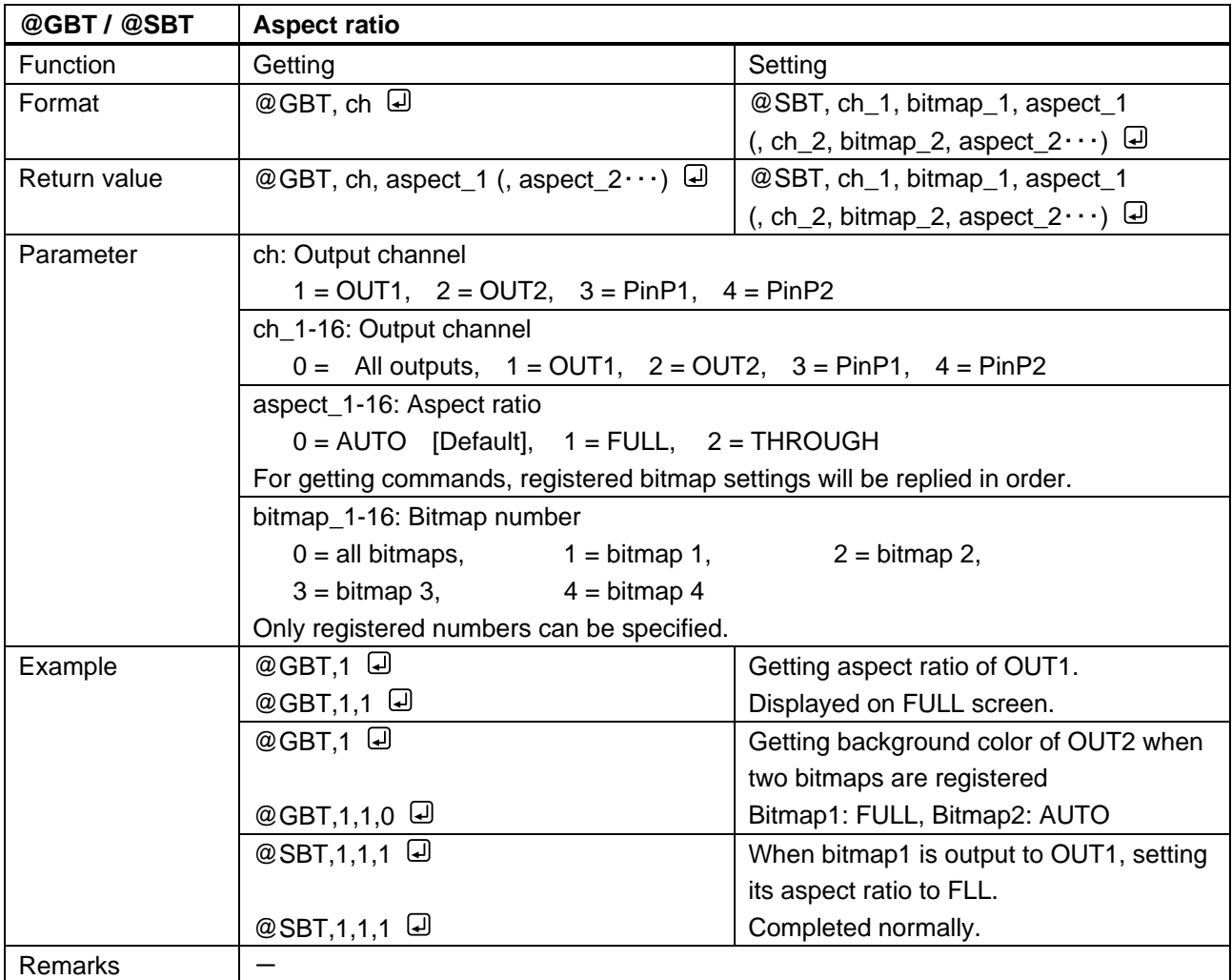

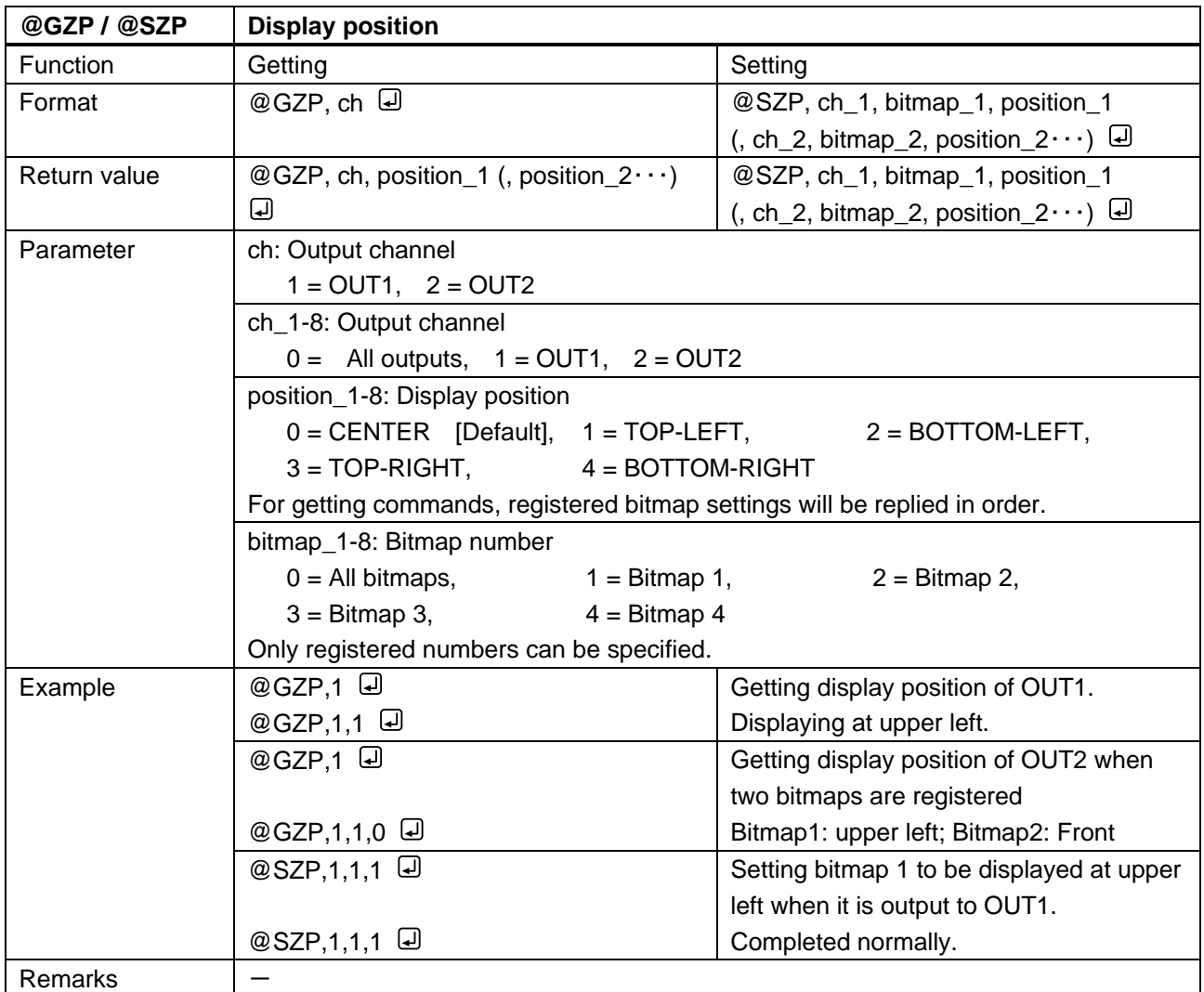

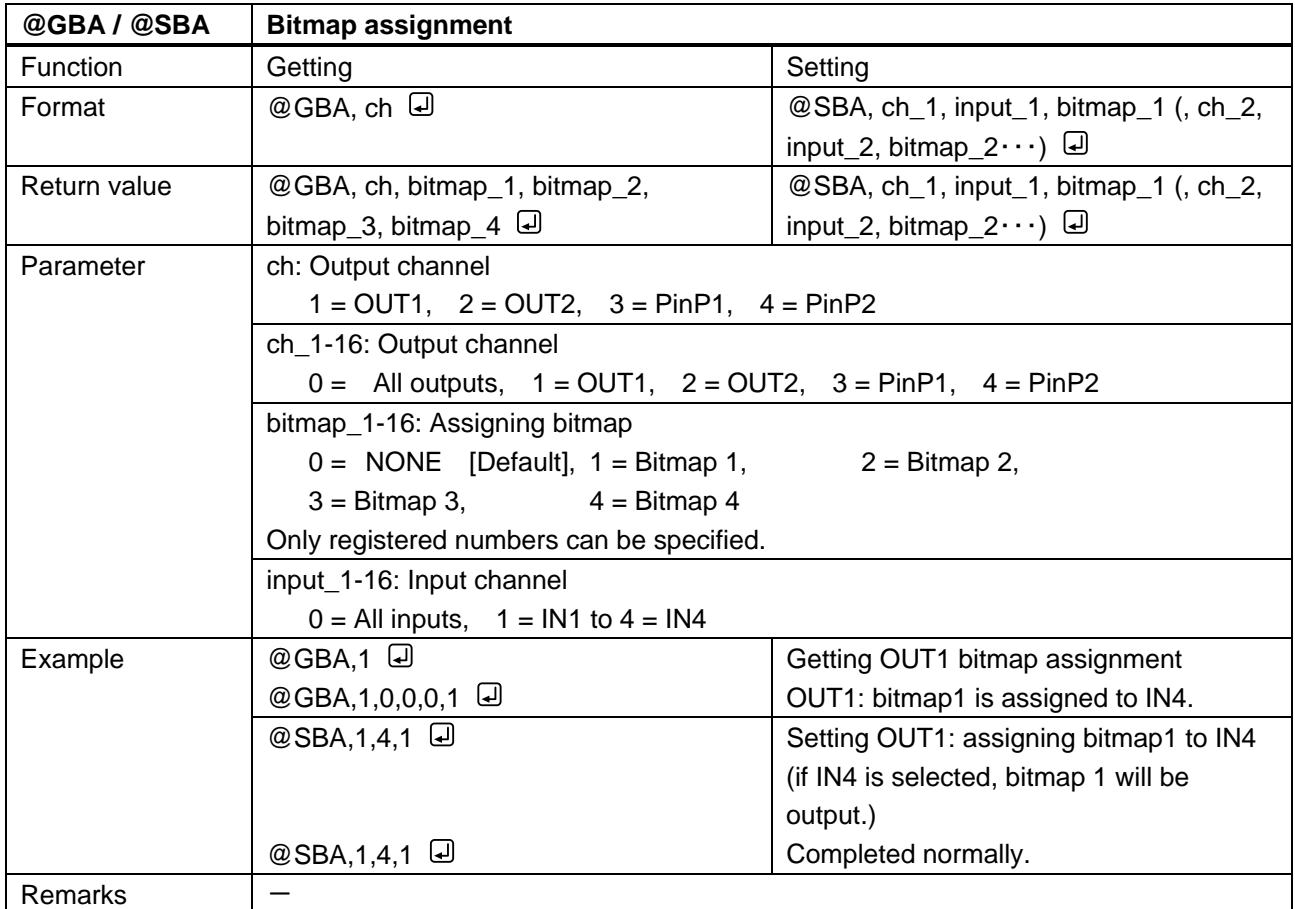

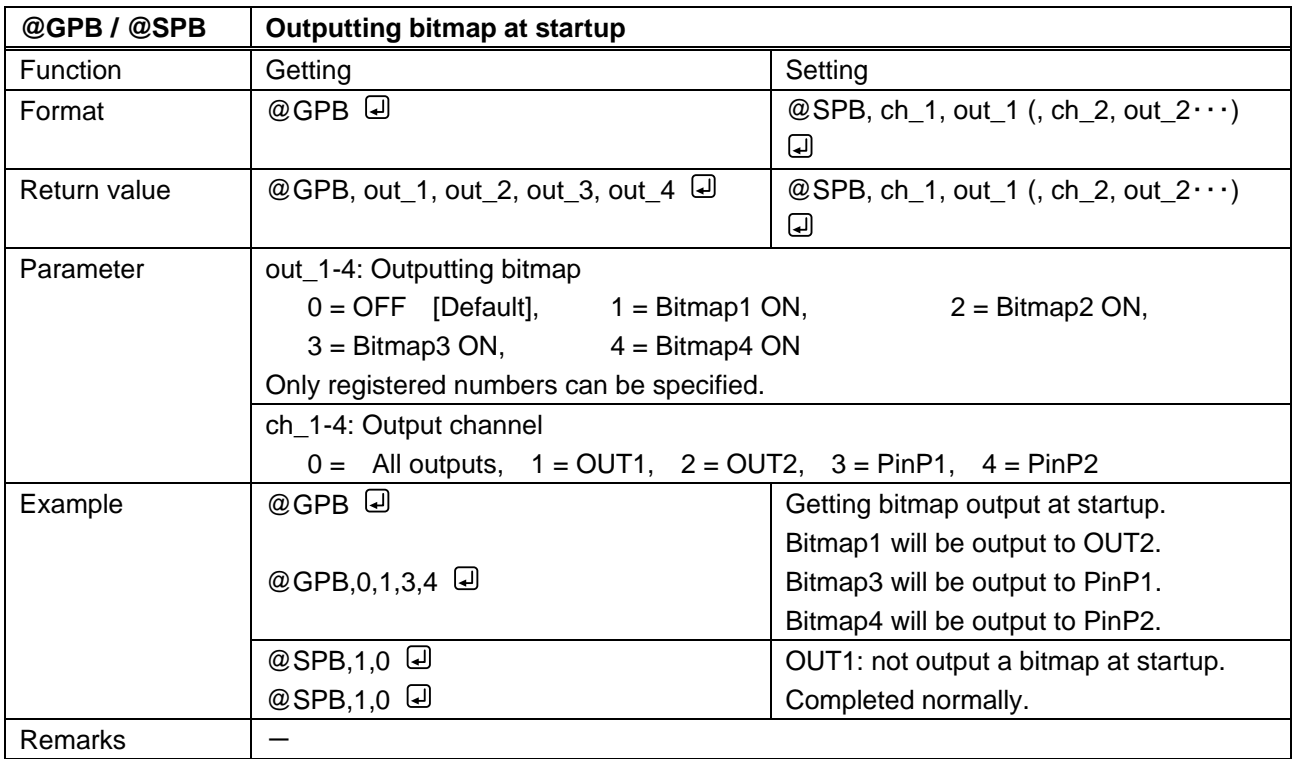

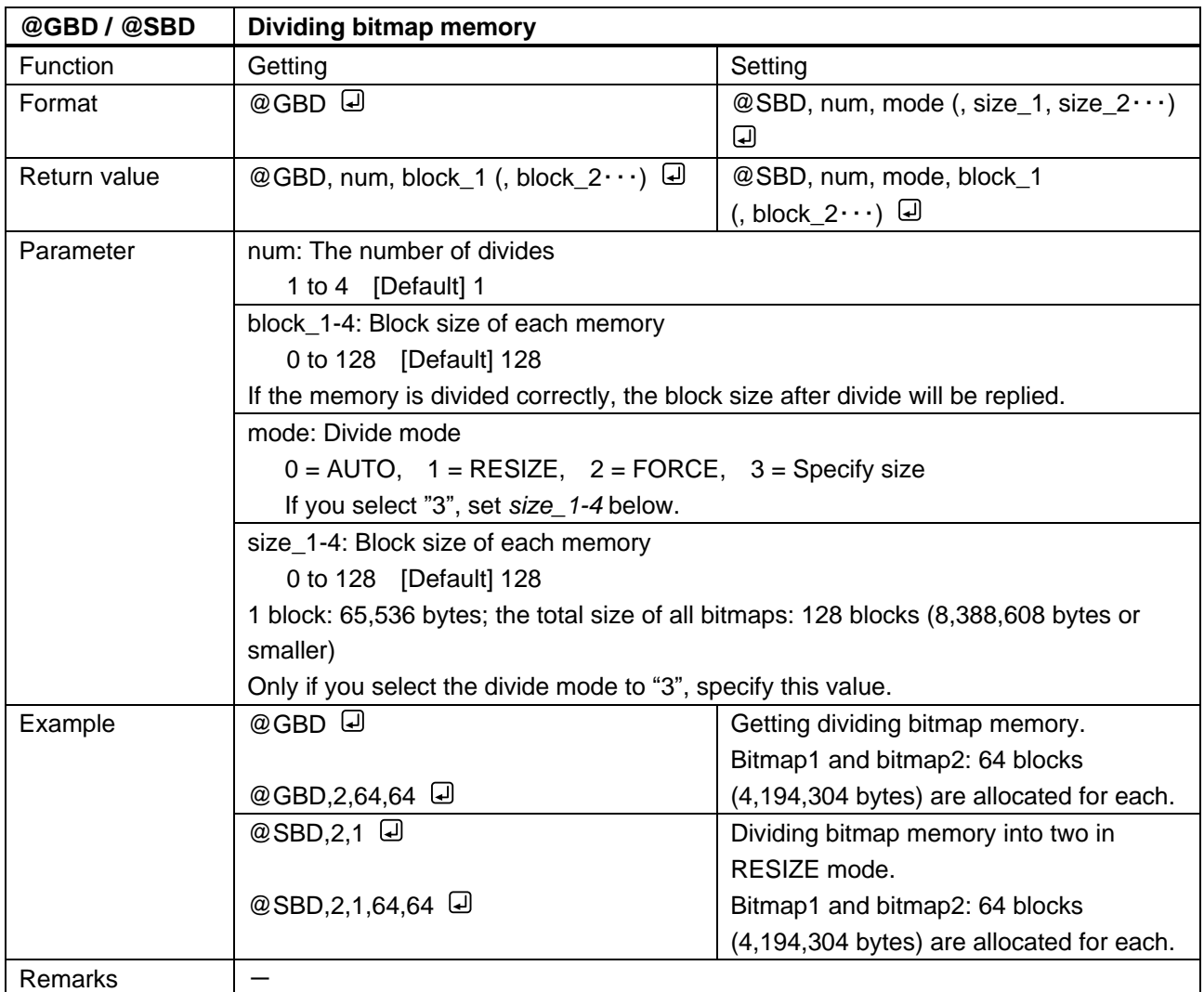

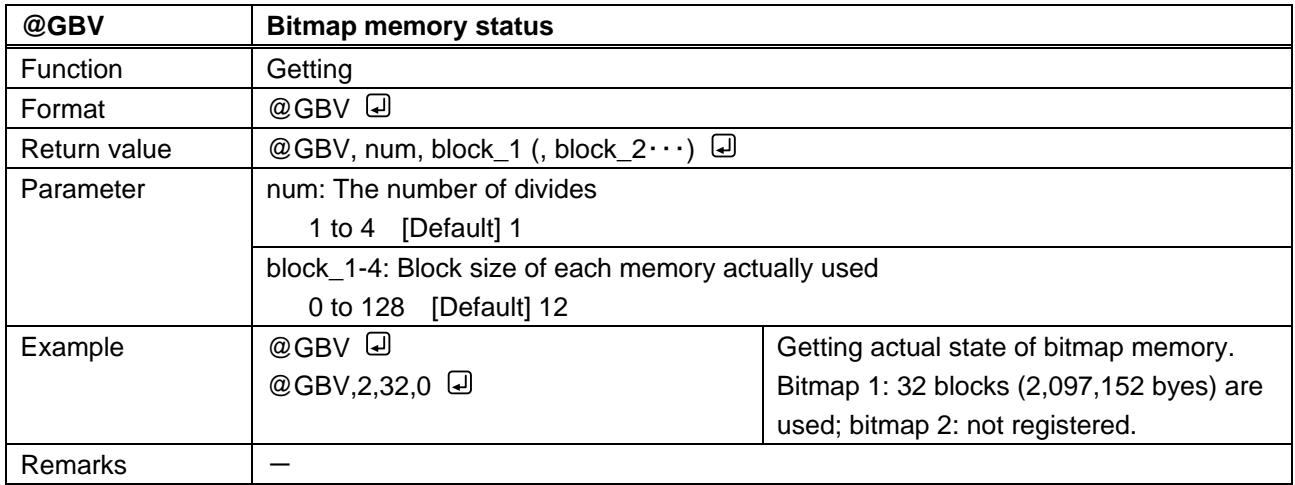

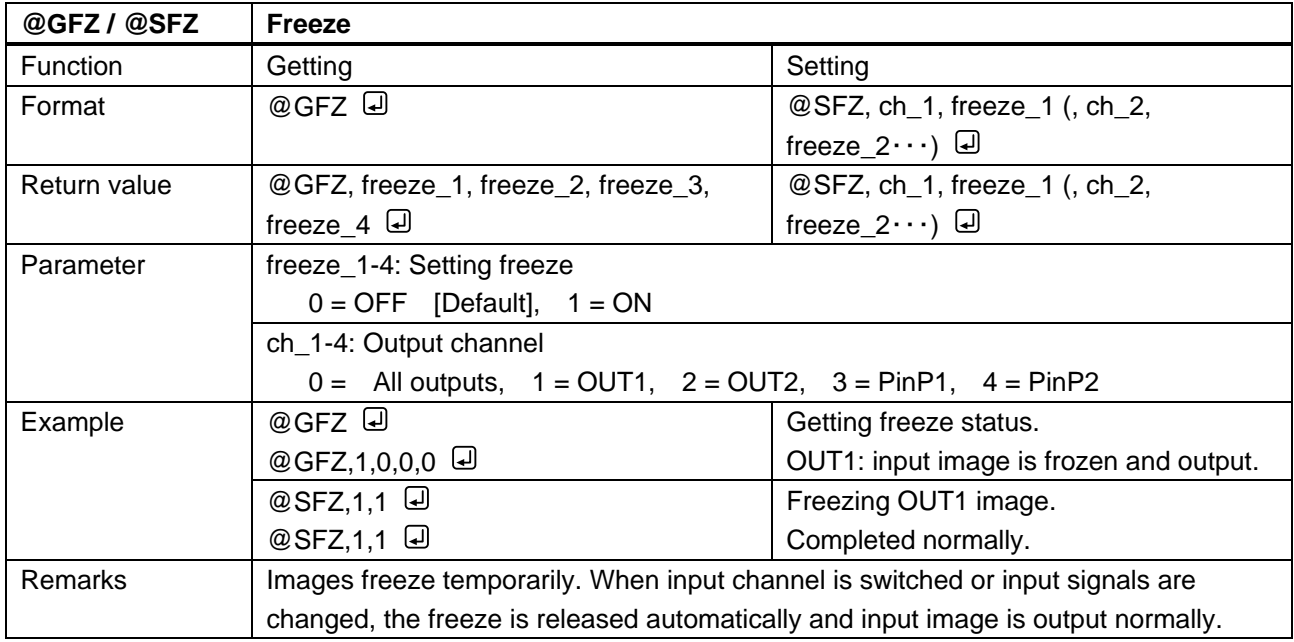

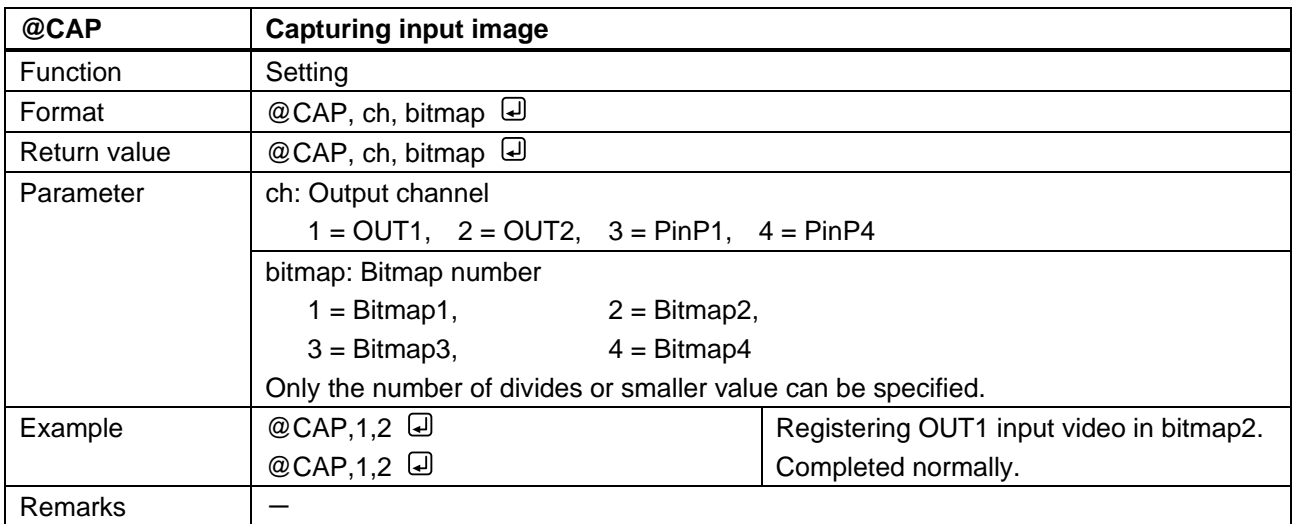

## **3.3.13 Other setting**

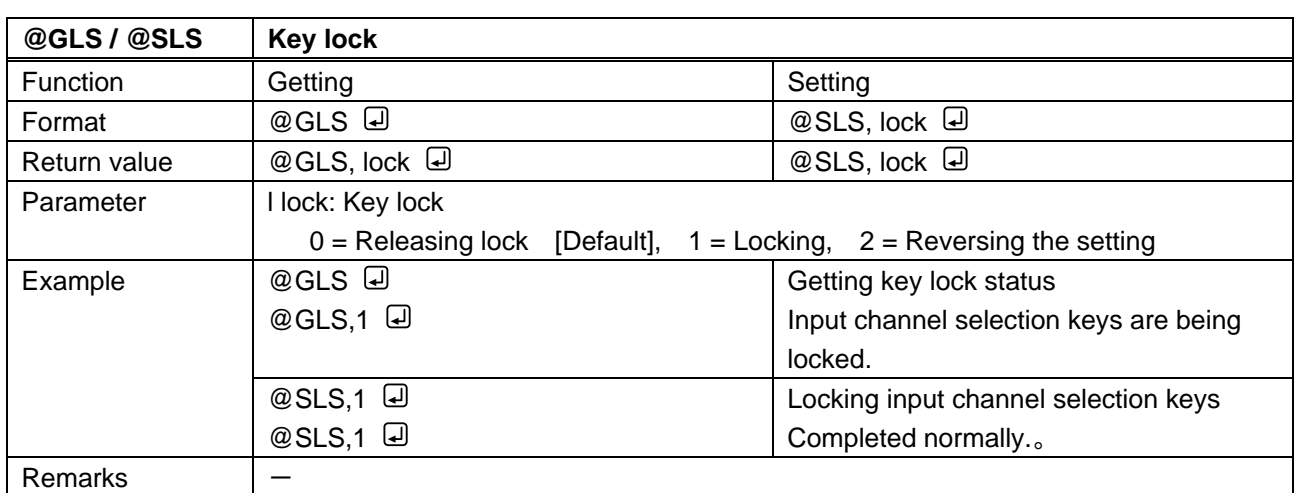

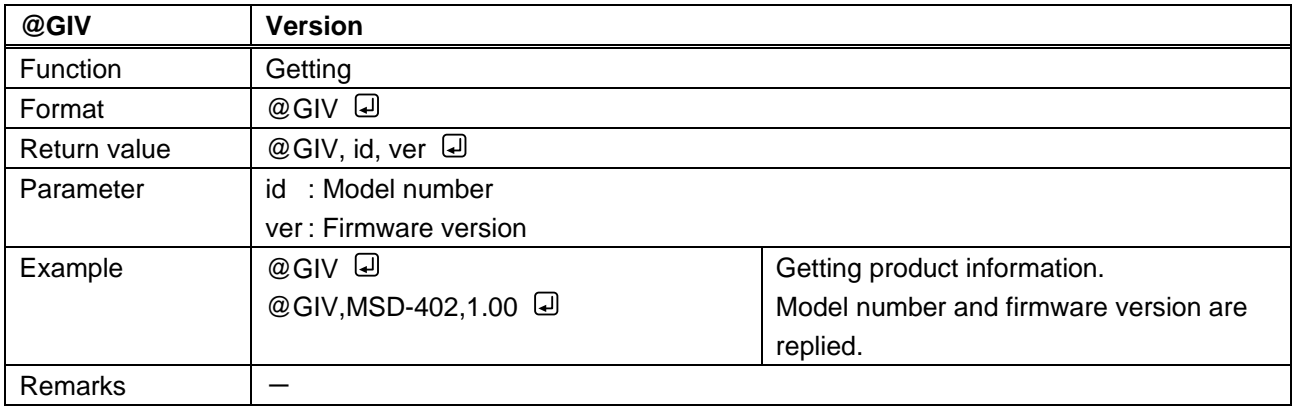

## **3.3.14 Displaying status**

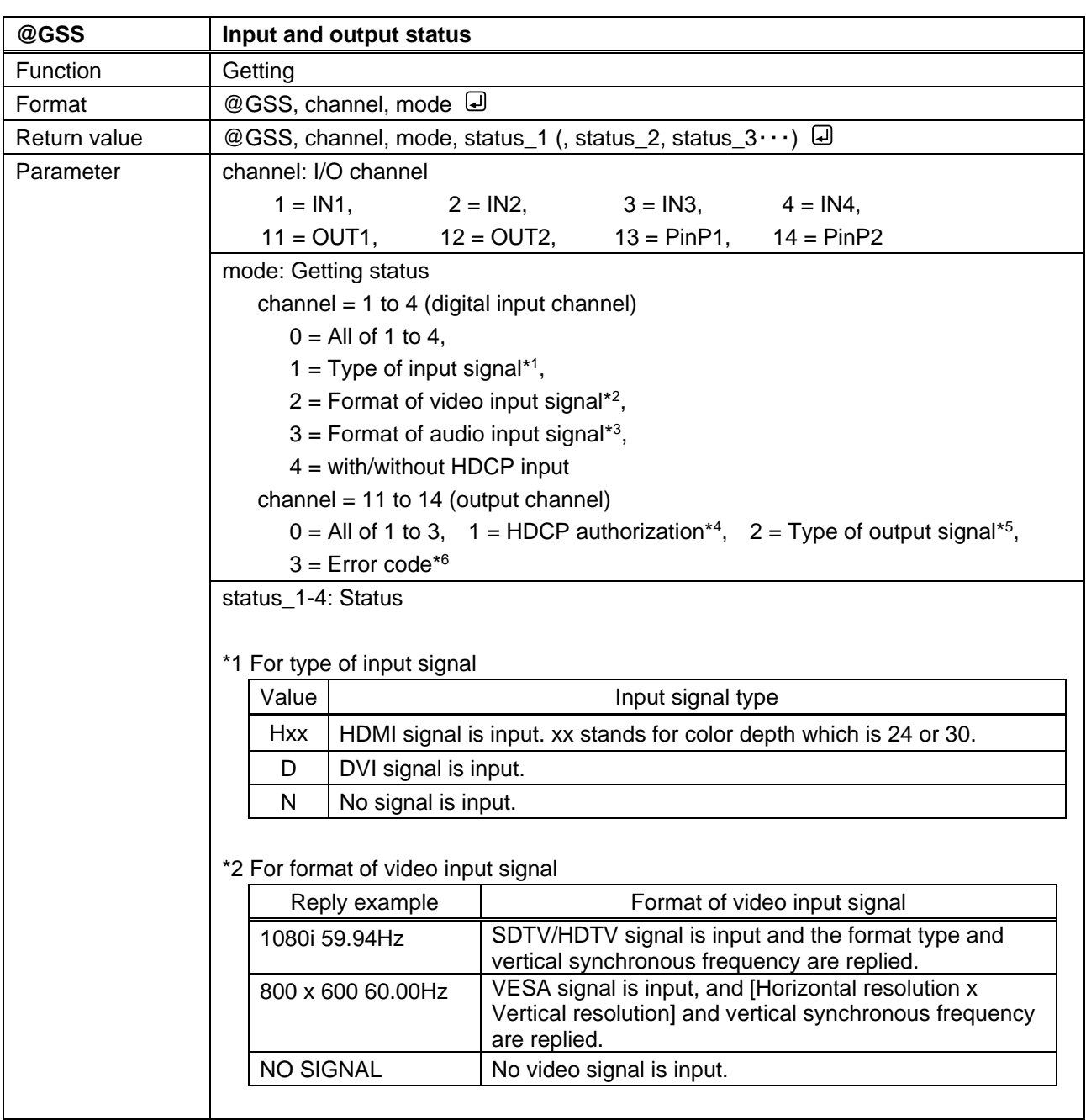

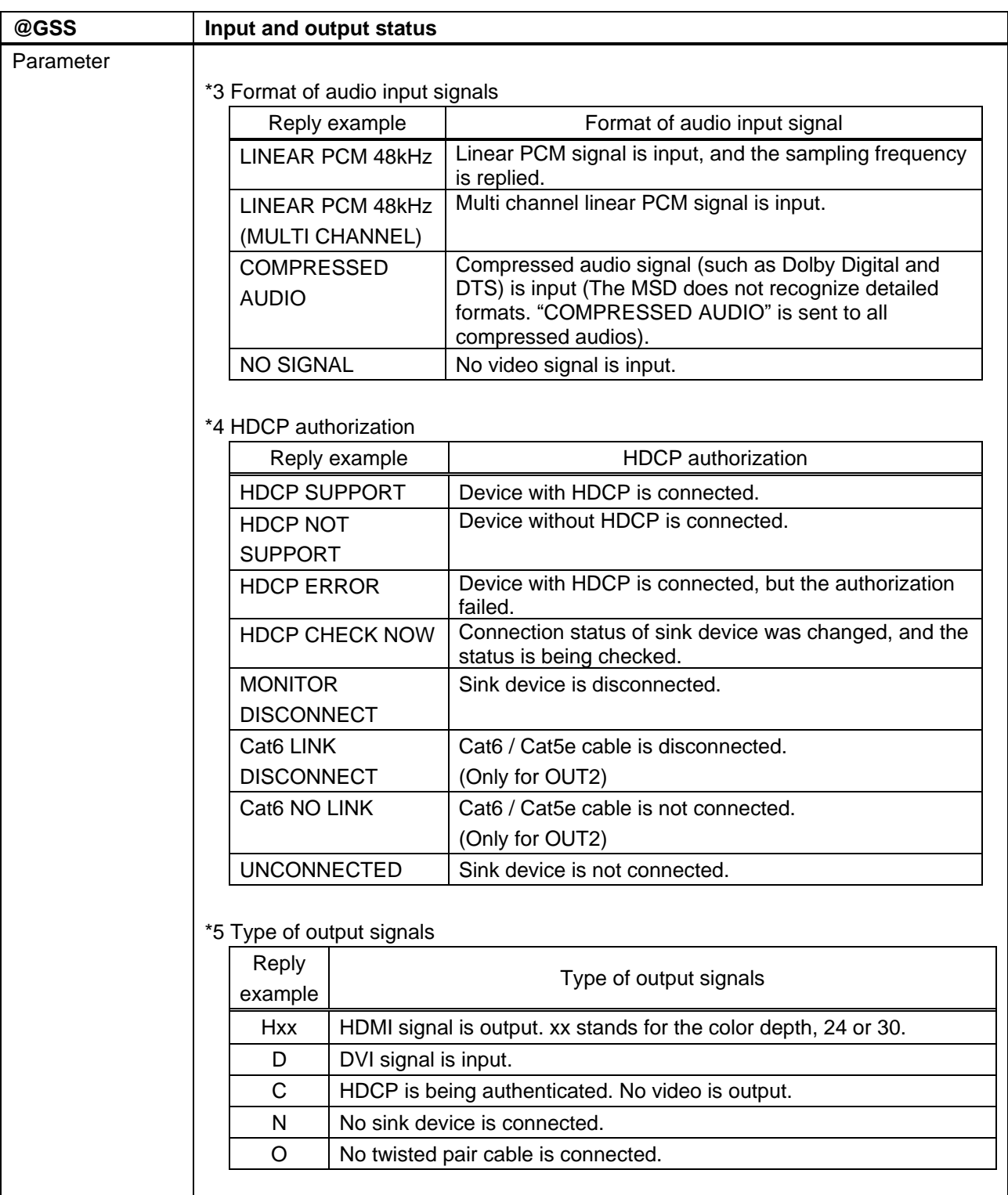

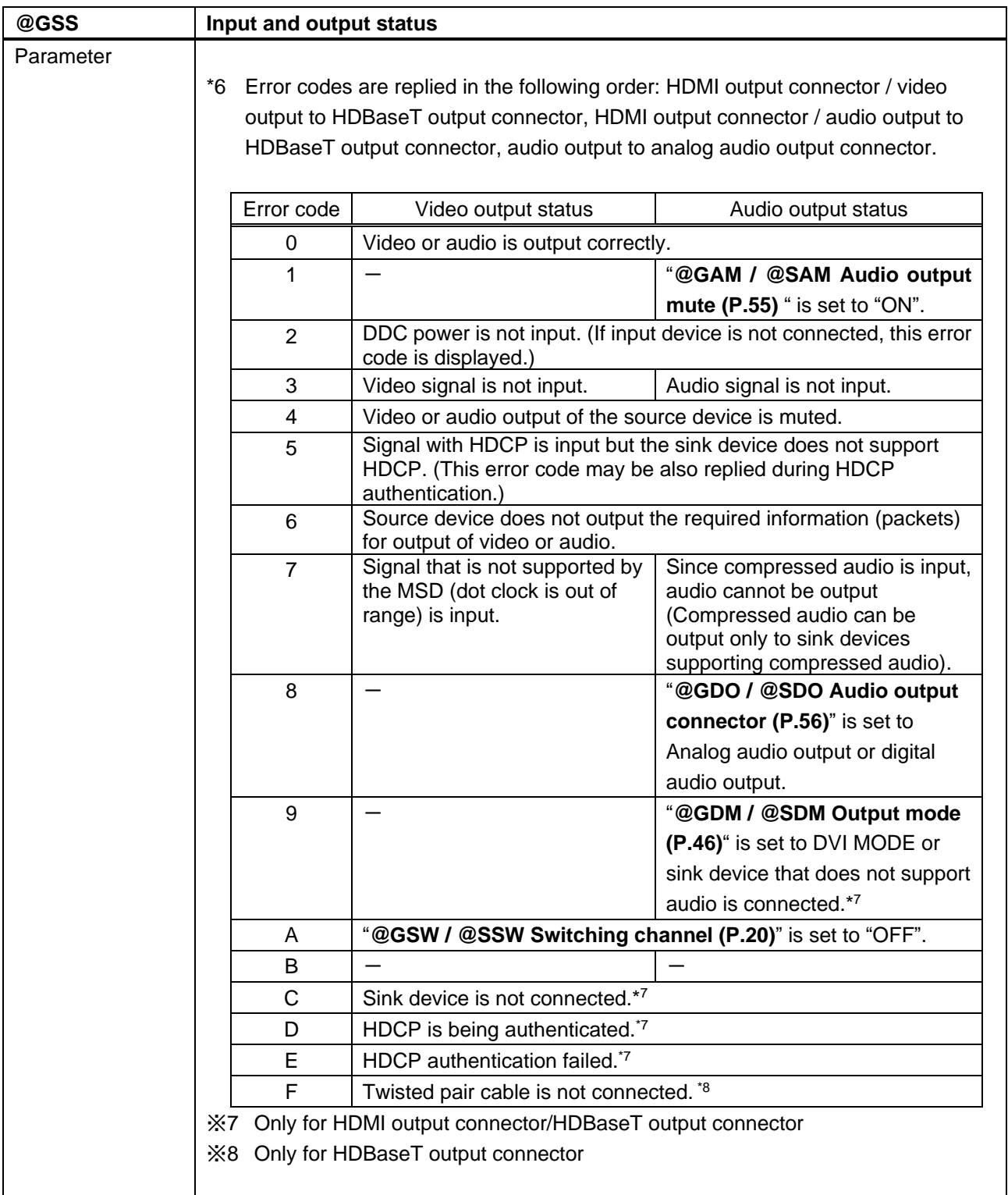

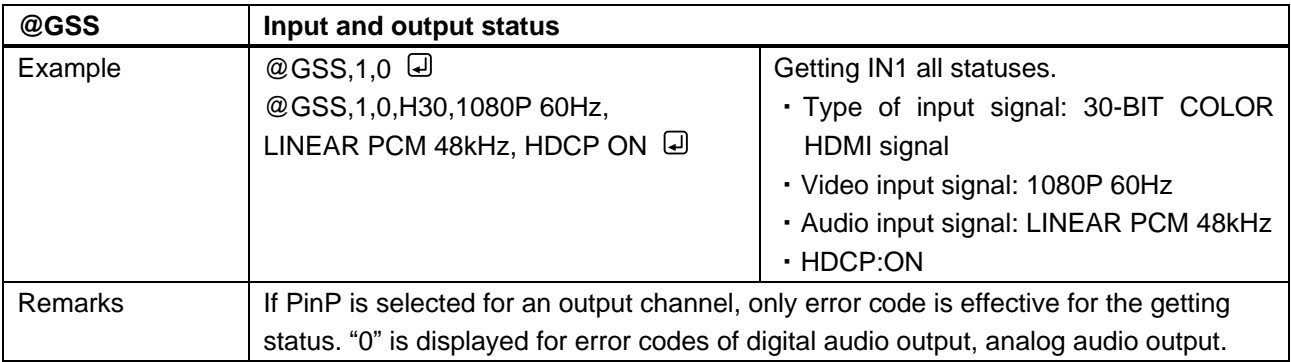

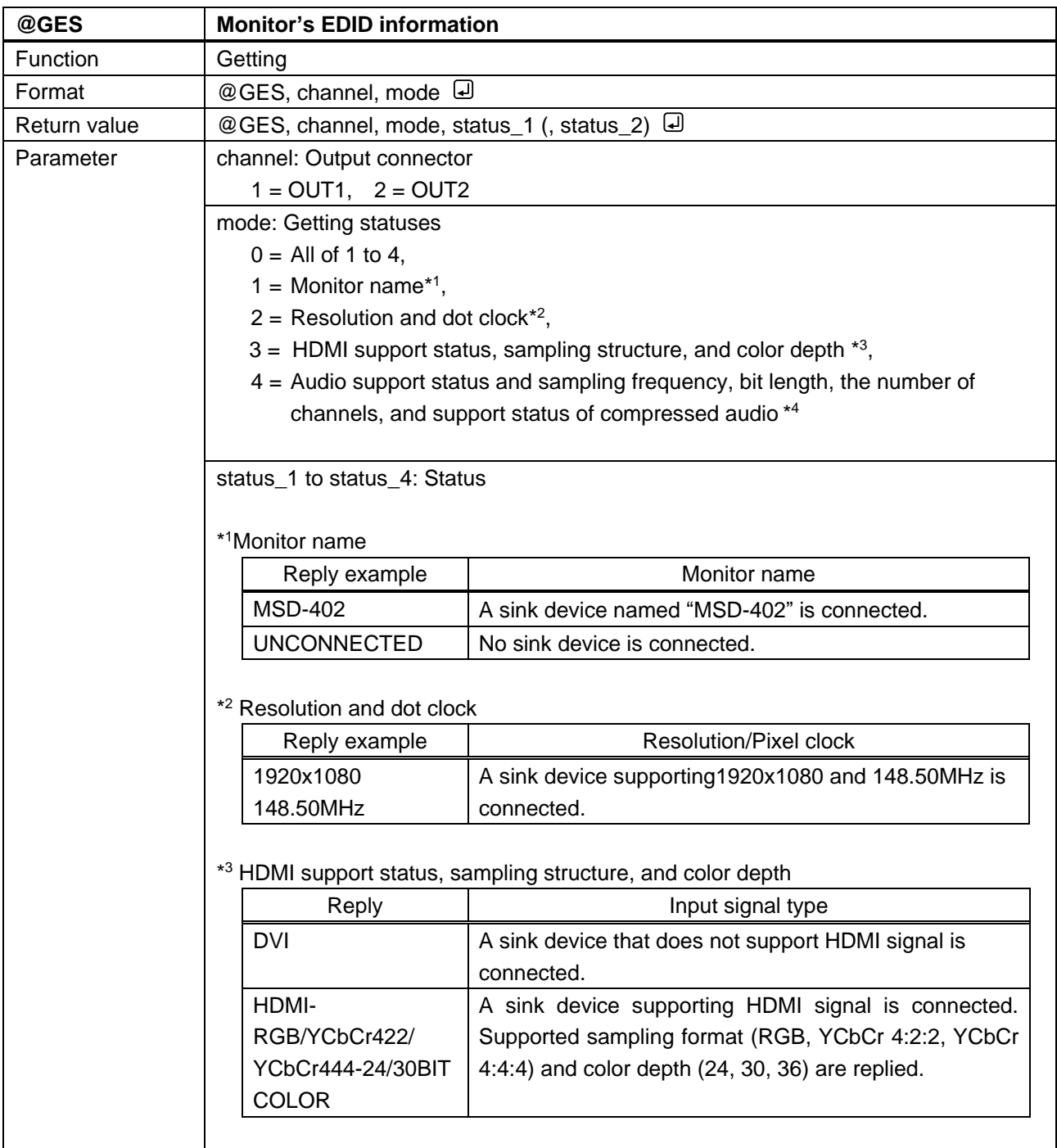

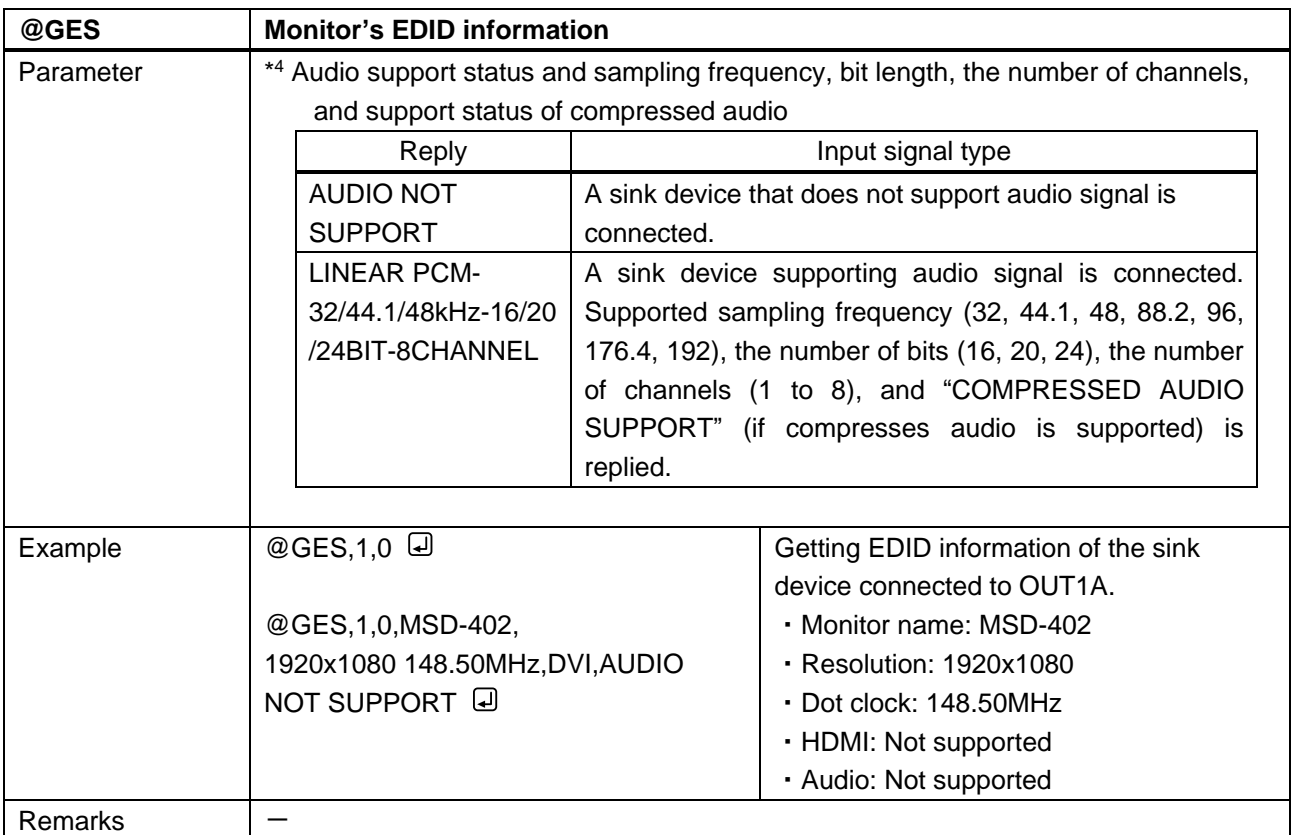

## User guide (Command Guide) of MSD-402

Ver.1.4.0

Issued on: 24 April 2023

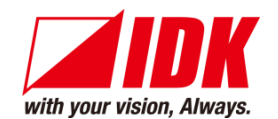

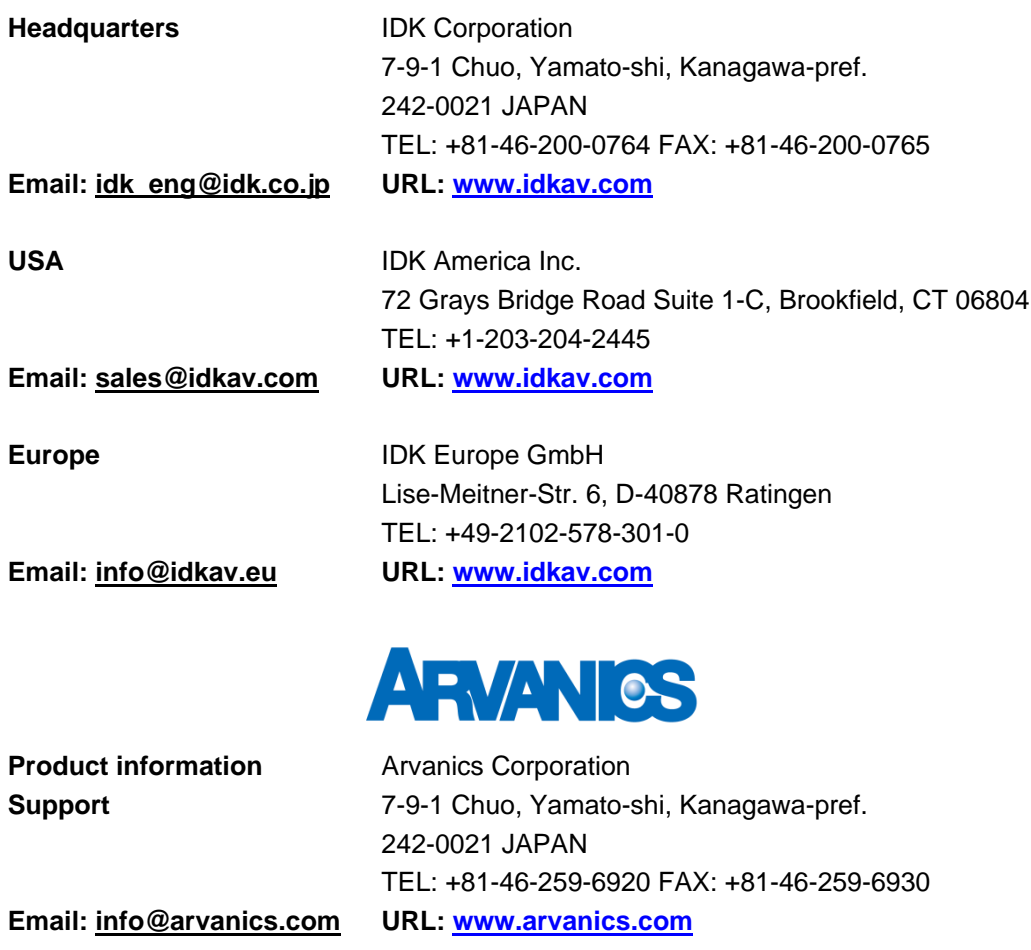

**Information in this document is subject to change without notice. ©2017 IDK Corporation, all rights reserved. All trademarks mentioned are the property of their respective owners.**